# Betriebsanleitung Ceraphant PTC31B, PTP31B, PTP33B IO-Link

Prozessdruckmessung

Druckschalter zur sicheren Messung und Überwachung von Absolut- und Relativdruck

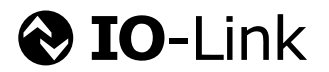

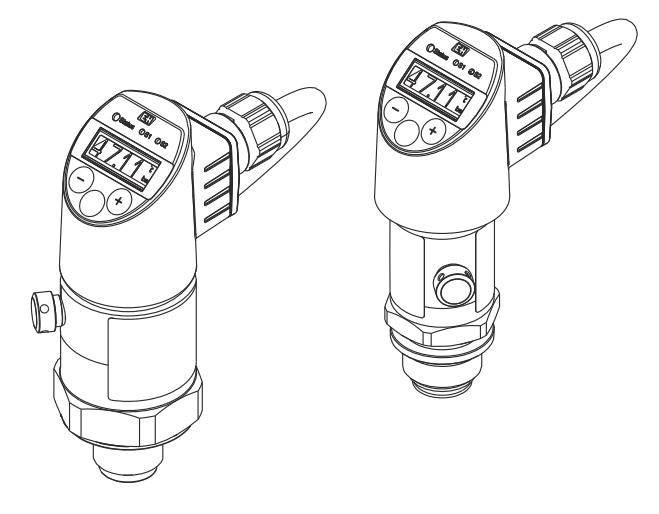

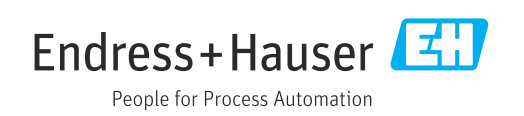

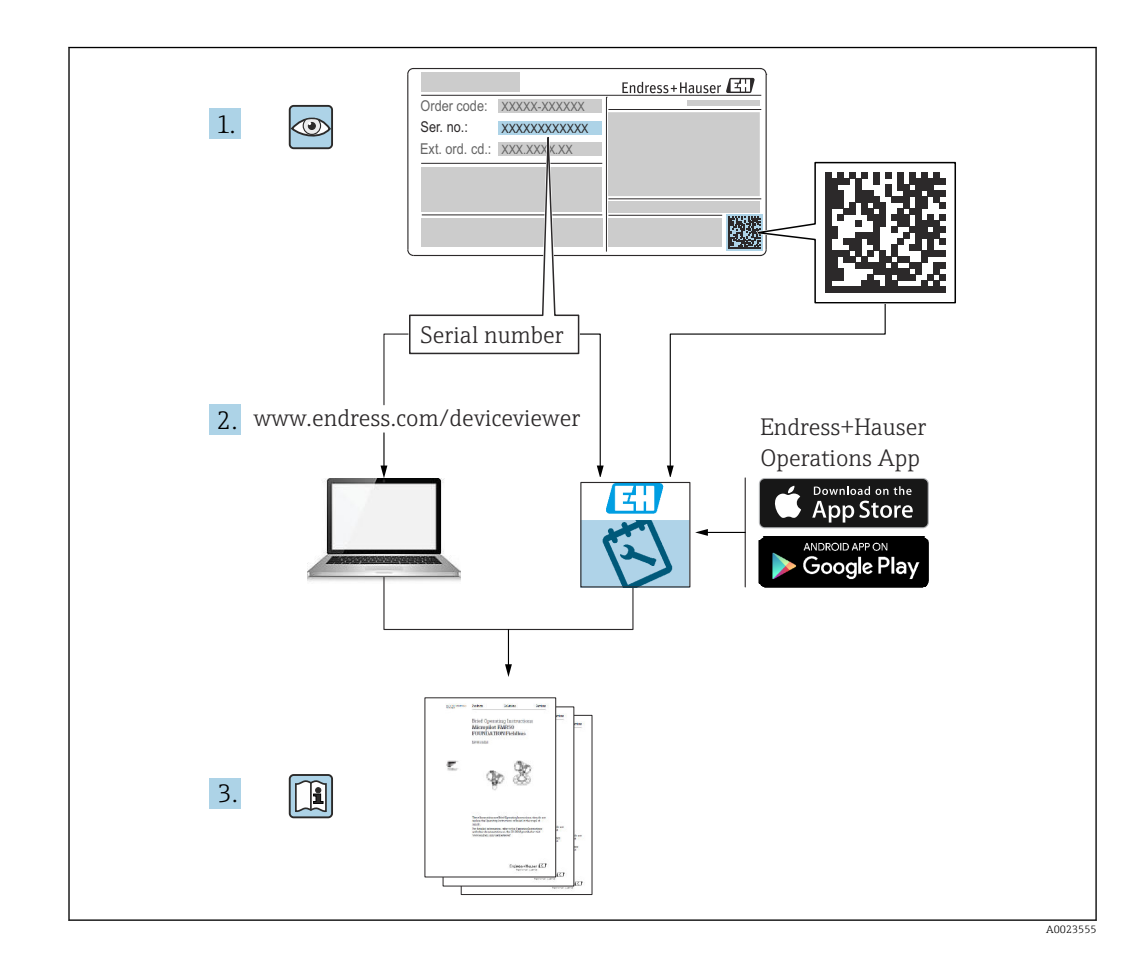

- Dokument so aufbewahren, dass das Dokument bei Arbeiten am und mit dem Gerät jederzeit verfügbar ist.
- Um eine Gefährdung für Personen oder die Anlage zu vermeiden: Kapitel "Grundlegende Sicherheitshinweise" sowie alle anderen, arbeitsspezifischen Sicherheitshinweise im Dokument sorgfältig lesen.
- Der Hersteller behält sich vor, technische Daten ohne spezielle Ankündigung dem entwicklungstechnischen Fortschritt anzupassen. Über die Aktualität und eventuelle Erweiterungen dieser Anleitung gibt Ihre Endress+Hauser Vertriebsstelle Auskunft.

# Inhaltsverzeichnis

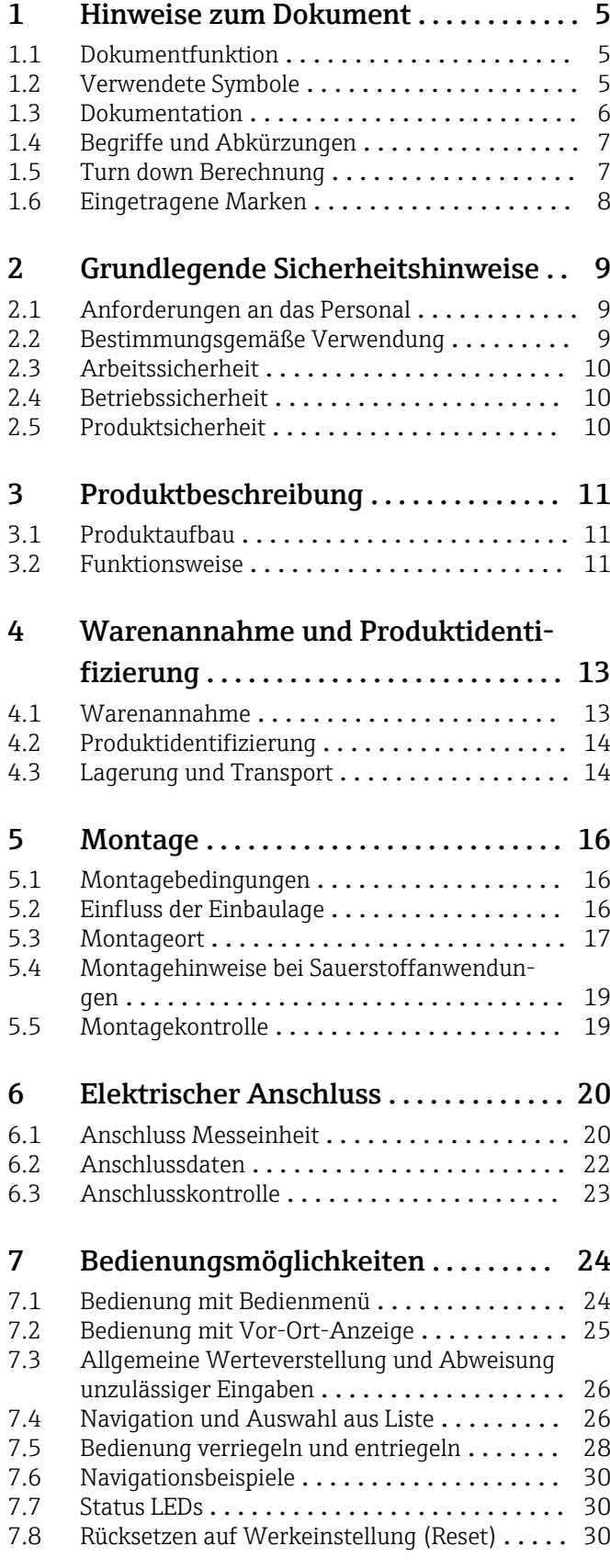

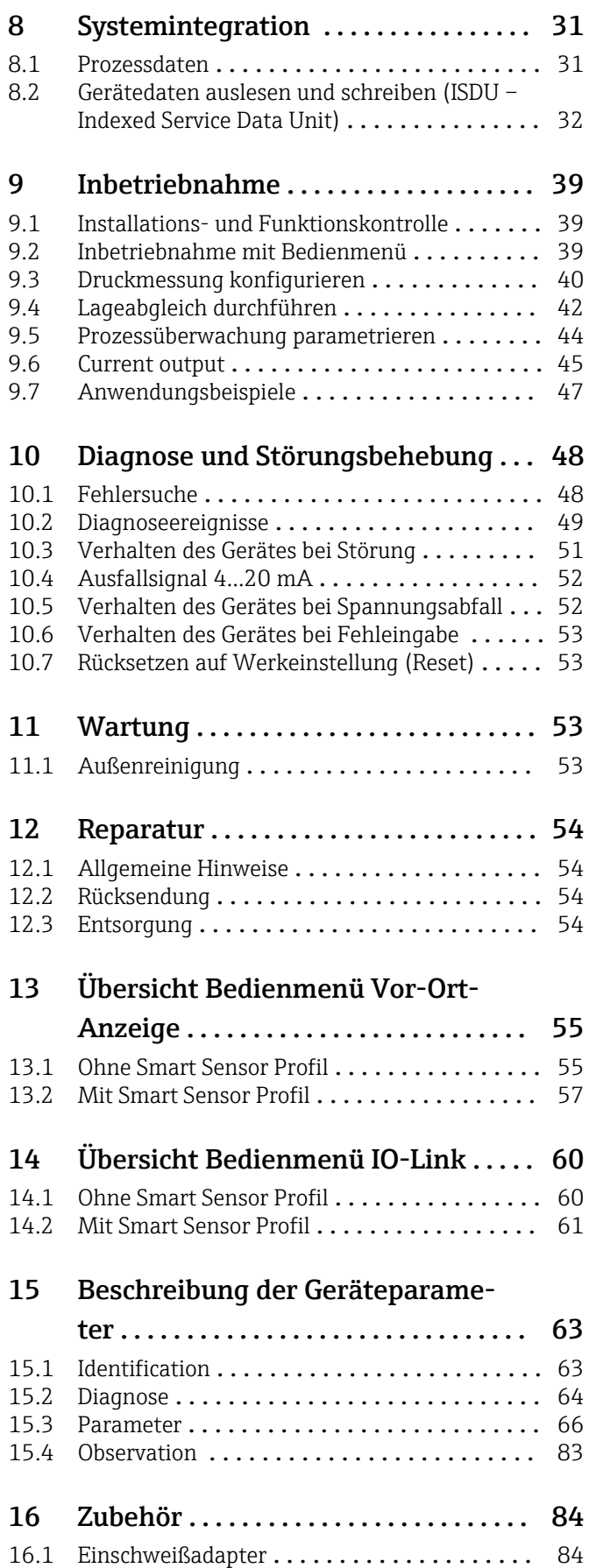

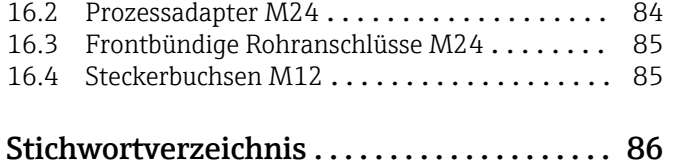

# <span id="page-4-0"></span>1 Hinweise zum Dokument

## 1.1 Dokumentfunktion

Diese Anleitung liefert alle Informationen, die in den verschiedenen Phasen des Lebenszyklus des Geräts benötigt werden: Von der Produktidentifizierung, Warenannahme und Lagerung über Montage, Anschluss, Bedienungsgrundlagen und Inbetriebnahme bis hin zur Störungsbeseitigung, Wartung und Entsorgung.

### 1.2 Verwendete Symbole

### 1.2.1 Warnhinweissymbole

#### **GEFAHR**

Dieser Hinweis macht auf eine gefährliche Situation aufmerksam, die, wenn sie nicht vermieden wird, zu Tod oder schwerer Körperverletzung führen wird.

#### **A** WARNUNG

Dieser Hinweis macht auf eine gefährliche Situation aufmerksam, die, wenn sie nicht vermieden wird, zu Tod oder schwerer Körperverletzung führen kann.

#### **A** VORSICHT

Dieser Hinweis macht auf eine gefährliche Situation aufmerksam, die, wenn sie nicht vermieden wird, zu leichter oder mittelschwerer Körperverletzung führen kann.

#### **HINWEIS**

Dieser Hinweis enthält Informationen zu Vorgehensweisen und weiterführenden Sachverhalten, die keine Körperverletzung nach sich ziehen.

### 1.2.2 Elektrische Symbole

Schutzerde (PE Protective earth)

Erdungsklemmen, die geerdet sein müssen, bevor andere Anschlüsse hergestellt werden dürfen. Die Erdungsklemmen befinden sich innen und außen am Gerät.

 $\pm$  Erdanschluss

Geerdete Klemme, die über ein Erdungssystem geerdet ist.

### 1.2.3 Werkzeugsymbole

Gabelschlüssel

### 1.2.4 Symbole für Informationstypen

#### **V** Erlaubt

Abläufe, Prozesse oder Handlungen, die erlaubt sind.

**X** Verboten Abläufe, Prozesse oder Handlungen, die verboten sind.

**H** Tipp

Kennzeichnet zusätzliche Informationen

Verweis auf Dokumentation

1. , 2. , 3. Handlungsschritte

#### <span id="page-5-0"></span>Verweis auf Seite:

#### Ergebnis eines Handlungsschritts:

### 1.2.5 Symbole in Grafiken

- A, B, C ... Ansicht
- 1, 2, 3 ... Positionsnummern
- 1., 2., 3. Handlungsschritte

## 1.3 Dokumentation

Im Download-Bereich der Endress+Hauser Internetseite (www.endress.com/downloads) sind folgende Dokumenttypen verfügbar:

Eine Übersicht zum Umfang der zugehörigen Technischen Dokumentation bieten:

- *Device Viewer* [\(www.endress.com/deviceviewer](https://www.endress.com/deviceviewer)): Seriennummer vom Typenschild eingeben
- *Endress+Hauser Operations App*: Seriennummer vom Typenschild eingeben oder Matrixcode auf dem Typenschild einscannen

### 1.3.1 Technische Information (TI)

#### Planungshilfe

Das Dokument liefert alle technischen Daten zum Gerät und gibt einen Überblick, was rund um das Gerät bestellt werden kann.

### 1.3.2 Kurzanleitung (KA)

#### Schnell zum 1. Messwert

Die Anleitung liefert alle wesentlichen Informationen von der Warenannahme bis zur Erstinbetriebnahme.

### <span id="page-6-0"></span>1.4 Begriffe und Abkürzungen

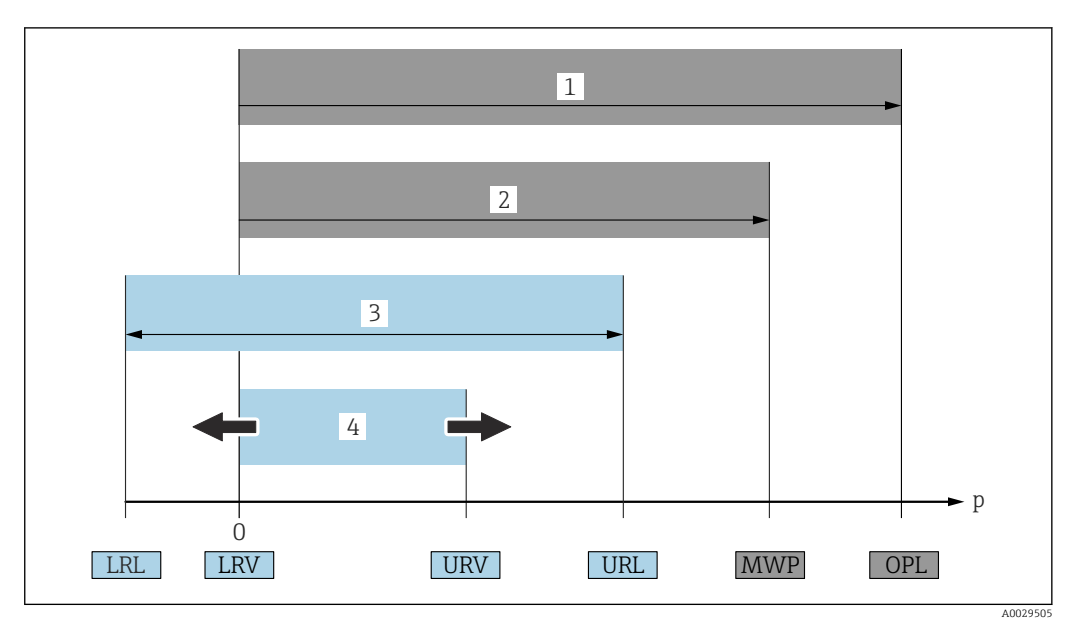

- *1 OPL: Das OPL (Over Pressure Limit = Sensor Überlastgrenze) für das Messgerät ist abhängig vom druckschwächsten Glied der ausgewählten Komponenten, das heißt, neben der Messzelle ist auch der Prozessanschluss zu beachten. Druck- Temperaturabhängigkeit beachten. Der OPL darf nur kurzzeitig angelegt werden.*
- *2 MWP: Der MWP (Maximum Working Pressure/max. Betriebsdruck) für die Sensoren ist abhängig vom druckschwächsten Glied der ausgewählten Komponenten, das heißt, neben der Messzelle ist auch der Prozessanschluss zu beachten. Druck- Temperaturabhängigkeit beachten. Der MWP darf unbegrenzt am Gerät anliegen. Der MWP befindet sich auf dem Typenschild.*
- *3 Der Maximale Sensormessbereich entspricht der Spanne zwischen LRL und URL. Dieser Sensormessbereich entspricht der maximal kalibrierbaren/justierbaren Messspanne.*
- *4 Die Kalibrierte/ Justierte Messspanne entspricht der Spanne zwischen LRV und URV. Werkeinstellung: 0...URL. Andere kalibrierte Messspannen können kundenspezifisch bestellt werden.*
- *p Druck*
- *LRL Lower range limit = untere Messgrenze*
- *URL Upper range limit = obere Messgrenze*
- *LRV Lower range value = Messanfang*
- *URV Upper range value = Messende*
- *TD Turn Down = Messbereichsspreizung. Beispiel siehe folgendes Kapitel.*

# 1.5 Turn down Berechnung

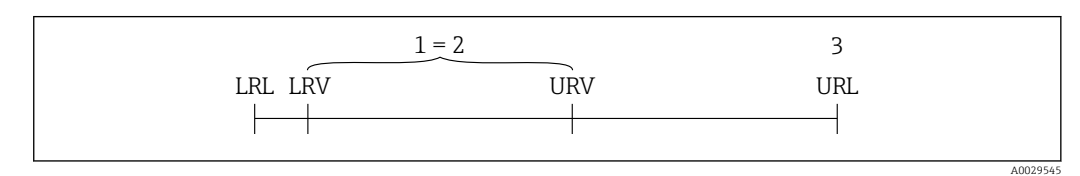

- *1 Kalibrierte/Justierte Messspanne*
- *2 Auf Nullpunkt basierende Spanne*
- *3 Obere Messgrenze*

Beispiel:

- Messzelle: 10 bar (150 psi)
- Obere Messgrenze (URL) = 10 bar (150 psi)
- Kalibrierte/Justierte Messspanne: 0 … 5 bar (0 … 75 psi)
- Messanfang  $(LRV) = 0$  bar  $(0 \text{ psi})$
- Messende (URV) = 5 bar (75 psi)

$$
TD = \frac{URL}{|URV|} \qquad LRV|
$$

<span id="page-7-0"></span>In diesem Beispiel ist der TD somit 2:1. Diese Messspanne ist Nullpunkt basierend.

# 1.6 Eingetragene Marken

# **O** IO-Link

Ist ein eingetragenes Warenzeichen der IO-Link Firmengemeinschaft.

# <span id="page-8-0"></span>2 Grundlegende Sicherheitshinweise

## 2.1 Anforderungen an das Personal

Das Personal für Installation, Inbetriebnahme, Diagnose und Wartung muss folgende Bedingungen erfüllen:

- ‣ Ausgebildetes Fachpersonal: Verfügt über Qualifikation, die dieser Funktion und Tätigkeit entspricht
- ‣ Vom Anlagenbetreiber autorisiert
- ‣ Mit den nationalen Vorschriften vertraut
- ‣ Vor Arbeitsbeginn: Anweisungen in Anleitung und Zusatzdokumentation sowie Zertifikate (je nach Anwendung) lesen und verstehen
- ‣ Anweisungen und Rahmenbedingungen befolgen
- Das Bedienpersonal muss folgende Bedingungen erfüllen:
- ‣ Entsprechend den Aufgabenanforderungen vom Anlagenbetreiber eingewiesen und autorisiert
- ‣ Anweisungen in dieser Anleitung befolgen

# 2.2 Bestimmungsgemäße Verwendung

### 2.2.1 Anwendungsbereich und Prozessmedien

Der Ceraphant ist ein Druckschalter zur Messung und Überwachung von Absolut- und Relativdruck in Industrieanlagen. Die prozessberührenden Materialien des Messgerätes müssen gegen die Messstoffe hinreichend beständig sein.

Das Messgerät darf für folgende Messungen (Prozessgrößen) eingesetzt werden

- unter Einhaltung der in den "Technischen Daten" angegebenen Grenzwerte
- unter Einhaltung der Rahmenbedingungen welche in dieser Anleitung aufgelistet sind.

#### Gemessene Prozessgröße

- Relativ- und Absolutdruck und Hygieneanwendungen
- Relativ- und Absolutdruck

#### Berechnete Prozessgröße

Druck

### 2.2.2 Fehlgebrauch

Der Hersteller haftet nicht für Schäden, die aus unsachgemäßer oder nicht bestimmungsgemäßer Verwendung entstehen.

Klärung bei Grenzfällen:

‣ Bei speziellen Prozessmedien und Medien für die Reinigung: Endress+Hauser ist bei der Abklärung der Korrosionsbeständigkeit prozessberührender Materialien behilflich, übernimmt aber keine Garantie oder Haftung.

### 2.2.3 Restrisiken

Das Gehäuse kann im Betrieb eine Temperatur nahe der Prozesstemperatur annehmen.

Mögliche Verbrennungsgefahr bei Berührung von Oberflächen!

‣ Bei erhöhter Prozesstemperatur: Berührungsschutz sicherstellen, um Verbrennungen zu vermeiden.

# <span id="page-9-0"></span>2.3 Arbeitssicherheit

Bei Arbeiten am und mit dem Gerät:

- ‣ Erforderliche persönliche Schutzausrüstung gemäß nationaler Vorschriften tragen.
- ‣ Versorgungsspannung ausschalten, bevor Sie das Gerät anschließen.

# 2.4 Betriebssicherheit

Verletzungsgefahr!

- ‣ Das Gerät nur in technisch einwandfreiem und betriebssicherem Zustand betreiben.
- ‣ Der Betreiber ist für den störungsfreien Betrieb des Geräts verantwortlich.

#### Umbauten am Gerät

Eigenmächtige Umbauten am Gerät sind nicht zulässig und können zu unvorhersehbaren Gefahren führen:

‣ Wenn Umbauten trotzdem erforderlich sind: Rücksprache mit Endress+Hauser halten.

### Zulassungsrelevanter Bereich

Um eine Gefährdung für Personen oder für die Anlage beim Geräteeinsatz im zulassungsrelevanten Bereich auszuschließen (z.B. Druckgerätesicherheit):

‣ Anhand des Typenschildes überprüfen, ob das bestellte Gerät für den vorgesehenen Gebrauch im zulassungsrelevanten Bereich eingesetzt werden kann.

# 2.5 Produktsicherheit

Dieses Gerät ist nach dem Stand der Technik und guter Ingenieurspraxis betriebssicher gebaut und geprüft und hat das Werk in sicherheitstechnisch einwandfreiem Zustand verlassen.

Es erfüllt die allgemeinen Sicherheitsanforderungen und gesetzlichen Anforderungen. Zudem ist es konform zu den EU-Richtlinien, die in der gerätespezifischen EU-Konformitätserklärung aufgelistet sind. Mit der Anbringung des CE-Zeichens bestätigt Endress+Hauser diesen Sachverhalt.

# 3 Produktbeschreibung

# 3.1 Produktaufbau

<span id="page-10-0"></span>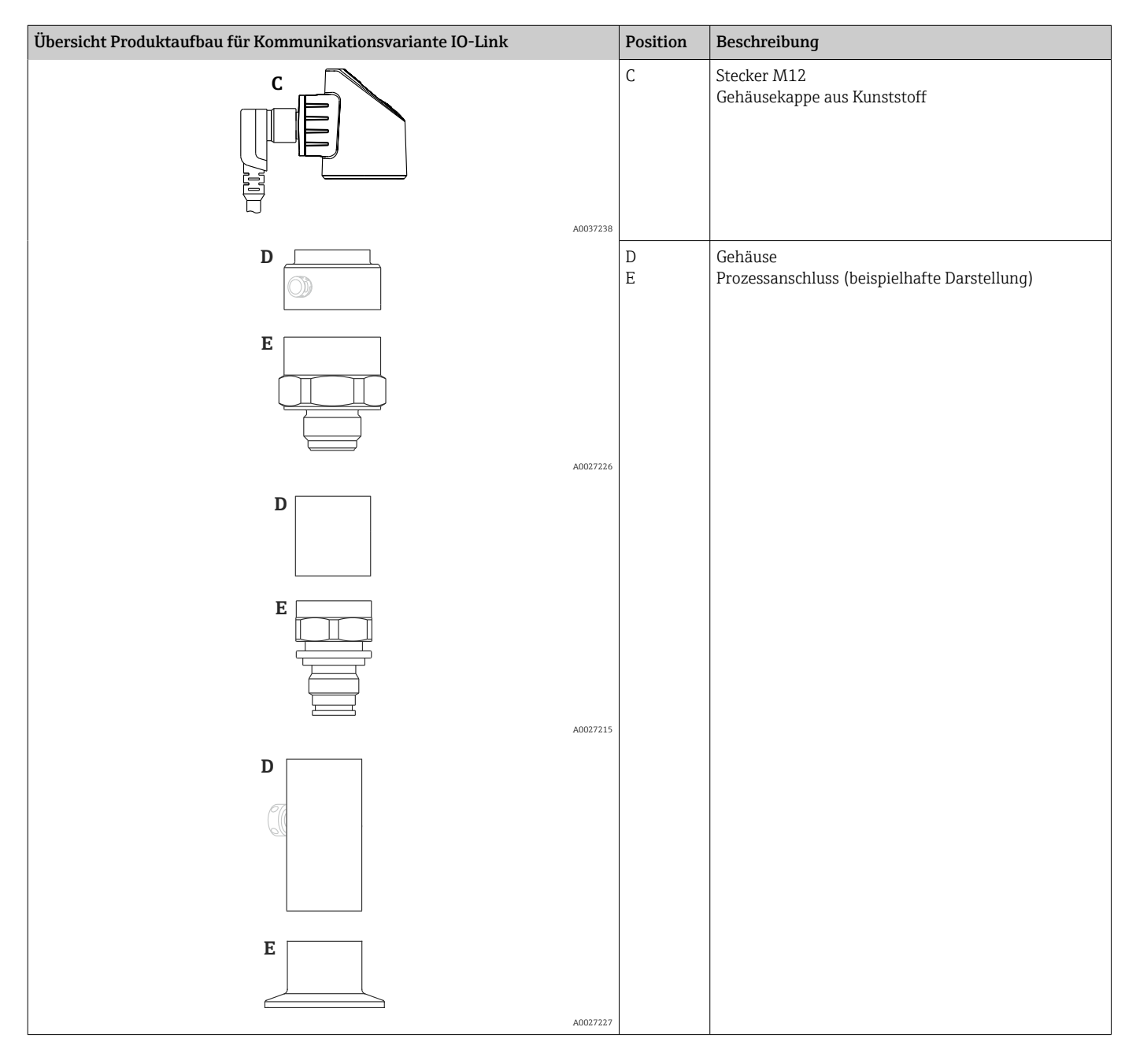

## 3.2 Funktionsweise

### 3.2.1 Berechnung des Drucks

#### Geräte mit keramischer Prozessmembrane (Ceraphire®)

Der Keramiksensor ist ein ölfreier Sensor, d.h. der Prozessdruck wirkt direkt auf die robuste keramische Prozessmembrane und lenkt sie aus. Eine druckabhängige Kapazitätsänderung wird an den Elektroden des Keramiksubstrates und der Prozessmembrane

gemessen. Der Messbereich wird von der Dicke der keramischen Prozessmembrane bestimmt.

#### Geräte mit metallischer Prozessmembrane

Der Prozessdruck lenkt die metallische Prozessmembrane des Sensors aus und eine Füllflüssigkeit überträgt den Druck auf eine Wheatstonesche Messbrücke (Halbleitertechnologie). Die druckabhängige Änderung der Brückenausgangsspannung wird gemessen und ausgewertet.

A0016870

# <span id="page-12-0"></span>4 Warenannahme und Produktidentifizierung

## 4.1 Warenannahme

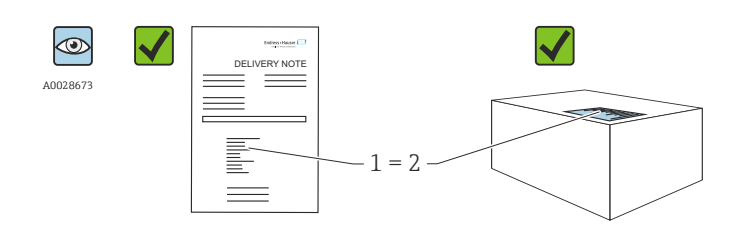

Bestellcode auf Lieferschein (1) mit Bestellcode auf Produktaufkleber (2) identisch?

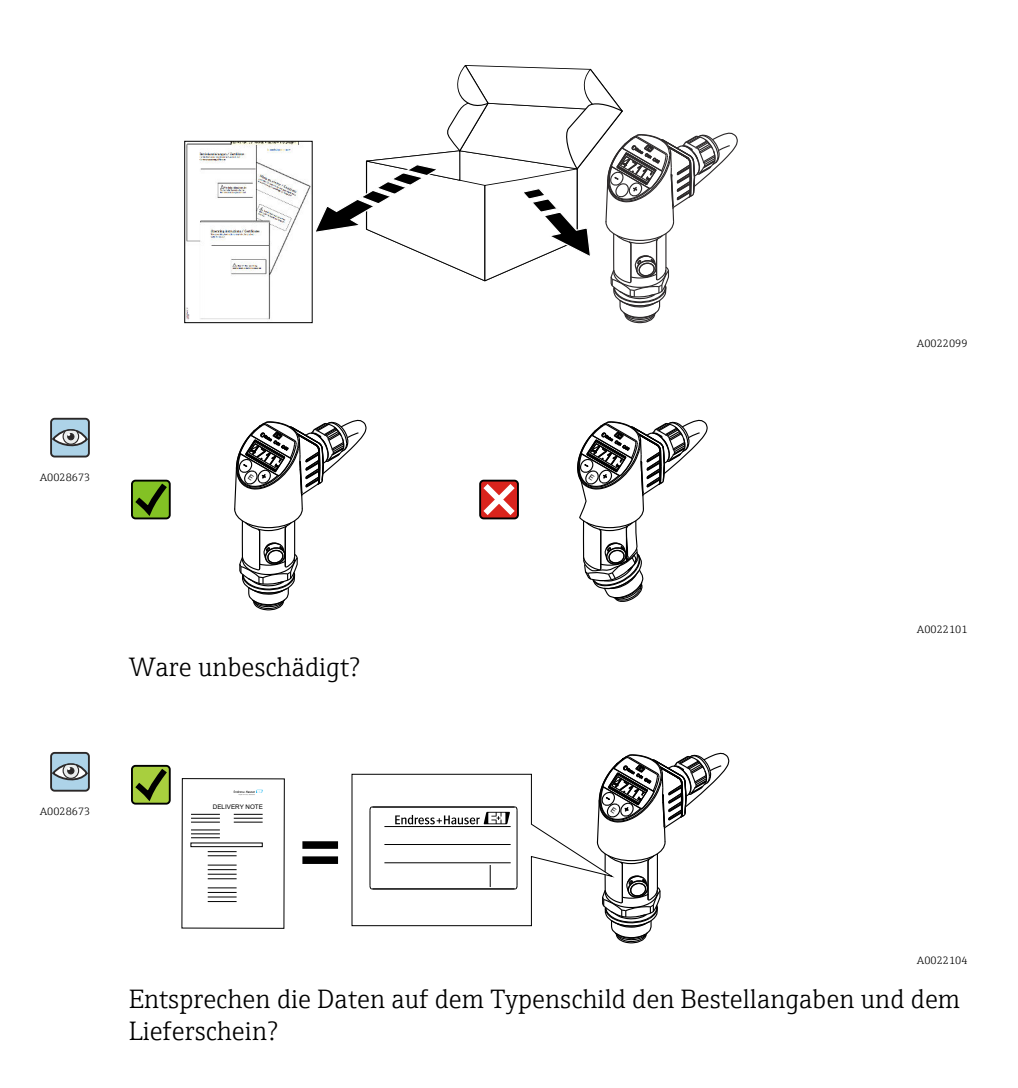

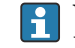

Wenn eine dieser Bedingungen nicht zutrifft: Wenden Sie sich an Ihre Endress+Hauser-Vertriebsstelle.

# <span id="page-13-0"></span>4.2 Produktidentifizierung

Folgende Möglichkeiten stehen zur Identifizierung des Messgeräts zur Verfügung:

- Typenschildangaben
- Bestellcode (Order code) mit Aufschlüsselung der Gerätemerkmale auf dem Lieferschein
- Seriennummer von Typenschildern in *W@M Device Viewer* eingeben [\(www.endress.com/deviceviewer](http://www.endress.com/deviceviewer)): Alle Angaben zum Messgerät werden angezeigt.

Eine Übersicht zum Umfang der mitgelieferten Technischen Dokumentation: Seriennummer von Typenschildern in *W@M Device Viewer* eingeben ([www.endress.com/deviceviewer\)](http://www.endress.com/deviceviewer)

### 4.2.1 Herstelleradresse

Endress+Hauser SE+Co. KG Hauptstraße 1 79689 Maulburg, Deutschland Herstellungsort: Siehe Typenschild.

### 4.2.2 Typenschild

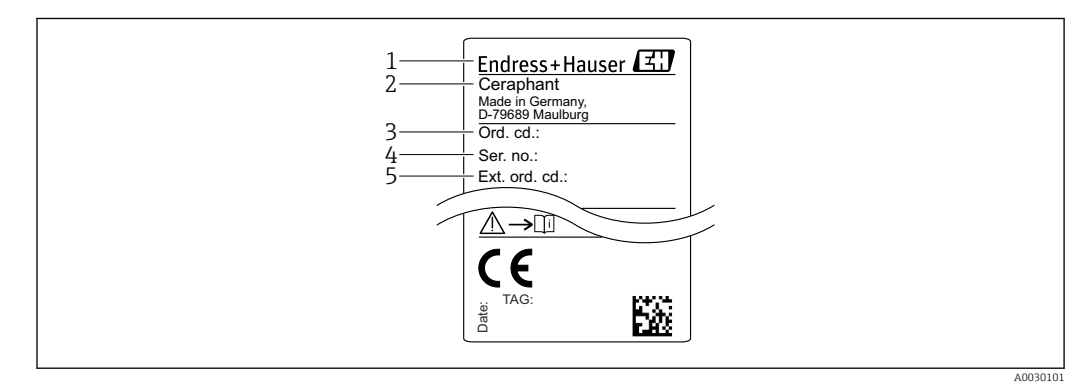

- *1 Herstelleradresse*
- *2 Gerätename*
- *3 Bestellnummer*
- *4 Seriennummer*
- *5 Erweiterte Bestellnummer*

# 4.3 Lagerung und Transport

### 4.3.1 Lagerbedingungen

Originalverpackung verwenden.

Messgerät unter trockenen, sauberen Bedingungen lagern und vor Schäden durch Stöße schützen (EN 837-2).

### Lagerungstemperaturbereich

 $-40$  ...  $+85$  °C ( $-40$  ...  $+185$  °F)

### 4.3.2 Produkt zur Messstelle transportieren

#### **A**WARNUNG

### Falscher Transport!

Gehäuse und Membrane können beschädigt werden und es besteht Verletzungsgefahr!

‣ Messgerät in Originalverpackung oder am Prozessanschluss zur Messstelle transportieren.

# <span id="page-15-0"></span>5 Montage

# 5.1 Montagebedingungen

- Bei der Montage, beim elektrischen Anschließen und im Betrieb darf keine Feuchtigkeit in das Gehäuse eindringen.
- Prozessmembrane nicht mit spitzen und/oder harten Gegenständen eindrücken oder reinigen.
- Schutz der Prozessmembrane erst kurz vor dem Einbau entfernen.
- Kabeleinführung immer fest zudrehen.
- Kabel und Stecker möglichst nach unten ausrichten um das Eindringen von Feuchtigkeit (z.B. Regen- oder Kondenswasser) zu vermeiden.
- Gehäuse vor Schlageinwirkung schützen
- Bei Geräten mit Relativdrucksensor gilt folgender Hinweis:

### **HINWEIS**

Falls ein aufgeheiztes Gerät durch einen Reinigungsprozess (z.B. kaltes Wasser) abgekühlt wird, entsteht ein kurzzeitiges Vakuum, wodurch Feuchtigkeit über das Druckausgleichselement (1) in den Sensor gelangen kann. Gerät kann zerstört werden!

‣ Montieren Sie das Gerät in diesem Fall so, dass das Druckausgleichselement (1) möglichst schräg nach unten oder zur Seite zeigt.

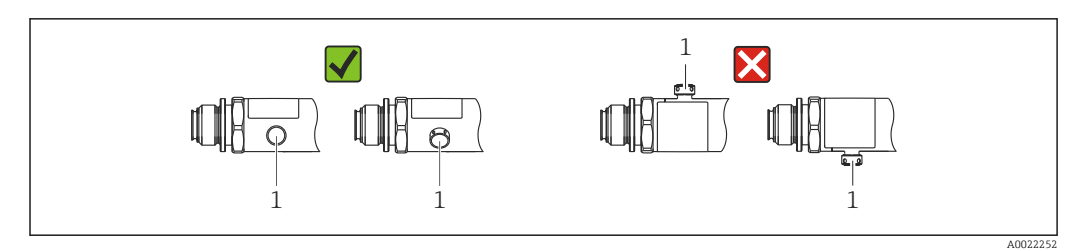

# 5.2 Einfluss der Einbaulage

Die Einbaulage ist beliebig, kann aber eine Nullpunktverschiebung verursachen, d.h. bei leerem oder teilbefülltem Behälter zeigt der Messwert nicht Null an.

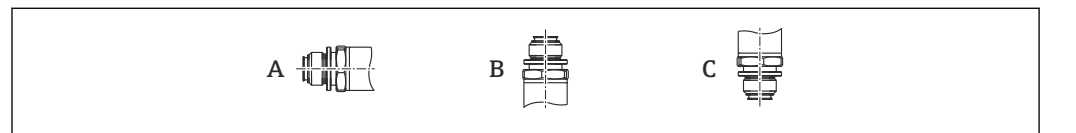

#### *PTP31B PTP33B*

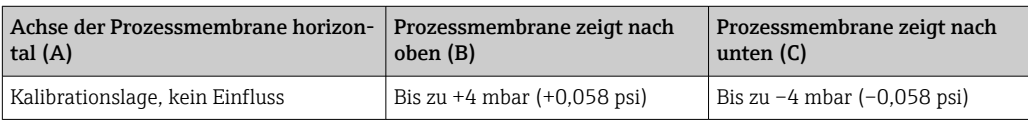

A0024708

#### <span id="page-16-0"></span>*PTC31B*

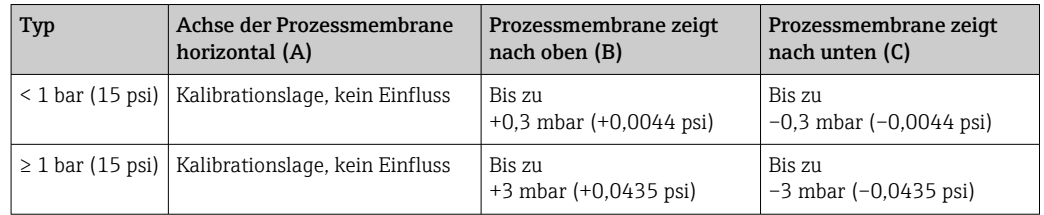

Eine lageabhängige Nullpunktverschiebung kann am Gerät korrigiert werden.  $| \cdot |$ 

### 5.3 Montageort

#### 5.3.1 Druckmessung

#### Druckmessung in Gasen

Gerät mit Absperrarmatur oberhalb des Entnahmestutzens montieren, damit eventuelles Kondensat in den Prozess ablaufen kann.

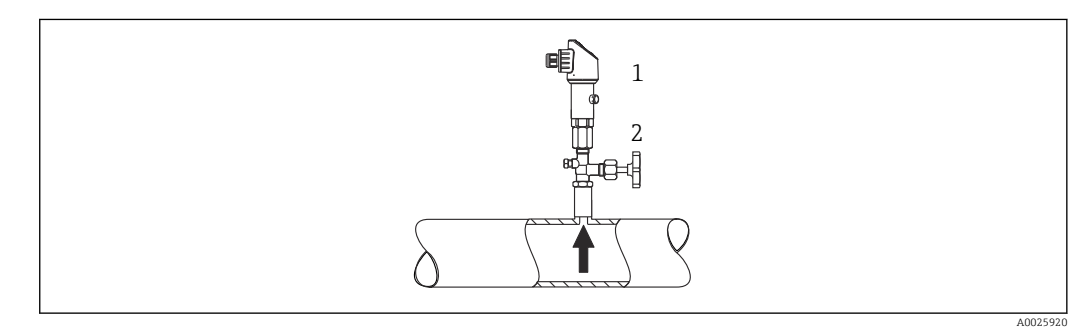

*1 Gerät*

*2 Absperrarmatur*

#### Druckmessung in Dämpfen

Bei Druckmessung in Dämpfen Wassersackrohr verwenden. Das Wassersackrohr reduziert die Temperatur auf nahezu Umgebungstemperatur. Bevorzugte Montage des Gerätes mit Absperrarmatur und Wassersackrohr unterhalb des Entnahmestutzens.

Vorteil:

- Definierte Wassersäule verursacht nur geringe/vernachlässigbare Messfehler und
- nur geringe/vernachlässigbare Wärmeeinflüsse auf das Gerät.

Eine Montage oberhalb ist ebenfalls zulässig.

Max. zulässige Umgebungstemperatur des Transmitters beachten!

Einfluss der hydrostatischen Wassersäule berücksichtigen.

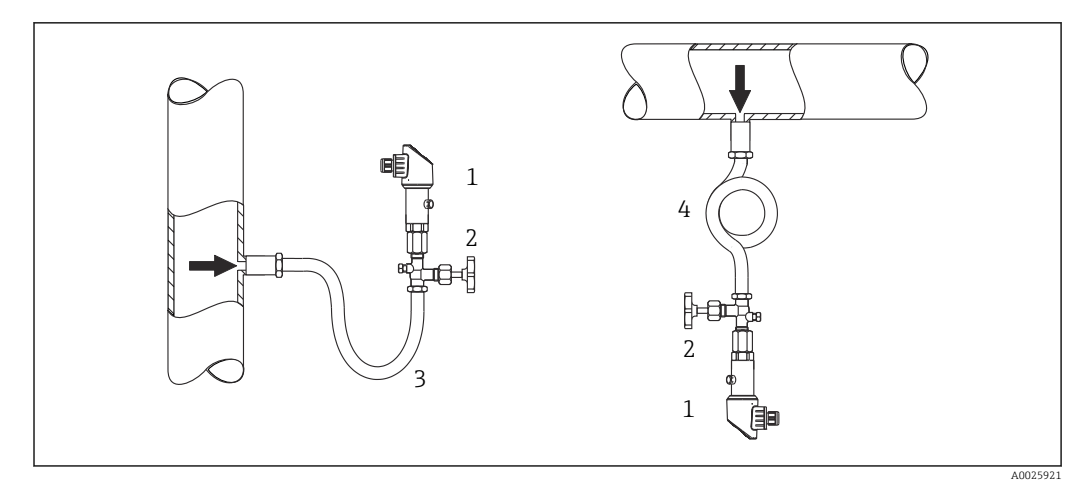

- *1 Gerät*
- *2 Absperrarmatur*
- *3 Wassersackrohr*
- *4 Wassersackrohr*

#### Druckmessung in Flüssigkeiten

Gerät mit Absperrarmatur und Wassersackrohr unterhalb oder auf gleicher Höhe des Entnahmestutzens montieren.

Vorteil:

- Definierte Wassersäule verursacht nur geringe/vernachlässigbare Messfehler und
- Luftblasen können in den Prozess entweichen.

Einfluss der hydrostatischen Wassersäule berücksichtigen.

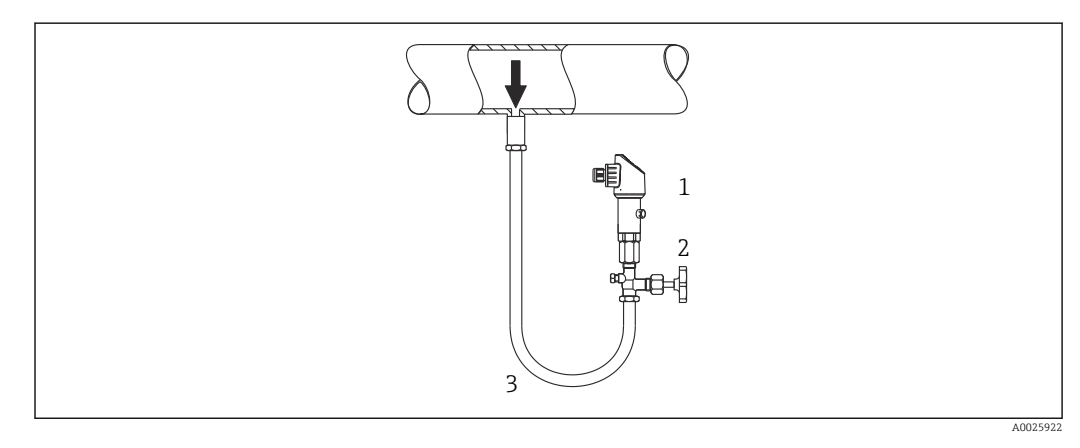

- *1 Gerät*
- *2 Absperrarmatur*
- *3 Wassersackrohr*

### 5.3.2 Füllstandsmessung

- Das Gerät immer unter dem tiefsten Messpunkt installieren.
- Das Gerät nicht an folgende Positionen installieren:
	- im Füllstrom
	- im Tankauslauf
	- im Ansaugbereich einer Pumpe
	- oder an einer Stelle im Tank, auf die Druckimpulse des Rührwerks treffen können.
- Eine Funktionsprüfung lässt sich leichter durchführen, wenn Sie das Gerät hinter einer Absperrarmatur montieren.

<span id="page-18-0"></span>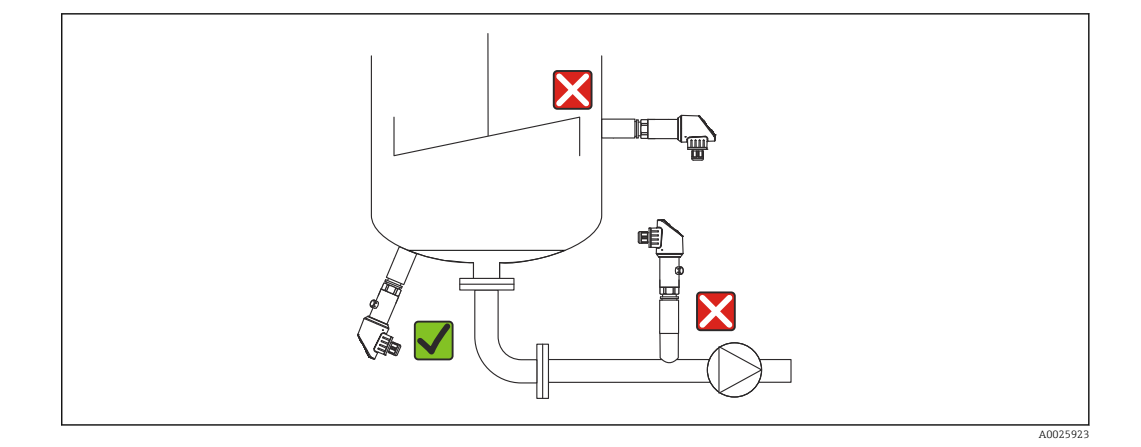

## 5.4 Montagehinweise bei Sauerstoffanwendungen

Sauerstoff und andere Gase können explosiv auf Öle, Fette und Kunststoffe reagieren, so dass unter anderem folgende Vorkehrungen getroffen werden müssen:

- Alle Komponenten der Anlage wie z.B. Messgeräte müssen gemäß den Anforderungen der BAM gereinigt sein.
- In Abhängigkeit der verwendeten Werkstoffe dürfen bei Sauerstoffanwendungen eine bestimmte maximale Temperatur und ein maximaler Druck nicht überschritten werden.
- In der folgenden Tabelle sind Geräte (nur Geräte, nicht Zubehör oder beigelegtes Zubehör!) aufgeführt, die für gasförmige Sauerstoffanwendungen geeignet sind.

#### *PTC31B*

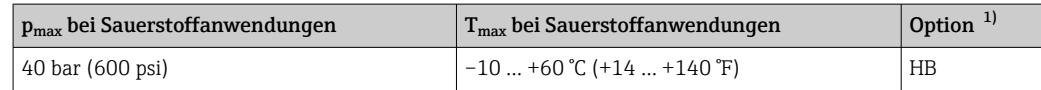

1) Produktkonfigurator Bestellmerkmal "Dienstleistung"

## 5.5 Montagekontrolle

- Ist das Gerät unbeschädigt (Sichtkontrolle)?
- Erfüllt das Gerät die Messstellenspezifikationen?
	- Prozesstemperatur
	- Prozessdruck
	- Umgebungstemperatur
	- Messbereich
- Sind Messstellenkennzeichnung und Beschriftung korrekt (Sichtkontrolle)?
- Ist das Gerät gegen Niederschlag und direkte Sonneneinstrahlung ausreichend geschützt?
- Sind Befestigungsschrauben fest angezogen?
- Zeigt das Druckausgleichselement schräg nach unten oder zur Seite?
- Um Eindringen von Feuchtigkeit zu verhindern: sind die Anschlusskabel/Stecker nach unten ausgerichtet?

# <span id="page-19-0"></span>6 Elektrischer Anschluss

## 6.1 Anschluss Messeinheit

### 6.1.1 Klemmenbelegung

### **AWARNUNG**

#### Verletzungsgefahr durch unkontrolliert ausgelöste Prozesse!

- ‣ Versorgungsspannung ausschalten, bevor Sie das Gerät anschließen.
- ‣ Sicherstellen, dass keine nachgelagerten Prozesse unbeabsichtigt gestartet werden.

#### **A** WARNUNG

#### Einschränkung der elektrischen Sicherheit durch falschen Anschluss!

- ‣ Gemäß IEC/EN61010 ist für das Gerät ein geeigneter Trennschalter vorzusehen.
- ‣ Gerät muss mit einer Feinsicherung 630 mA (träge) betrieben werden.
- ‣ Beim Einsatz des Messgerätes in einem eigensicheren Stromkreis (Ex ia) wird der maximale Strom durch das Messumformerspeisegerät auf Ii = 100 mA begrenzt.
- ‣ Schutzschaltungen gegen Verpolung sind eingebaut.

### **HINWEIS**

#### Beschädigung des Analogeingangs der SPS durch falschen Anschluss

‣ Den aktiven PNP-Schaltausgang des Geräts nicht an den 4...20 mA-Eingang einer SPS anschließen.

Gerät gemäß folgender Reihenfolge anschließen:

- 1. Prüfen, ob die Versorgungsspannung mit der am Typenschild angegebenen Versorgungsspannung übereinstimmt.
- 2. Gerät gemäß folgender Abbildung anschließen.

Versorgungsspannung einschalten.

#### *1 x PNP-Schaltausgang R1 (nicht mit IO-Link Funktionalität)*

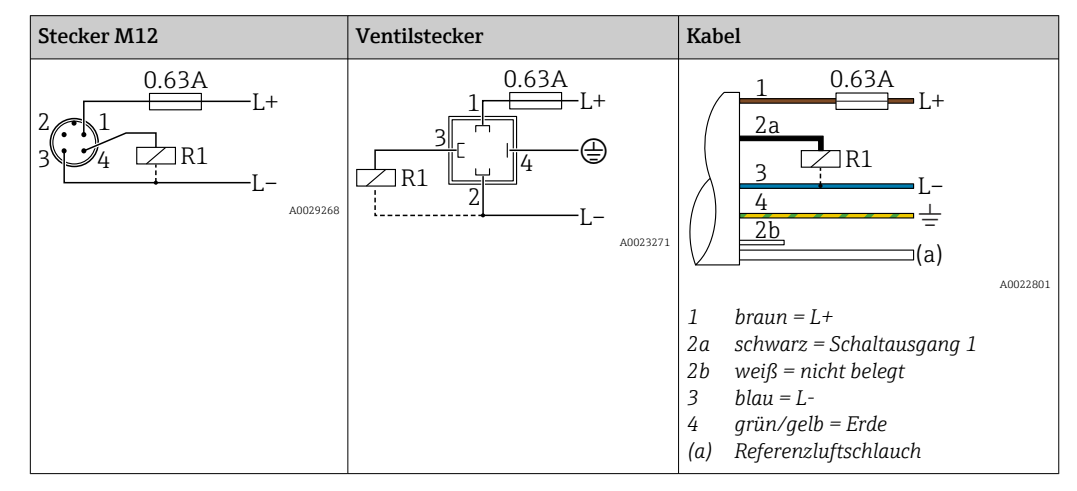

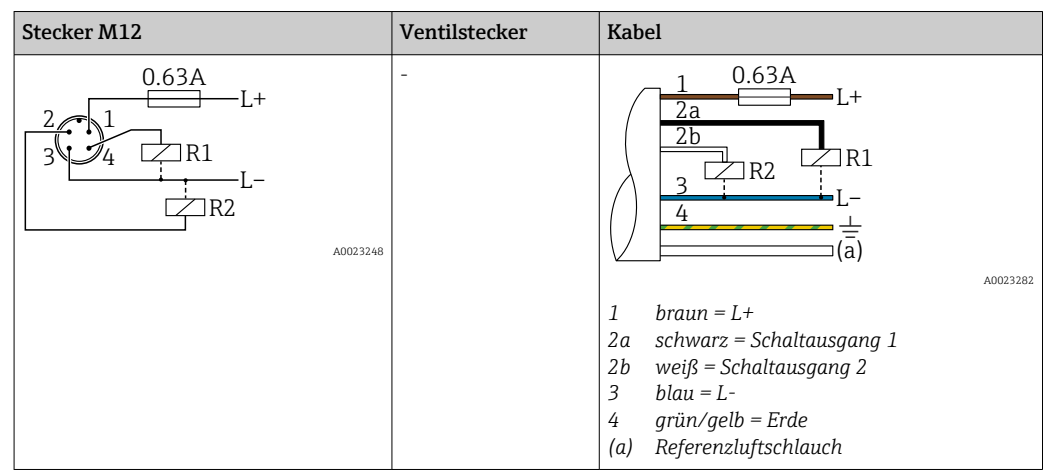

*2 x PNP-Schaltausgang R1 und R2 (nicht mit IO-Link Funktionalität)*

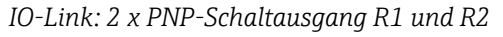

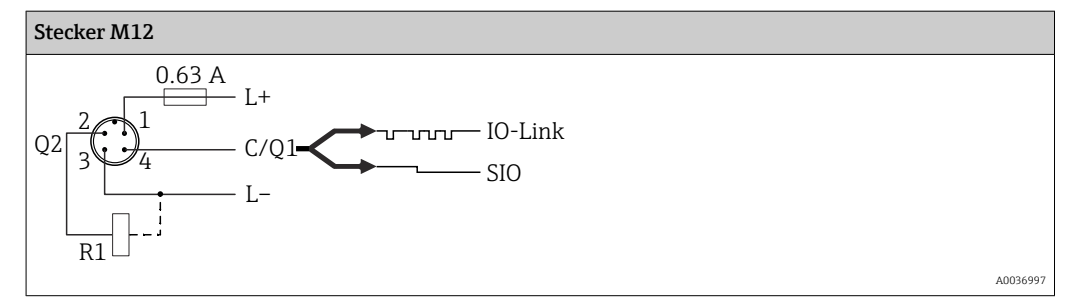

*1 x PNP Schaltausgang R1 mit zusätzlichem Analogausgang 4...20 mA (aktiv) (nicht mit IO-Link Funktionalität)*

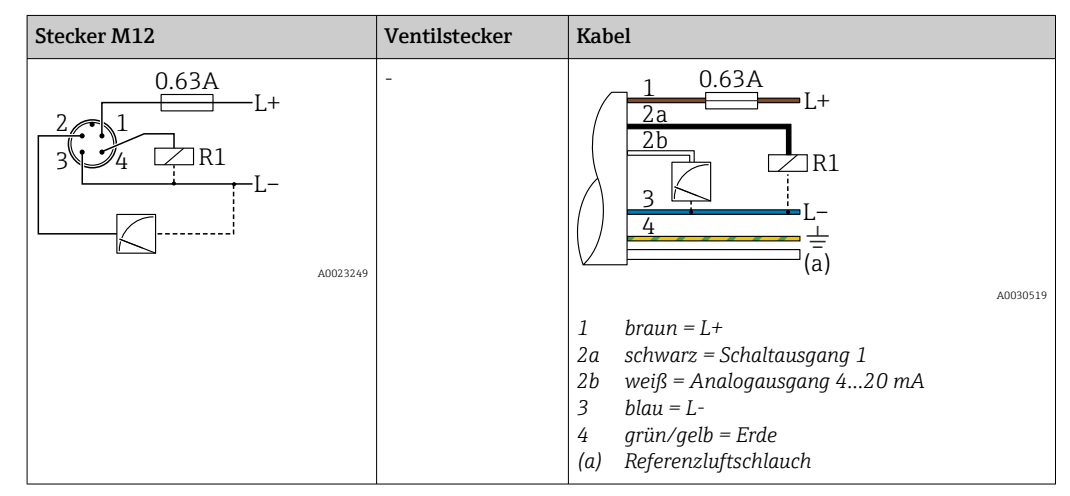

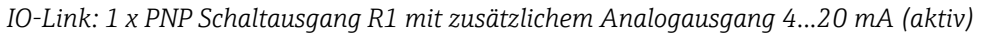

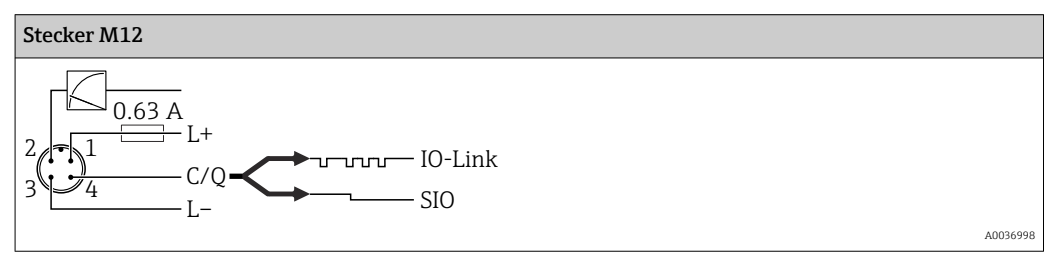

### <span id="page-21-0"></span>6.1.2 Versorgungsspannung

Versorgungsspannung IO-Link: 10…30 V DC an einem Gleichstrom-Netzteil

Die IO-Link Kommunikation ist erst ab einer Versorgungsspannung von 18 V gewährleistet.

### 6.1.3 Stromaufnahme und Alarm-Signal

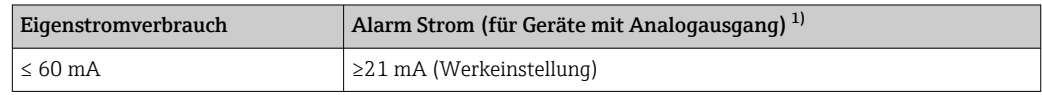

1) Einstellung min. Alarm Strom ≤3,6mA über Bestellstruktur bestellbar. Min. Alarm Strom ≤3,6mA ist am Gerät oder über IO-Link einstellbar.

# 6.2 Anschlussdaten

### 6.2.1 Schaltvermögen

- **■** Schaltzustand EIN <sup>1)</sup>: I<sub>a</sub> ≤ 200 mA<sup>2)</sup>; Schaltzustand AUS: I<sub>a</sub> ≤ 100 µA
- Schaltzyklen: >10.000.000
- Spannungsabfall PNP: ≤2 V
- Überlastsicherheit: Automatische Lastüberprüfung des Schaltstroms;
	- Max. kapazitive Last: 1 μF bei max. Versorgungsspannung (ohne resistive Last) • Max. Periodendauer: 0,5 s; min.  $t_{on}$ : 40 µs
	- Periodische Schutzabschaltung bei Überstrom (f = 2 Hz) und Anzeige "F804"

### 6.2.2 Bürde (für Geräte mit Analogausgang)

Um eine ausreichende Klemmenspannung sicherzustellen, darf abhängig von der Versorgungsspannung  $\rm{U_B}$  des Speisegeräts ein maximaler Bürdenwiderstand  $\rm{R_{L}}$  (inklusive Zuleitungswiderstand) nicht überschritten werden.

Der maximale Bürdenwiderstand ist von der Klemmenspannung abhängig und berechnet sich gemäß folgender Formel:

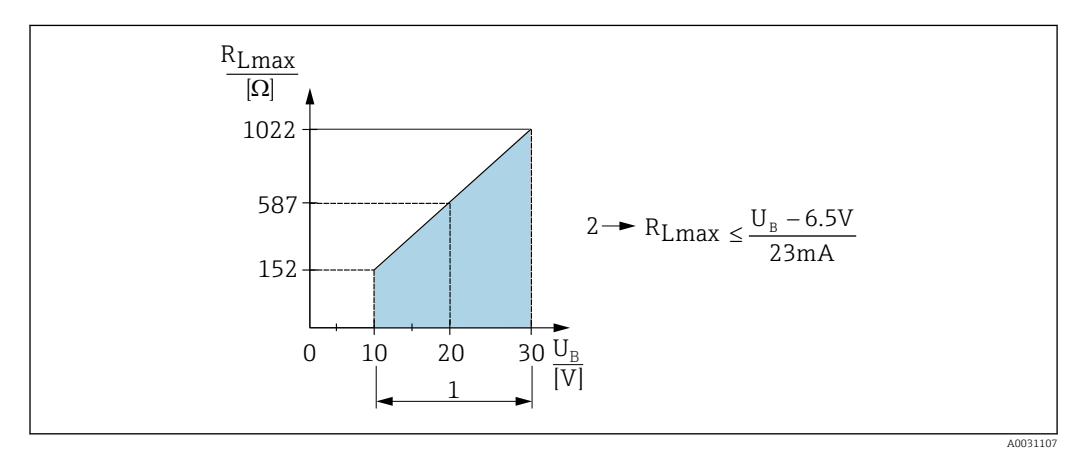

- *1 Spannungsversorgung 10...30 V DC*
- *2 RLmax maximaler Bürdenwiderstand*
- *U<sup>B</sup> Versorgungsspannung*

<sup>1)</sup> Für die Schaltausgänge "2 x PNP" und "1 x PNP + 4…20 mA Ausgang" können 100 mA über den gesamten Temperaturbereich garantiert werden. Bei geringeren Umgebungstemperaturen können höhere Ströme gewährleistet, jedoch nicht garantiert werden. Typischer Wert bei 20 °C (68 °F) ca. 200 mA. Für den Schaltausgang "1 x PNP" können 200 mA über den gesamten Temperaturbereich garantiert werden.

<sup>2)</sup> Abweichend zum IO-Link Standard werden größere Ströme unterstützt.

<span id="page-22-0"></span>Bei zu großer Bürde:

- Ausgabe des Fehlerstromes und Anzeige der "S803" (Ausgabe: MIN-Alarmstrom)
- Periodische Überprüfung ob Fehlerzustand verlassen werden kann
- Um eine ausreichende Klemmenspannung sicherzustellen, darf abhängig von der Versorgungsspannung UB des Speisegeräts ein maximaler Bürdenwiderstand RL (inklusive Zuleitungswiderstand) nicht überschritten werden.

# 6.3 Anschlusskontrolle

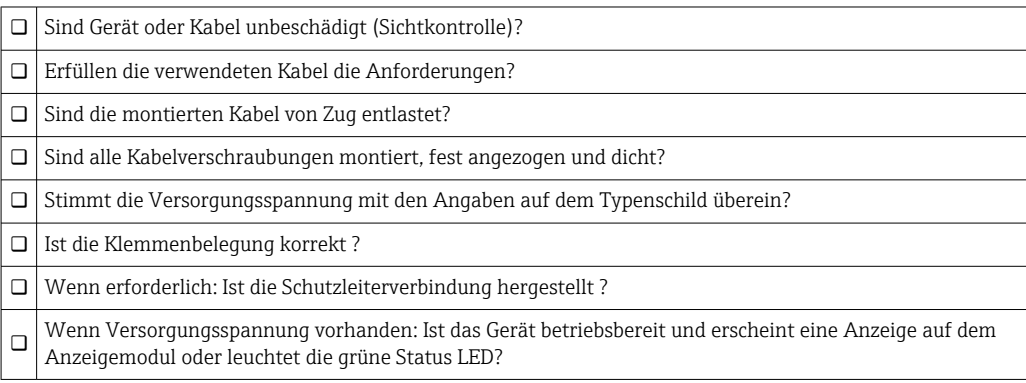

# <span id="page-23-0"></span>7 Bedienungsmöglichkeiten

# 7.1 Bedienung mit Bedienmenü

### 7.1.1 IO-Link

#### IO-Link Informationen

IO-Link ist eine Punkt-zu-Punkt-Verbindung für die Kommunikation des Messgeräts mit einem IO-Link Master. Das Messgerät verfügt über eine IO-Link Kommunikationsschnittstelle des Typs 2 mit einer zweiten IO-Funktion auf Pin 4. Diese setzt für den Betrieb eine IO-Link-fähige Baugruppe (IO-Link Master) voraus. Die IO-Link Kommunikationsschnittstelle ermöglicht den direkten Zugriff auf die Prozess- und Diagnosedaten. Sie bietet außerdem die Möglichkeit, das Messgerät im laufendem Betrieb zu parametrieren.

Physikalische Schicht, das Messgerät unterstützt folgende Eigenschaften:

- IO-Link Spezifikation: Version 1.1
- IO-Link Smart Sensor Profile 2nd Edition
- SIO Modus: Ja
- Geschwindigkeit: COM2; 38,4 kBaud
- Minimale Zykluszeit: 2,5 msec.
- Prozessdatenbreite:
	- Ohne Smart Sensor Profil: 32 Bit
	- Mit Smart Sensor Profil: 48 Bit (Float32+14 Bit Vendor spec. + 2 Bits SSC)
- IO-Link Data Storage: Ja
- Block Parametrierung: Ja

#### IO-Link Download

#### http://www.endress.com/download

- Bei Suchbereich "Software" auswählen
- Bei Softwaretyp "Gerätetreiber" auswählen IO-Link (IODD) auswählen
- Bei Textsuche den Gerätenamen eingeben.

### https://ioddfinder.io-link.com/

- Suche nach
- Hersteller
- Artikelnummer
- Produkt-Typ

# 7.1.2 Bedienkonzept

Der Bedienung mit Bedienmenü liegt ein Bedienkonzept mit "Nutzerrollen" zugrunde.

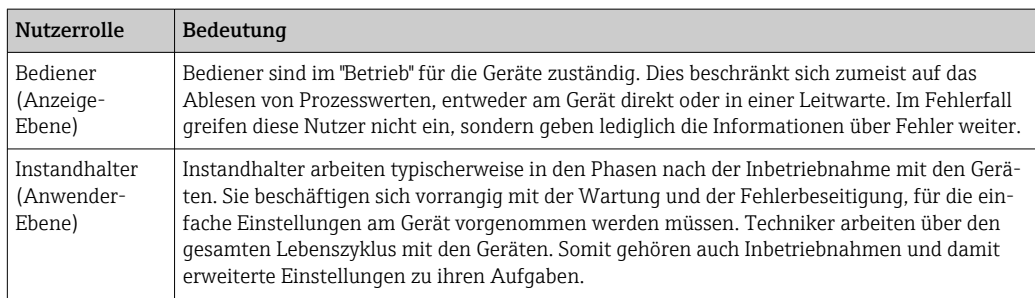

### <span id="page-24-0"></span>7.1.3 Aufbau des Bedienmenüs

Die Menüstruktur wurde gemäß VDMA 24574-1 umgesetzt und durch Endress+Hauser spezifische Menüpunkte ergänzt.

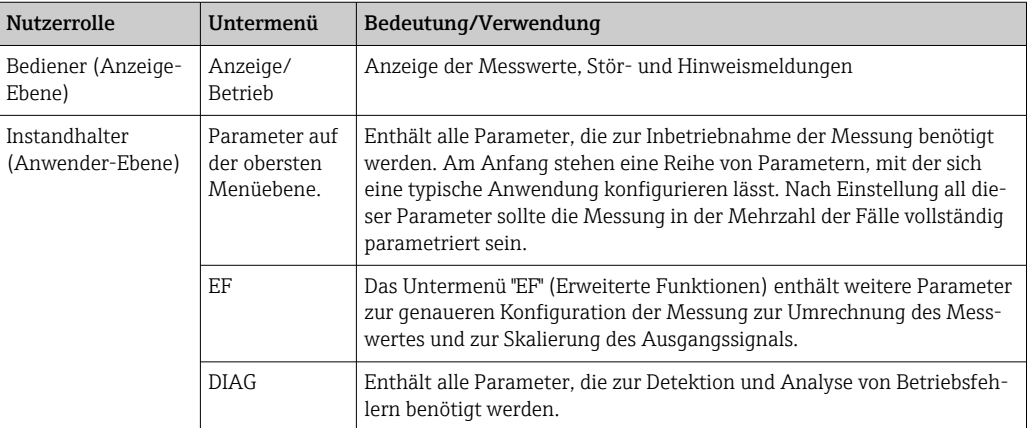

Übersicht Bedienmenü, siehe →  $\triangleq$  55 und →  $\triangleq$  60  $\boxed{2}$ 

# 7.2 Bedienung mit Vor-Ort-Anzeige

### 7.2.1 Übersicht

Als Anzeige und Bedienung dient eine 1-zeilige Flüssigkristall-Anzeige (LCD). Die Vor-Ort-Anzeige zeigt Messwerte, Stör- und Hinweismeldungen an und unterstützt somit den Anwender bei jedem Bedienschritt.

Das Display ist mit dem Gehäuse fest verbunden und ist um 180° elektronisch umschaltbar (siehe Parameterbeschreibung "DRO"  $\rightarrow$   $\blacksquare$  82). Dadurch ist eine optimale Ablesbarkeit der Vor-Ort-Anzeige gewährleistet und das Gerät kann auch über Kopf montiert werden.

Während des Messbetriebs zeigt die Anzeige Messwerte sowie Stör- und Hinweismeldungen an. Zusätzlich kann über die Bedientasten in den Menübetrieb gewechselt werden.

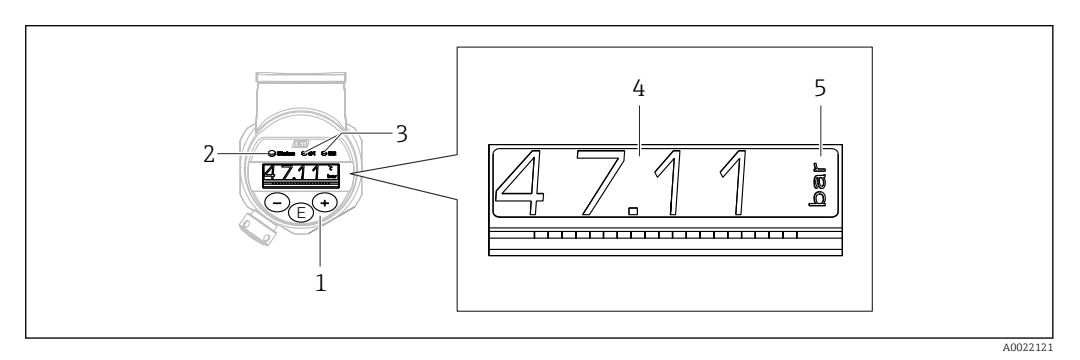

- *1 Bedientasten*
- *2 Status LED*
- *3 Schaltausgang LEDs*
- *4 Messwert*
- *5 Einheit*

Der zweite Schaltausgang wird bei der Gerätevariante mit Stromausgang nicht genutzt.

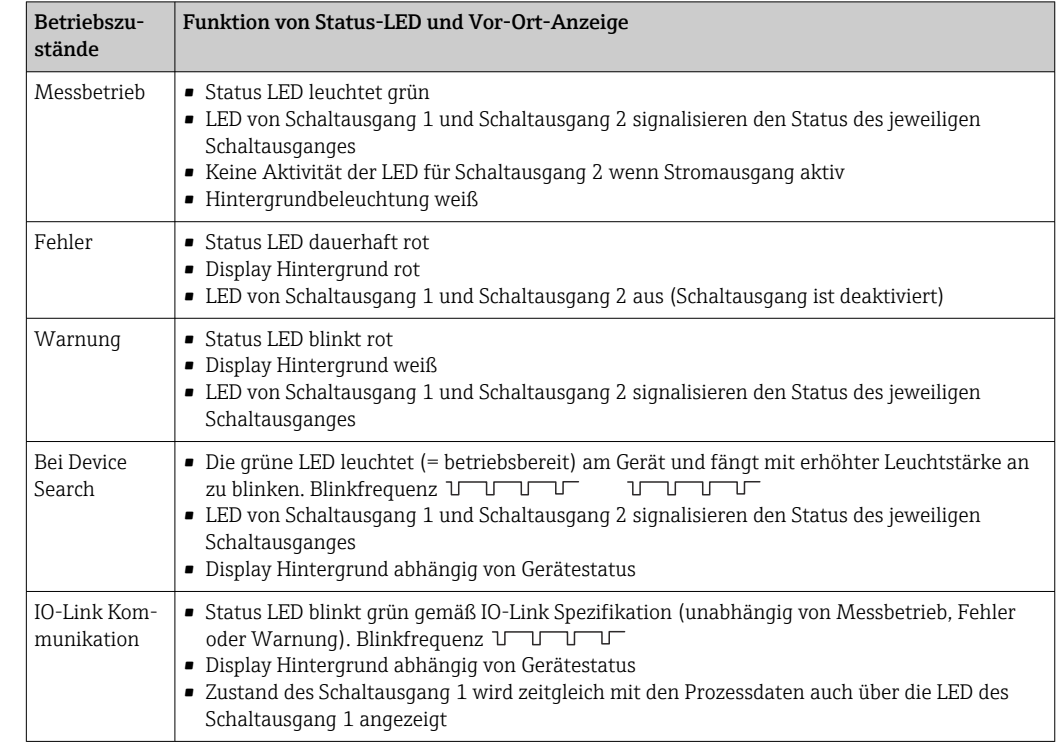

### <span id="page-25-0"></span>7.2.2 Anzeige der Betriebszustände

# 7.3 Allgemeine Werteverstellung und Abweisung unzulässiger Eingaben

Parameter (kein Zahlenwert) blinkt: Parameter ist verstellbar oder auswählbar.

Verstellung eines Zahlenwertes: der Zahlenwert wird nicht blinkend dargestellt. Erst bei Bestätigung mit Taste  $\mathbb E$  beginnt die vorderste Ziffer des Zahlenwertes zu blinken. Gewünschten Wert mit Taste  $\Box$  oder  $\boxplus$  eingeben und mit Taste  $\boxplus$  bestätigen. Die Daten werden nach Bestätigung direkt geschrieben und sind aktiv.

- Eingabe in Ordnung: Wert wird übernommen und für eine Sekunde im Display bei weißer Hintergrundbeleuchtung angezeigt.
- Eingabe nicht in Ordnung: im Display wird bei roter Hintergrundbeleuchtung für 1 Sekunde die Meldung "FAIL" angezeigt. Der eingegebene Wert wird nicht übernommen und abgewiesen. Bei einer falschen Einstellung welche sich auf den TD auswirkt, wird eine Diagnosemeldung ausgegeben.

# 7.4 Navigation und Auswahl aus Liste

Zur Navigation im Bedienmenü und zur Auswahl einer Option aus einer Auswahlliste dienen die kapazitiven Bedientasten.

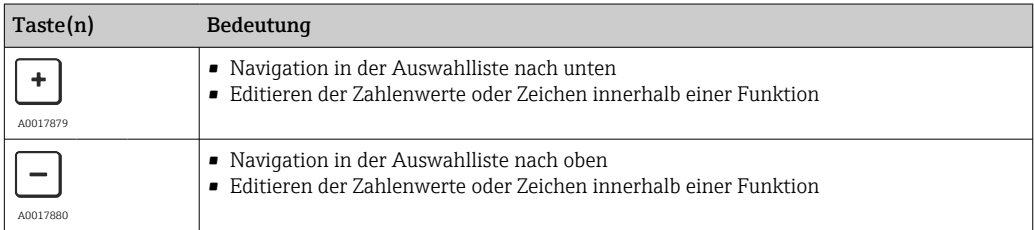

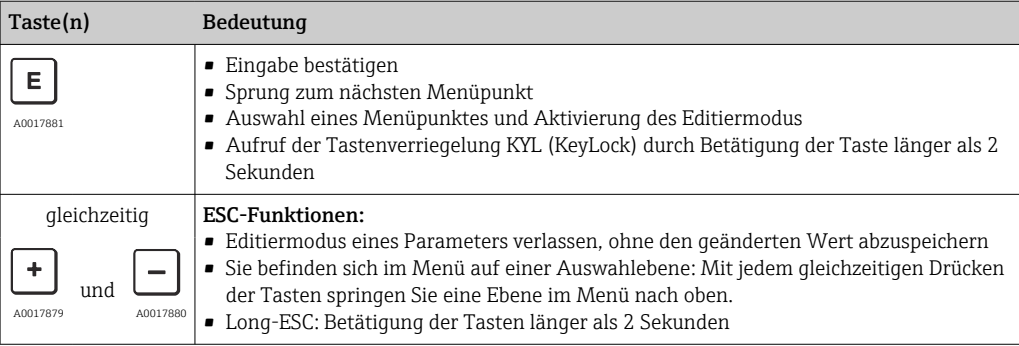

# <span id="page-27-0"></span>7.5 Bedienung verriegeln und entriegeln

Das Gerät verfügt über

- eine automatische Verriegelung der Tasten und
- eine Verriegelung der Parametereinstellungen.

Die Verriegelung der Tasten wird auf der Vor-Ort-Anzeige durch "E > 2" angezeigt.

Die Verriegelung der Parametereinstellungen wird angezeigt, sobald versucht wird einen Parameter zu ändern.

### 7.5.1 Verriegelung der Tasten aufheben

Die Tasten werden automatisch verriegelt, wenn sich das Gerät 60 Sekunden in der obersten Menüebene (Anzeige des Druckmesswertes) befindet.

Aufruf der Tastenverriegelung KYL (KeyLock)

1. Taste  $\Xi$  mindestens 2 Sekunden lang drücken und anschließend wieder loslassen

2. Mit  $\Box$  bestätigt, wechselt man zur Anzeige "ON"

- 3. Mit  $\boxplus$  und  $\boxminus$  kann zwischen "ON" und "OFF" hin- und hergewechselt werden
- 4. Wenn "OFF" mit  $\Box$  bestätigt wird, ist die Verriegelung aufgehoben

Die Anzeige wechselt zur Hauptmesswertseite (obersten Menüebene) wenn die Taste kurz gedrückt wird. Die Anzeige wechselt zur Tastenverriegelung wenn die Taste E mindestens 2 Sekunden lang gedrückt wird.

Sofern bei "KYL", "ON" oder "OFF" länger als 10 Sekunden kein Tastendruck erfolgt, wird wieder in die obersten Menüebene mit aktiver Tastenverriegelung zurückgekehrt.

Außerhalb der Hauptmesswertanzeige als auch innerhalb des Bedienmenüs ist ein Aufruf der Funktion jederzeit möglich, d.h. wenn die Taste mindestens 2 Sekunden lang gedrückt wird kann jederzeit an jedem Menüpunkt eine Verriegelung statt finden. Die Verriegelung findet sofort statt. Bei Verlassen des Kontextmenü gelangt man an die gleiche Stelle zurück von der die Tastenverriegelung aufgerufen wurde.

### 7.5.2 Parametereinstellungen verriegeln und entriegeln

Die Geräteeinstellungen können gegen unbefugten Zugriff geschützt werden.

Parameter COD: Verriegelungscode definieren

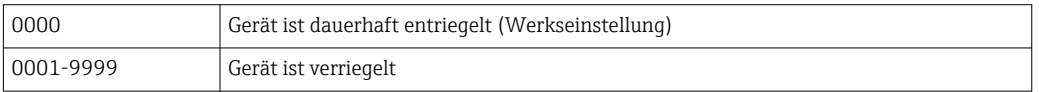

Parameter LCK: Verriegelung aufheben (Eingabe von COD)

Die Verriegelung der Parameter wird auf der Vor-Ort-Anzeige durch LCK angezeigt, sobald versucht wird einen Parameter zu ändern.

### Beispiele:

Gerät mit kundenspezifischem Code verriegeln

- 1. EF  $\rightarrow$  ADM  $\rightarrow$  COD
- 2. COD ungleich 0000 eingeben (Wertebereich: 0001 bis 9999)
- 3. 60 Sekunden warten oder Gerät neu starten
- 4. Parameter sind verriegelt (gegen Änderungen geschützt)

Parameter ändern mit verriegeltem Gerät (am Beispiel STL)

- 1. STL, LCK wird angezeigt
- 2. Eingabe des in COD festgelegten kundenspezifischen Wertes
- 3. STL kann bearbeitet werden
- 4. Nach 60 Sekunden oder Neustart ist das Gerät wieder verriegelt

Verriegelungsmechanismus dauerhaft aufheben

1. EF  $\rightarrow$  ADM  $\rightarrow$  COD

- 2. LCK wird angezeigt, Eingabe des in COD festgelegten kundenspezifischen Wertes
- 3. Eingabe von "0000"
- 4. Verriegelung ist aufgehoben (auch nach einem Neustart des Gerätes)

# <span id="page-29-0"></span>7.6 Navigationsbeispiele

### 7.6.1 Parameter mit Auswahlliste

Beispiel: Anzeige Messwert um 180° gedreht Menüpfad: EF → DIS → DRO

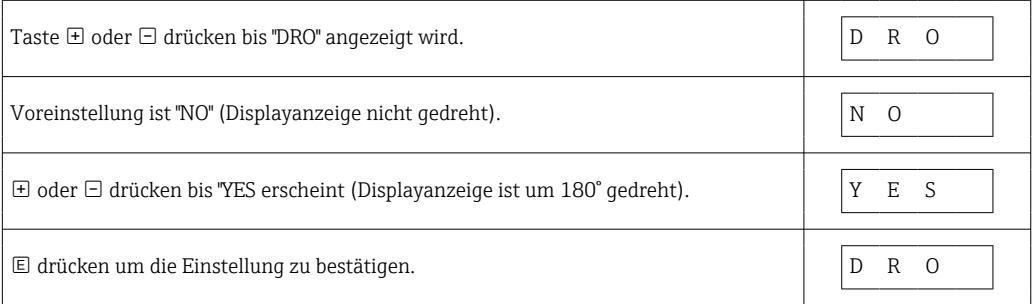

### 7.6.2 Frei editierbare Parameter

Beispiel: Parameter Dämpfung "TAU" einstellen.

Menüpfad: EF → TAU

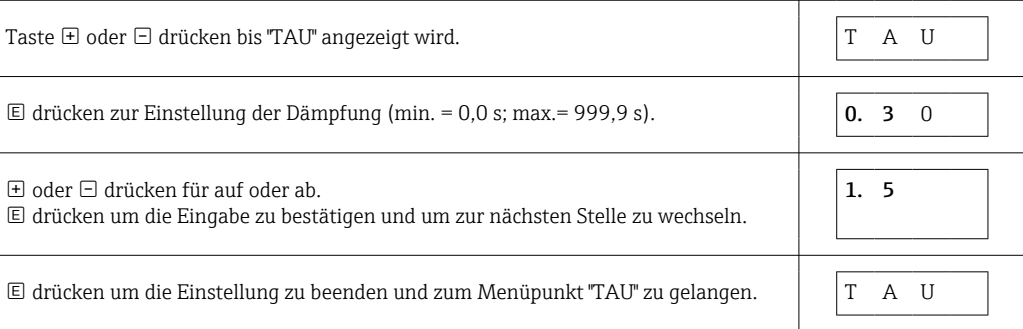

# 7.7 Status LEDs

Der Ceraphant signalisiert zusätzlich über LEDs den Status:

- Zwei LEDs zeigen den Status der Schaltausgänge (Schaltausgang 2 kann optional als Stromausgang ausgeführt sein)
- eine LED zeigt an, ob das Gerät eingeschaltet ist oder ein Fehler bzw. eine Störung ansteht

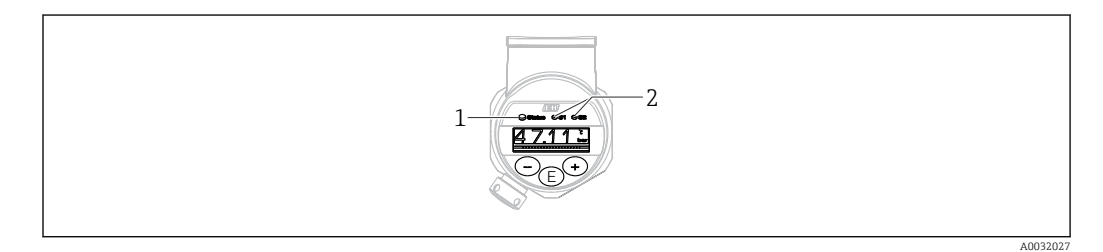

- *1 Status LED*
- *2 Schaltausgang LEDs*

# 7.8 Rücksetzen auf Werkeinstellung (Reset)

Siehe Parameterbeschreibung "Standard Command (Restore factory settings)"

# <span id="page-30-0"></span>8 Systemintegration

## 8.1 Prozessdaten

Das Messgerät hat einen Stromausgang und einen oder zwei Schaltausgänge (abhängig von der bestellten Variante). Der Status der Schaltausgänge und der Druckwert, wird in Form von Prozessdaten über IO-Link übertragen.

- Im SIO-Modus wird der Schaltausgang am Pin 4 des M12 Steckers geschaltet. Im IO-Link-Kommunikationsbetrieb ist dieser Pin ausschließlich der Kommunikation vorbehalten
- Der Stromausgang am Pin 2 des M12 Steckers ist immer (bei bestellter Option "mit Stromausgang") aktiv bzw. kann wahlweise über IO-Link oder am Display deaktiviert oder als DC-PMP konfiguriert werden.

### 8.1.1 Ohne Smart Sensor Profil

Die Prozessdaten des Messgerätes werden mit 32 Bit zyklisch übertragen.

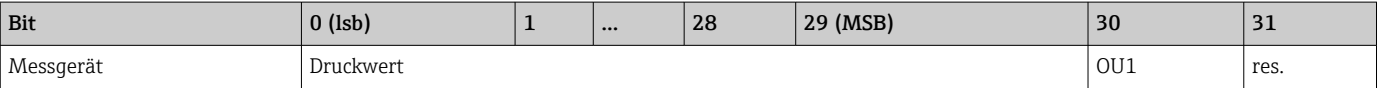

Bit 31 ist reserviert. Bit 30 gibt den Zustand des Schaltausgangs wieder.

Dabei entspricht 1 oder DC 24 V dem logischen Zustand "geschlossen" auf dem Schaltausgang. Die verbleibenden 30 Bit enthalten den analogen Rohmesswert des Messgerätes, welcher noch mit dem Nennbereich des vorliegenden Messgerätes durch das Zielsystem skaliert werden muss.

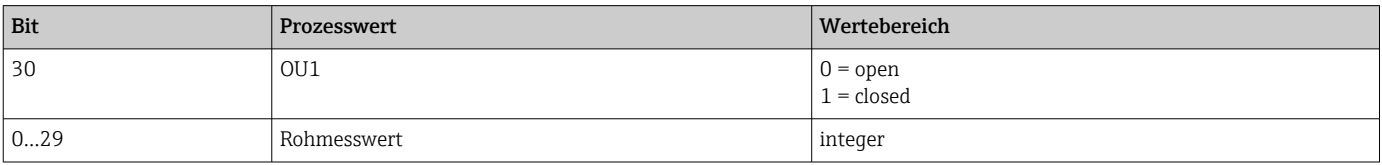

Der Druckwert wird vom Messgerät als int30 bereitgestellt. Das Dezimaltrennzeichen muss mit einem Gradienten gesetzt werden. Die Darstellung der Nachkommastellen orientiert sich an der Darstellung beim Messgerät. Die Gradienten sind abhängig von der jeweiligen Einheit. Folgende Einheiten stehen zur Verfügung:

- $\bullet$  bar: 0.0001
- $\blacktriangleright$  kPa: 0.01
- MPa: 0.00001
- psi: 0.001

#### *Beispiele:*

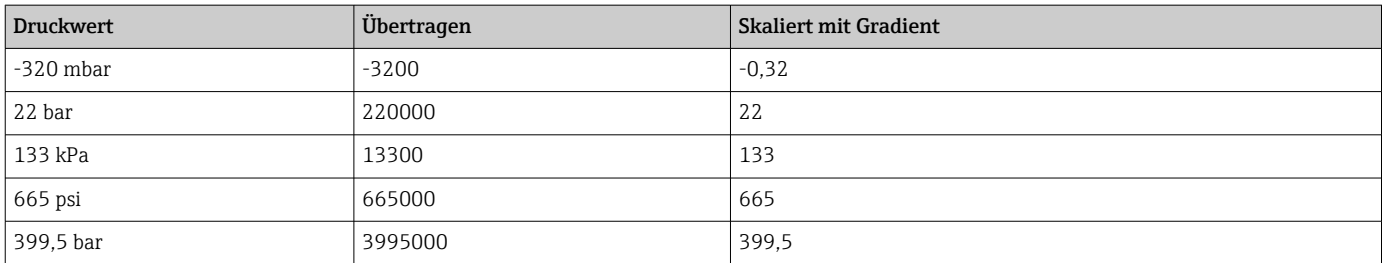

### 8.1.2 Mit Smart Sensor Profil

Die Prozessdaten des Messgerätes werden gemäß SSP 4.3.1 zyklisch übertragen.

<span id="page-31-0"></span>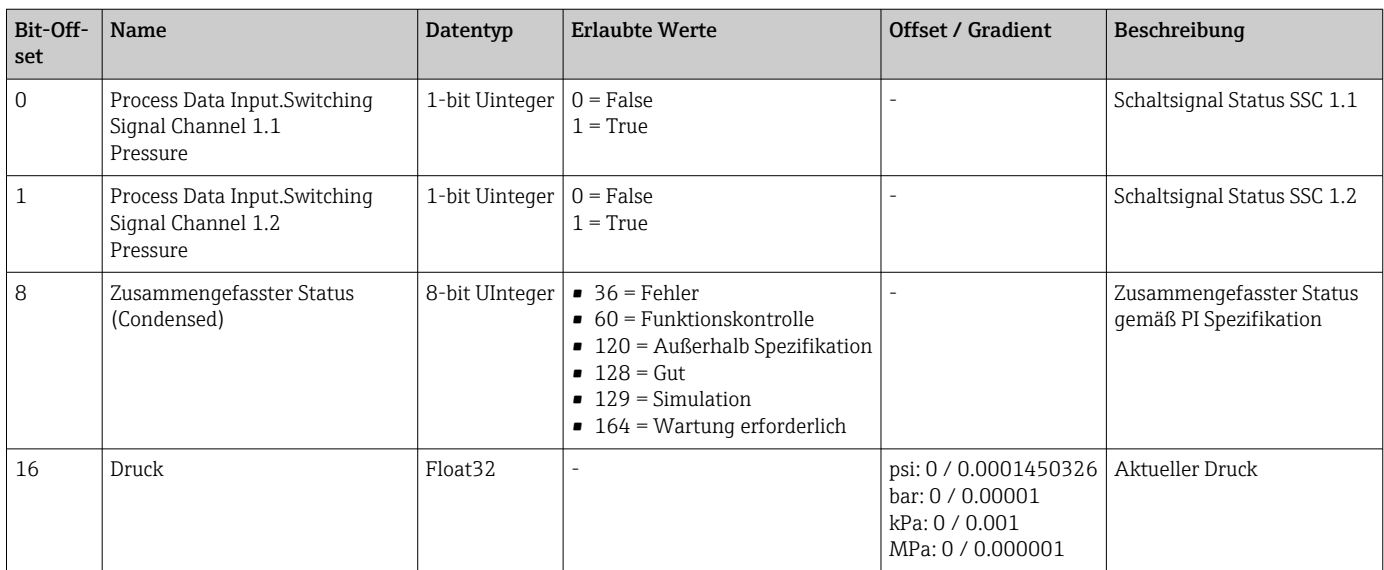

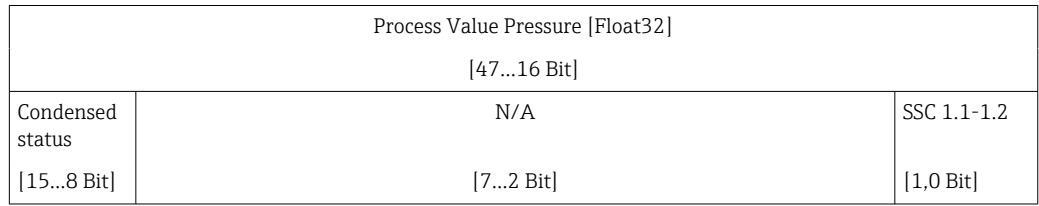

# 8.2 Gerätedaten auslesen und schreiben (ISDU – Indexed Service Data Unit)

Gerätedaten werden immer azyklisch und auf Anfrage des IO-Link Masters ausgetauscht. Mit Hilfe der Gerätedaten können folgende Parameterwerte oder Gerätezustände ausgelesen werden:

### 8.2.1 Endress+Hauser spezifische Gerätedaten

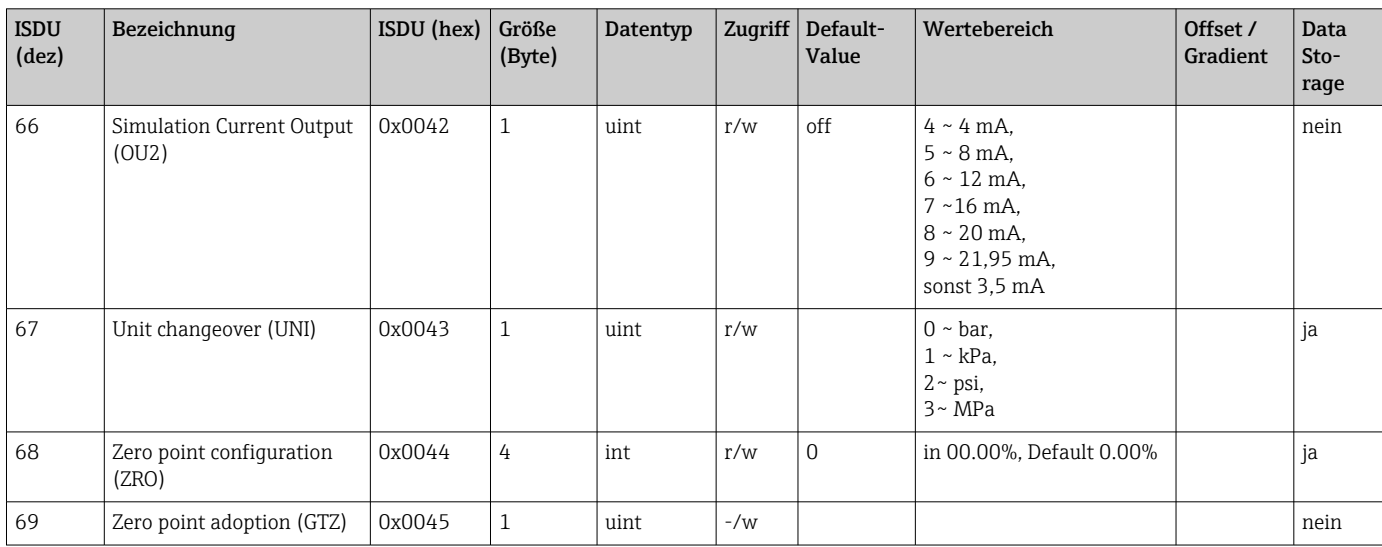

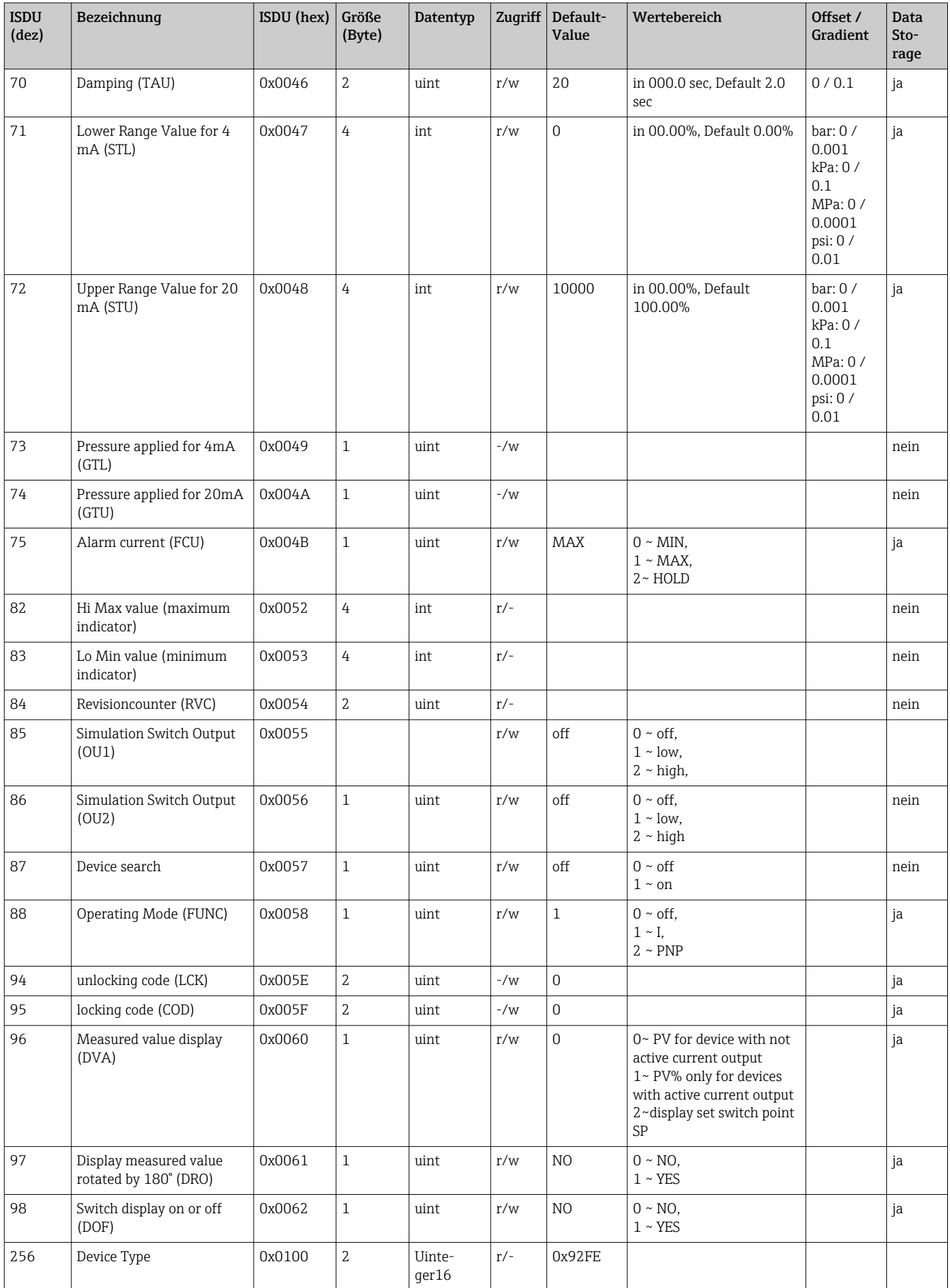

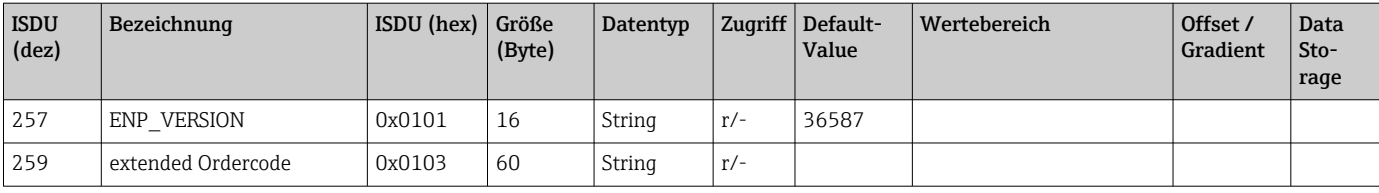

### Ohne Smart Sensor Profil

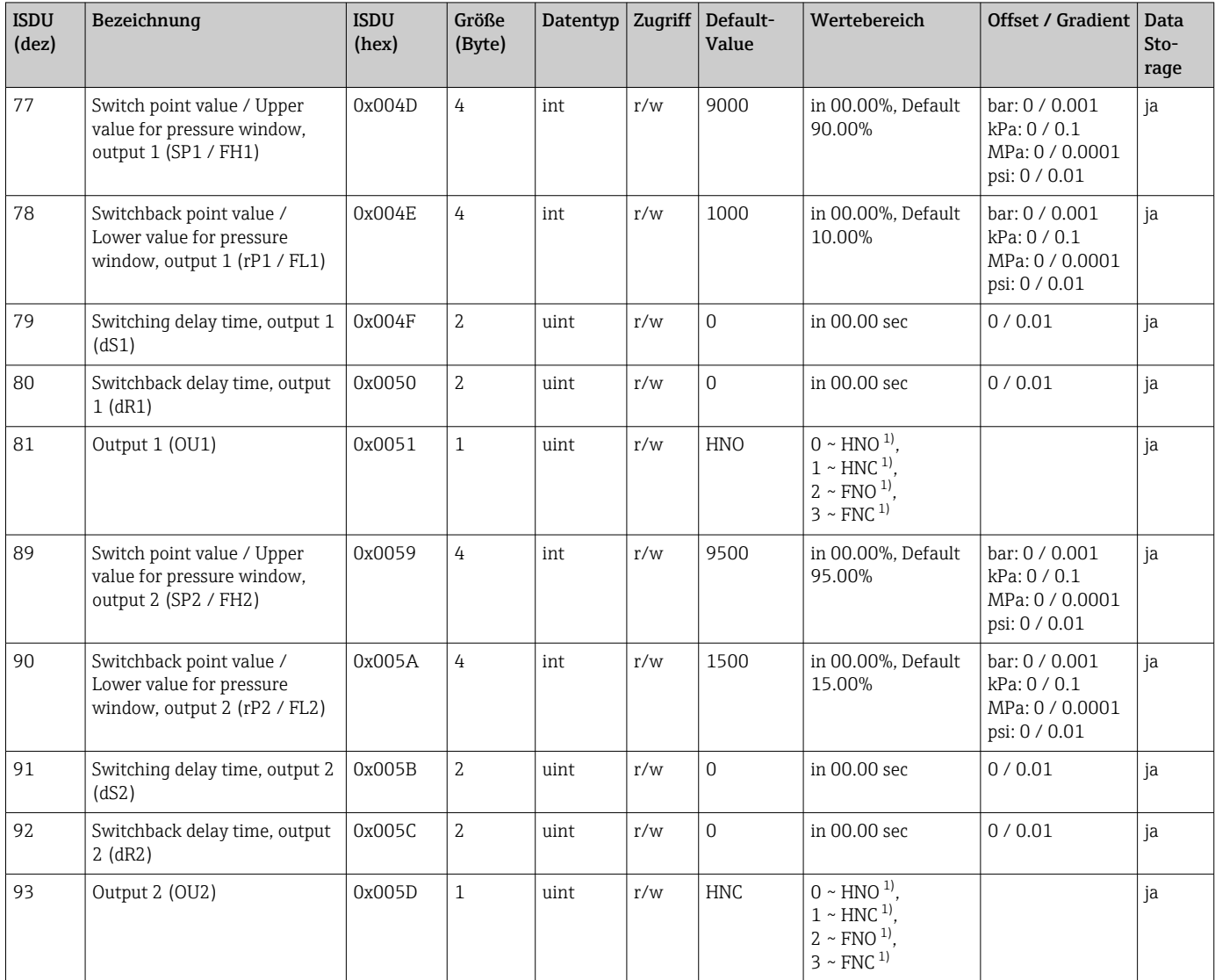

1) Erklärung der Abkürzungen siehe Parameterbeschreibung

## 8.2.2 IO-Link spezifische Gerätedaten

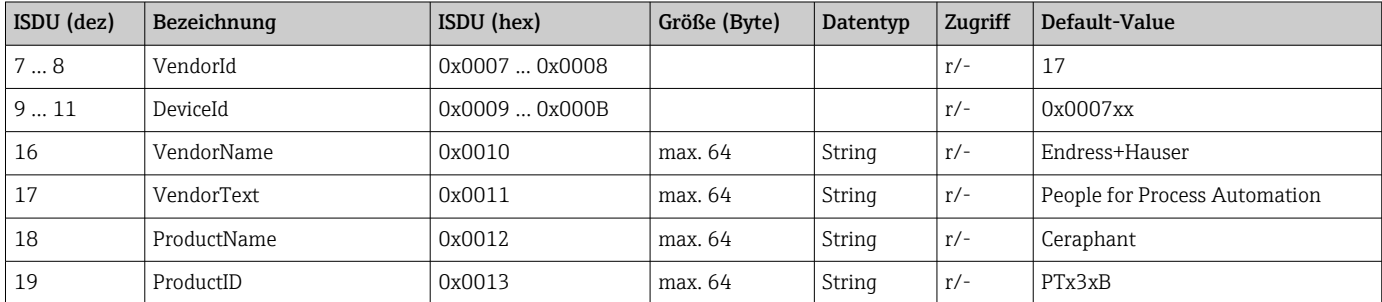

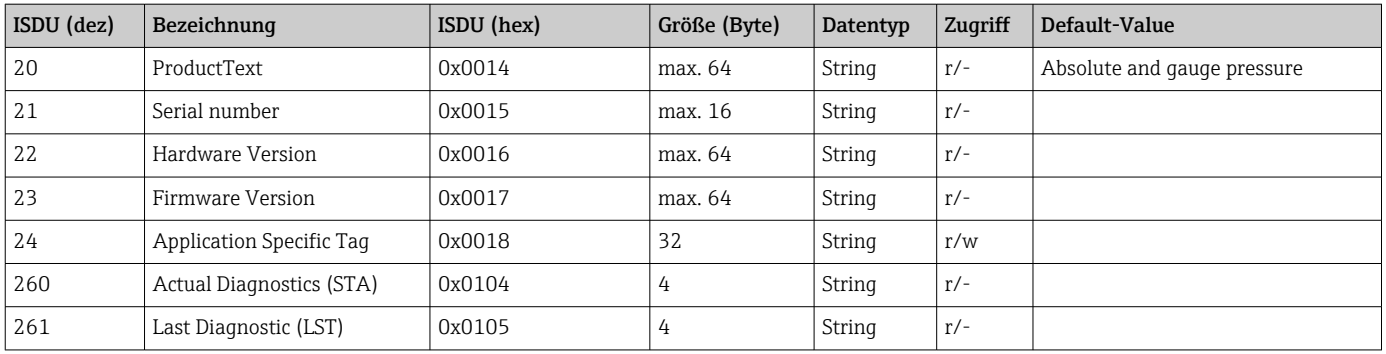

### Mit Smart Sensor Profil

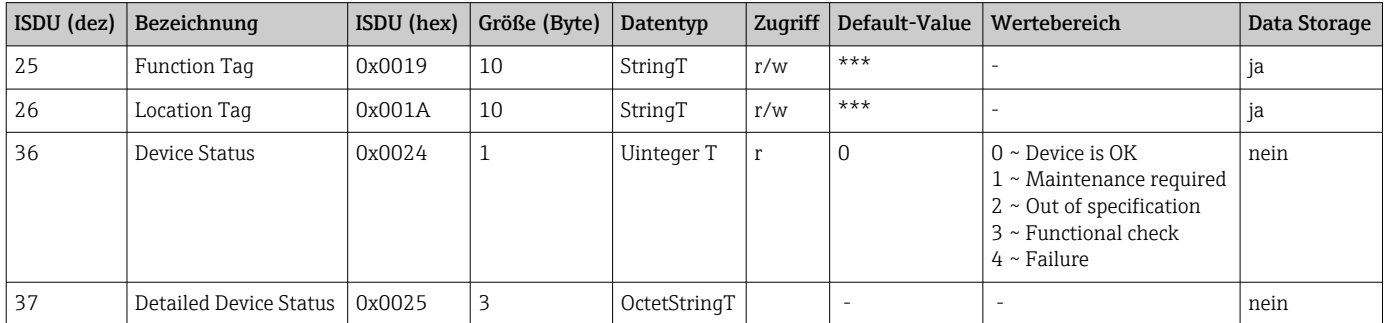

### *Teach - Single value*

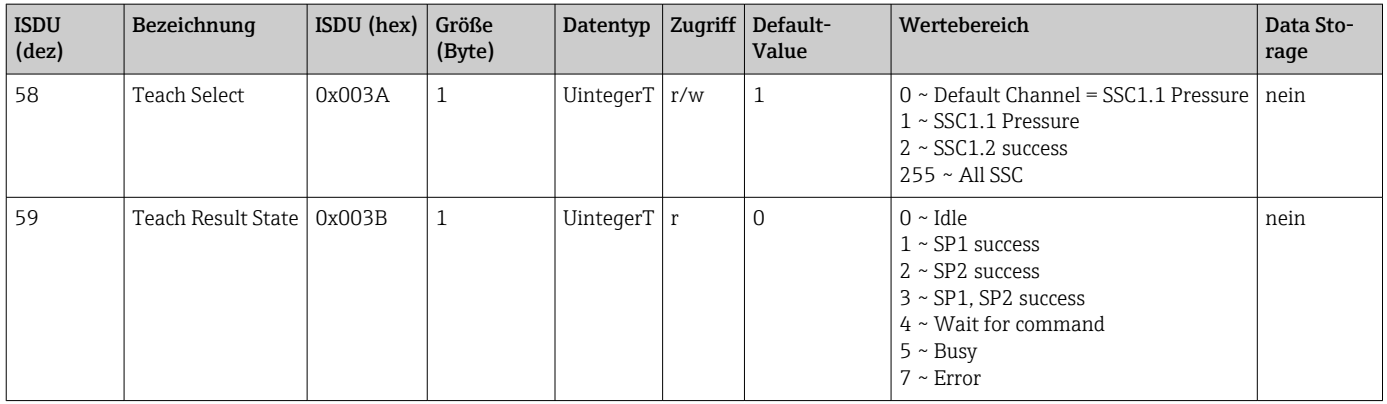

#### *Switching Signal Channel 1.1 Pressure*

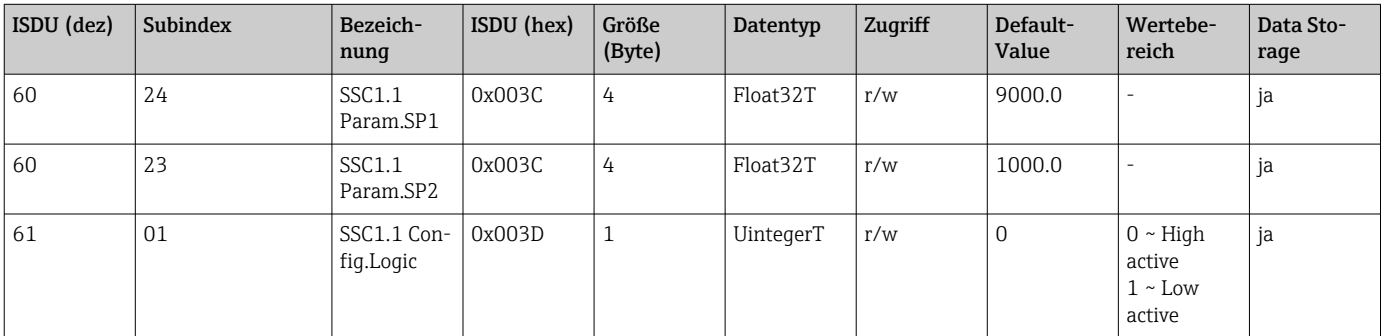

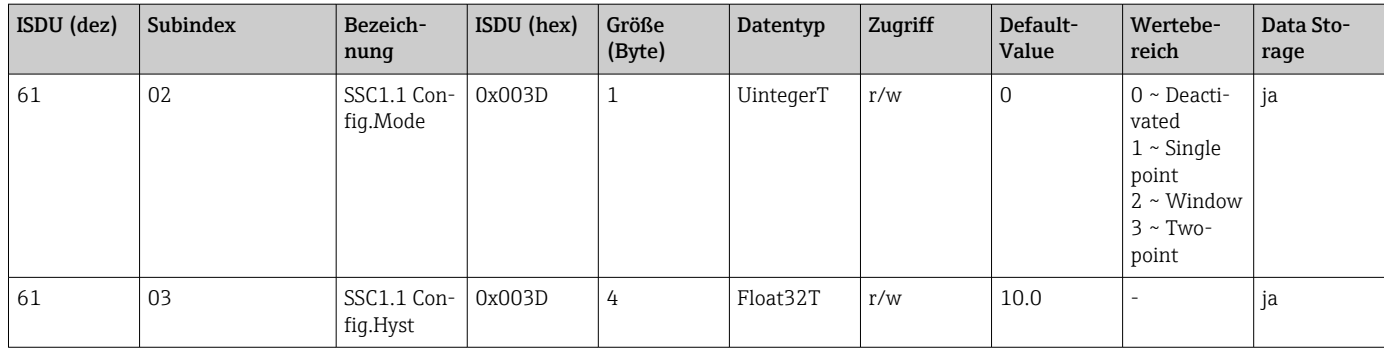

### *Switching Signal Channel 1.2 Pressure*

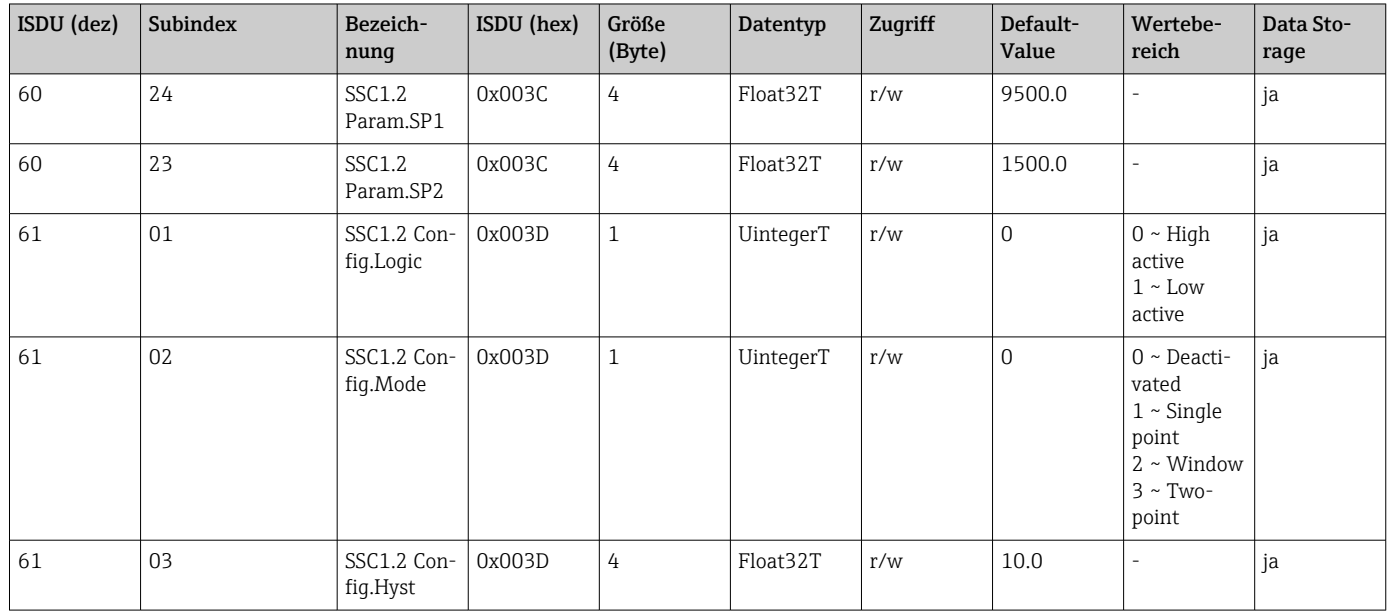

### *Measurement Data Information*

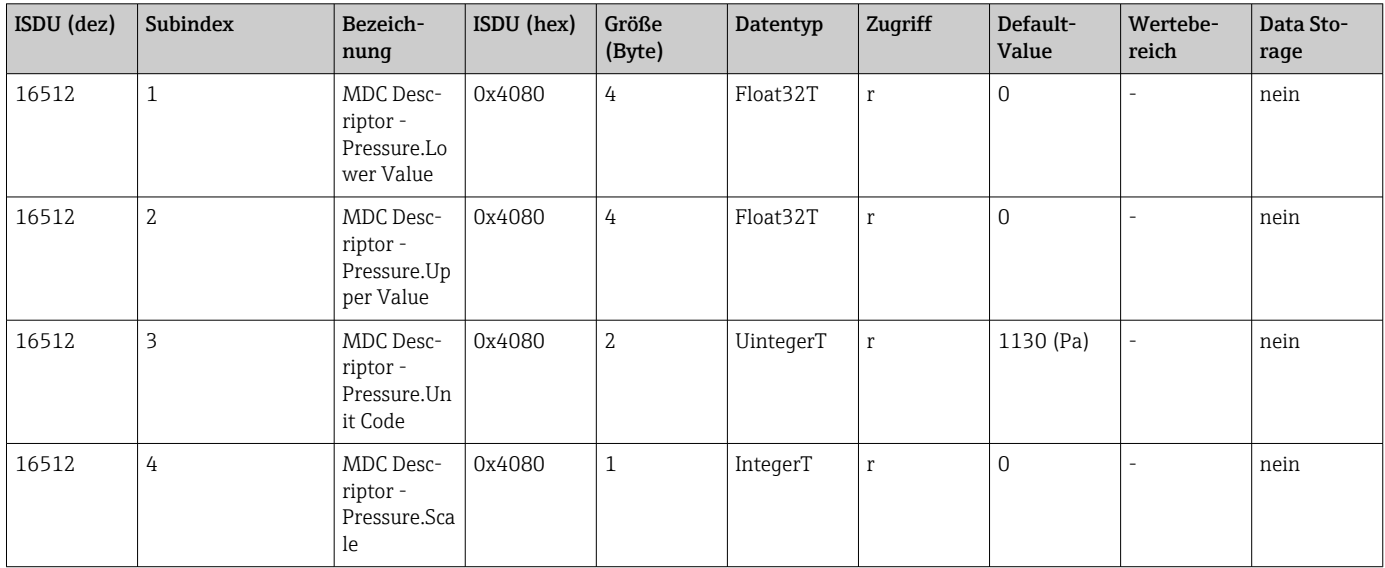
## 8.2.3 System Kommandos

#### Ohne Smart Sensor Profil

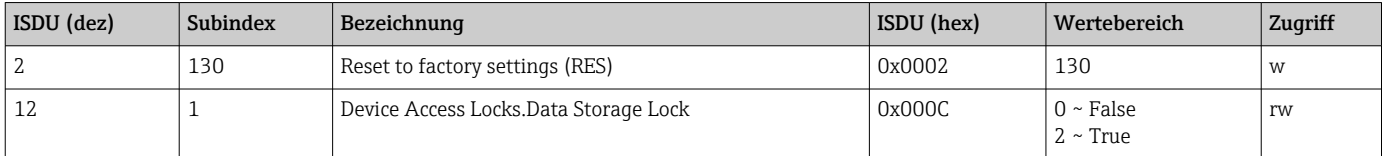

#### Mit Smart Sensor Profil

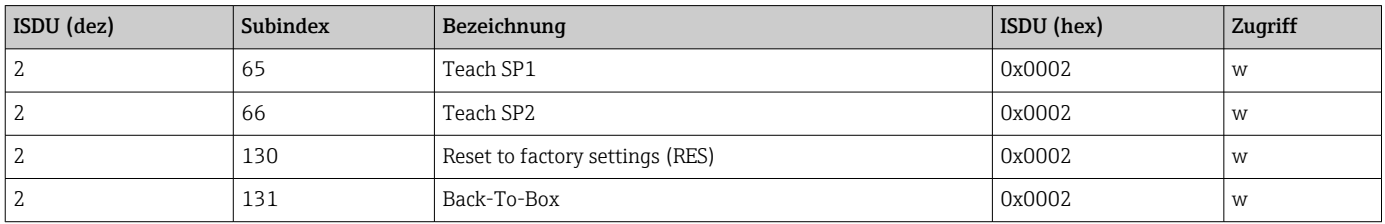

## 8.2.4 Schaltsignale (mit Smart Sensor Profil)

Die Schaltsignale bieten eine einfache Möglichkeit, die Messwerte auf Grenzüberschreitung zu überwachen.

Jedes Schaltsignal ist einem Prozesswert klar zugeordnet und liefert einen Status. Dieser Status wird mit den Prozessdaten übertragen (Link Prozessdaten). Mittels der Konfigurationsparameter eines "Switching Signal Channels" (SSC) ist das Schaltverhalten dieses Status zu konfigurieren. Neben der manuellen Konfiguration für die Schaltpunkte SP1 und SP2 steht zusätzlich ein Einlern-Mechanismus im "Teach"-Menü zur Verfügung. Hierbei wird per Systembefehl der jeweilige aktuelle Prozesswert in den gewählten SSC geschrieben. Im Folgenden sind die verschiedenen Verhaltensweisen der wählbaren Modi veranschaulicht. Dabei ist der Parameter "Logic" immer "High active". Falls die Logik invertiert werden soll, kann der Parameter "Logic" auf "Low active" gesetzt werden ().

#### Modus Single Point

SP2 wird in diesem Modus nicht verwendet.

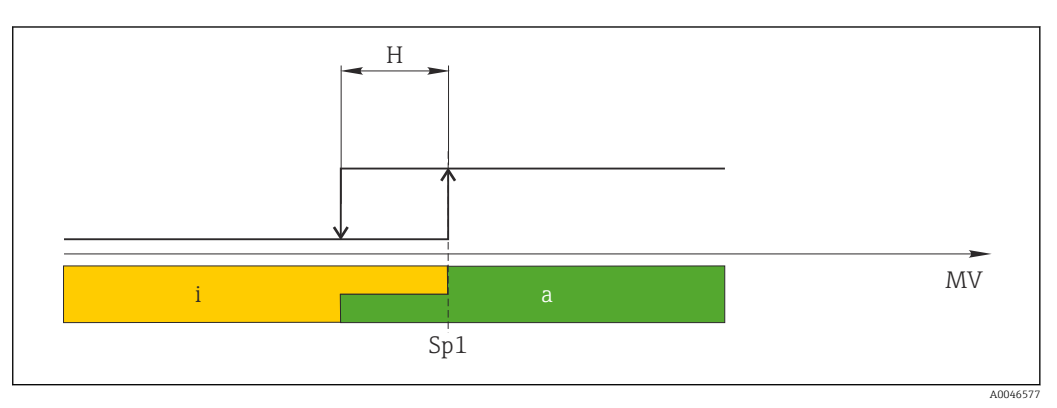

#### *1 SSC, Single Point*

- *H Hysterese*
- *Sp1 Schaltpunkt 1*
- *MV Messwert*
- *i inaktiv (orange)*
- *a aktiv (grün)*

## Modus Window

SP<sub>hi</sub> entspricht immer dem größeren Wert von SP1 oder SP2 und SP<sub>lo</sub> immer dem kleineren Wert von SP1 oder SP2.

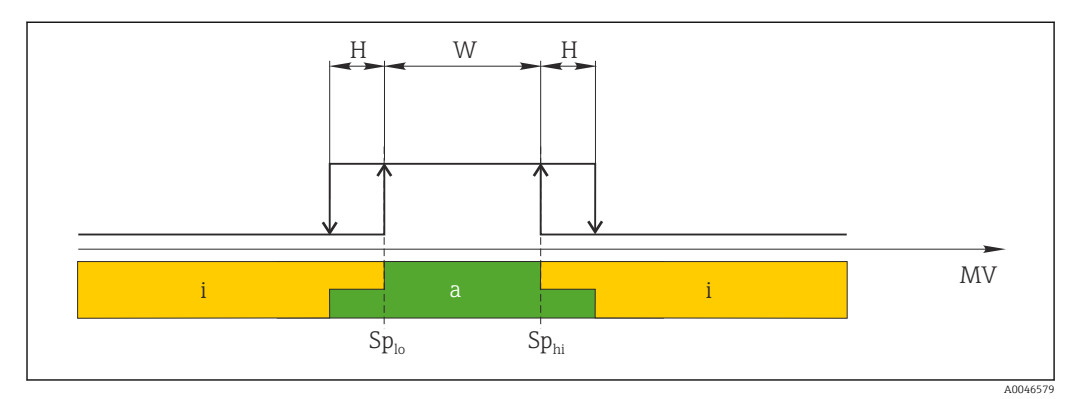

 *2 SSC, Window*

- *H Hysterese*
- *W Fenster*
- *Splo Schaltpunkt mit kleinerem Messwert*
- *Sphi Schaltpunkt mit größerem Messwert*
- *MV Messwert*
- *i inaktiv (orange)*
- *a aktiv (grün)*

#### Modus Two-point

SP<sub>hi</sub> entspricht immer dem größeren Wert von SP1 oder SP2 und SP<sub>lo</sub> immer dem kleineren Wert von SP1 oder SP2.

Hysterese wird nicht verwendet.

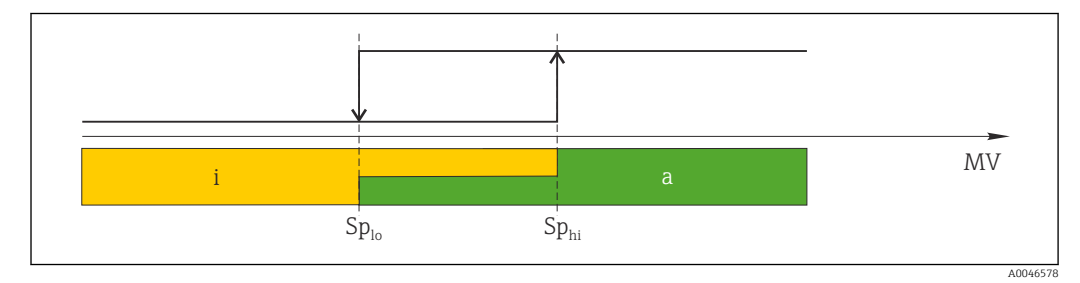

 *3 SSC, Two-Point*

*Splo Schaltpunkt mit kleinerem Messwert*

*Sphi Schaltpunkt mit größerem Messwert*

*MV Messwert*

*i inaktiv (orange) a aktiv (grün)*

# 9 Inbetriebnahme

Bei einer Änderung einer bestehenden Parametrierung, läuft der Messbetrieb weiter! Die neuen oder geänderten Eingaben werden erst nach erfolgter Parametrierung übernommen.

Bei Nutzung der Blockparametrierung wird eine Parameteränderung erst nach dem Parameterdownload übernommen.

#### **A**WARNUNG

#### Verletzungsgefahr durch unkontrolliert ausgelöste Prozesse!

‣ Sicherstellen, dass keine nachgelagerten Prozesse unbeabsichtigt gestartet werden.

#### **AWARNUNG**

Liegt am Gerät ein Druck kleiner als der zugelassene minimale Druck oder größer als der zugelassene maximale Druck an, werden nacheinander folgende Meldungen ausgegeben:

- $\blacktriangleright$  S140
- $\blacktriangleright$  F<sub>270</sub>

### **HINWEIS**

Für alle Druckmessbereiche wird eine IODD mit entsprechenden Defaultwerten verwendet. Diese IODD gilt für alle Messbereiche! Die Defaultwerte dieser IODD können für das vorliegende Gerät unzulässig sein. Bei einem Update des Gerätes mit diesen Defaultwerten können IO-Link Meldungen ausgegeben werden (z.B. "Parameter value above limit"). Vorliegende Werte werden in diesem Fall nicht übernommen. Die Defaultwerte gelten ausschließlich für den 10 bar (150 psi) Sensor.

‣ Bevor Defaultwerte aus der IODD in das Gerät geschrieben werden sind die Daten erstmalig aus dem Gerät auszulesen.

## 9.1 Installations- und Funktionskontrolle

Vergewissern Sie sich, dass die Einbau- und Anschlusskontrolle durchgeführt wurden, bevor Sie Ihre Messstelle in Betrieb nehmen:

- Checkliste "Montagekontrolle"  $\rightarrow$   $\blacksquare$  19
- Checkliste "Anschlusskontrolle"

## 9.2 Inbetriebnahme mit Bedienmenü

Die Inbetriebnahme besteht aus folgenden Schritten:

- Druckmessung konfigurieren  $\rightarrow \blacksquare$  40
- Gqf. Lageabgleich durchführen  $\rightarrow$   $\blacksquare$  42
- Gqf. Prozessüberwachung parametrieren  $\rightarrow$   $\blacksquare$  44

## <span id="page-39-0"></span>9.3 Druckmessung konfigurieren

## 9.3.1 Abgleich ohne Referenzdruck (Trockenabgleich = Abgleich ohne Medium)

### Beispiel:

In diesem Beispiel wird ein Gerät mit einem 400 mbar (6 psi) Sensor auf den Messbereich 0 … 300 mbar (0 … 4,4 psi) eingestellt.

Folgende Werte sollen zugewiesen werden:

- $\bullet$  0 mbar = 4 mA-Wert
- 300 mbar  $(4, 4 \text{ psi}) = 20 \text{ mA}$ -Wert

#### Voraussetzung:

Es handelt sich hierbei um einen theoretischen Abgleich, d.h. die Druckwerte für Messanfang und Messende sind bekannt. Eine Druckbeaufschlagung ist nicht erforderlich.

Bedingt durch die Einbaulage des Gerätes kann es zu Druckverschiebungen des Mess- $| \cdot |$ wertes kommen, d.h. im drucklosen Zustand ist der Messwert nicht Null. Für die Durchführung eines Lageabgleichs siehe Kapitel "Lageabgleich durchführen"  $\rightarrow$   $\bigoplus$  42.

Für eine Beschreibung der genannten Parameter und möglichen Fehlermeldungen H siehe Kapitel "Beschreibung der Geräteparameter" →  $\triangleq$  63 und →  $\triangleq$  48.

#### Abgleich durchführen

- 1. Über den Parameter Unit changeover (UNI) eine Druckeinheit wählen, hier z.B. "bar".
- 2. Parameter Value for 4 mA (STL) wählen. Wert (0 bar (0 psi)) eingeben und bestätigen.
	- Dieser Druckwert wird dem unteren Stromwert (4 mA) zugewiesen.
- 3. Parameter Value for 20 mA (STU) wählen. Wert (300 mbar (4,4 psi)) eingeben und bestätigen.
	- Dieser Druckwert wird dem oberen Stromwert (20 mA) zugewiesen.

Der Messbereich ist für 0 … 300 mbar (0 … 4,4 psi) eingestellt.

## 9.3.2 Abgleich mit Referenzdruck (Nassabgleich = Abgleich mit Medium)

#### Beispiel:

In diesem Beispiel wird ein Gerät mit einem 400 mbar (6 psi) Sensor auf den Messbereich 0 … 300 mbar (0 … 4,4 psi) eingestellt.

Folgende Werte sollen zugewiesen werden:

- $\bullet$  0 mbar = 4 mA-Wert
- $\bullet$  300 mbar (4,4 psi) = 20 mA-Wert

#### Voraussetzung:

Die Druckwerte 0 mbar und 300 mbar (4,4 psi) können vorgegeben werden. Das Gerät ist z.B. bereits montiert.

Bedingt durch die Einbaulage des Gerätes kann es zu Druckverschiebungen des Messwertes kommen, d.h. im drucklosen Zustand ist der Messwert nicht Null. Für die Durchführung eines Lageabgleichs siehe Kapitel "Lageabgleich durchführen"  $\rightarrow$   $\oplus$  42.

Für eine Beschreibung der genannten Parameter und möglichen Fehlermeldungen siehe Kapitel "Beschreibung der Geräteparameter" →  $\triangleq$  63 und →  $\triangleq$  48.

#### Abgleich durchführen

- 1. Über den Parameter Unit changeover (UNI) eine Druckeinheit wählen, hier z.B. "bar".
- 2. Druck für Messanfang (4 mA-Wert) liegt am Gerät an, hier z.B. 0 bar (0 psi). Parameter Pressure applied for 4mA (GTL) wählen. Die Auswahl wird durch drücken von "Get Lower Limit" bestätigt.
	- Der anliegende Druckwert wird dem unteren Stromwert (4 mA) zugewiesen.
- 3. Druck für Messende (20 mA-Wert) liegt am Gerät an, hier z.B. 300 mbar (4,4 psi). Parameter Pressure applied for 20mA (GTU) wählen. Die Auswahl wird durch drücken von "Get Upper Limit" bestätigt.
	- Der anliegende Druckwert wird dem oberen Stromwert (20 mA) zugewiesen.

Der Messbereich ist für 0 … 300 mbar (0 … 4,4 psi) eingestellt.

# 9.4 Lageabgleich durchführen

## <span id="page-41-0"></span>Zero point configuration (ZRO)

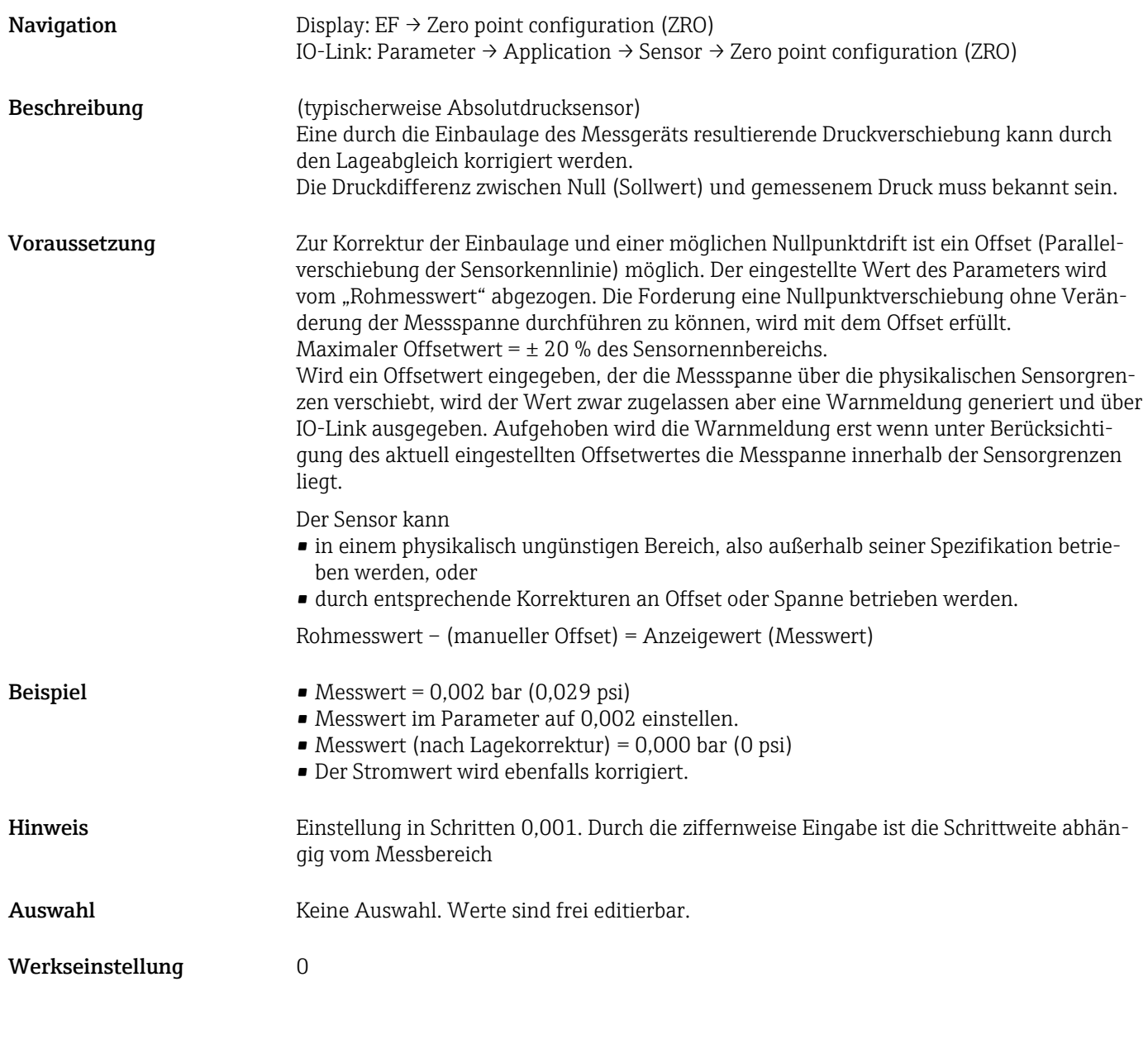

## Zero point adoption (GTZ)

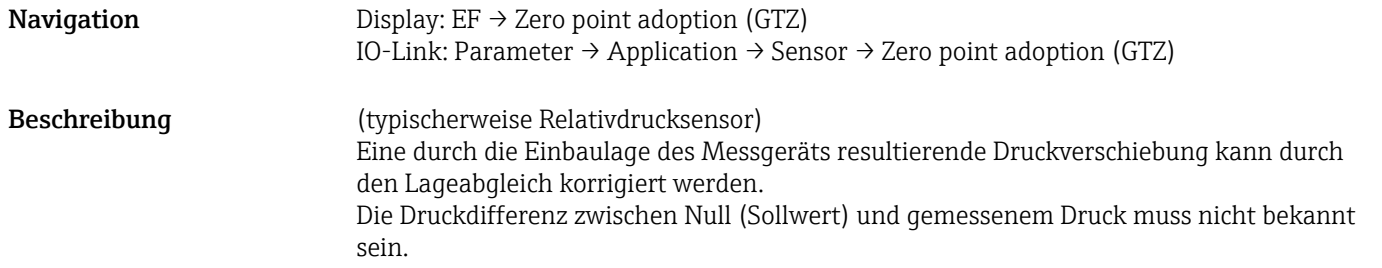

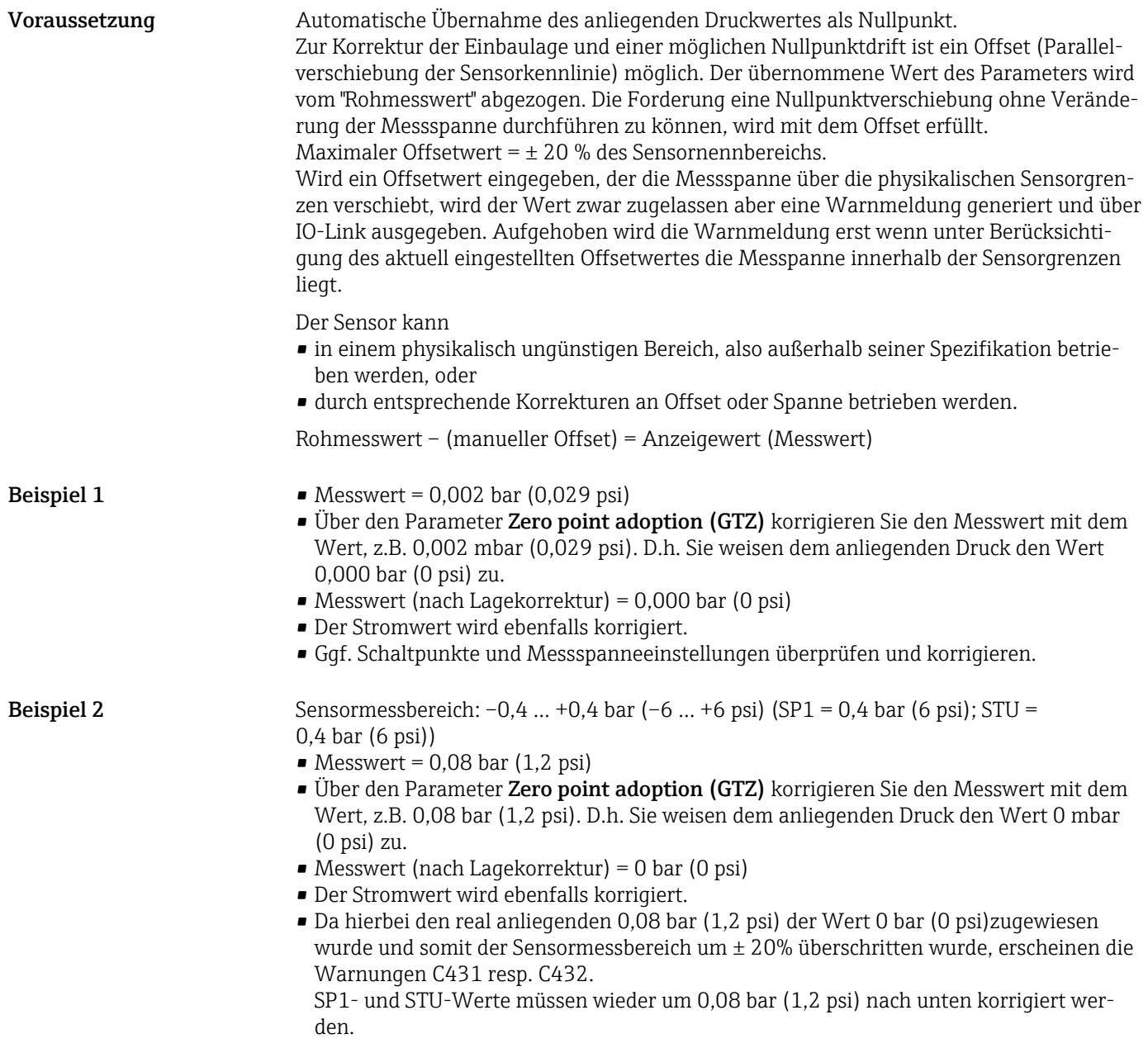

## <span id="page-43-0"></span>9.5 Prozessüberwachung parametrieren

Für die Überwachung des Prozesses kann ein Druckbereich festgelegt werden, der vom Grenzschalter überwacht wird. Beide Überwachungsvarianten werden nachfolgend beschrieben. Durch die Überwachungsfunktion wird ermöglicht, für den Prozess optimale Bereiche (mit hohen Ausbeuten o.ä.) zu definieren und vom Grenzschalter überwachen zu lassen.

## 9.5.1 Prozessüberwachung digital (Schaltausgang), ohne Smart Sensor Profil

Definierte Schaltpunkte und Rückschaltpunkte sind wählbar, die je nach Konfigurierung mit Fenster- oder Hysteresefunktion als Schließer oder Öffner arbeiten.

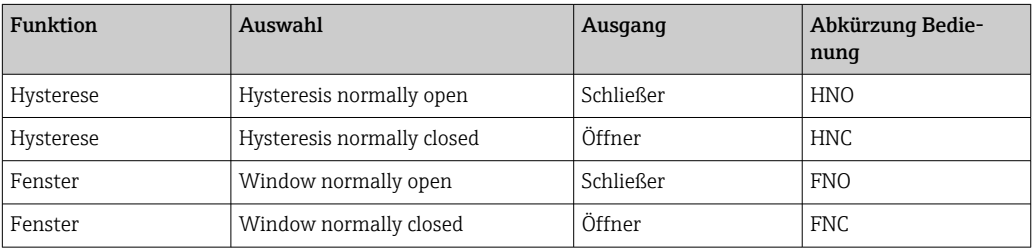

Bei einem Geräteneustart innerhalb der gegebenen Hysterese ist der Schaltausgang offen (0 V am Ausgang anliegend).

## 9.5.2 Prozessüberwachung digital (Schaltausgang), mit Smart Sensor Profil

Definierte Schaltpunkte und Rückschaltpunkte sind wählbar, die je nach Konfigurierung mit Fenster- oder Hysteresefunktion als Schließer oder Öffner arbeiten.

Die beiden Parameter "Mode" und "Logic" aus der IODD sind in der Bestellstruktur unter dem Parameter "Anwendungsart" zusammengefasst. Folgende Tabelle stellt die Konfigurationen gegenüber.

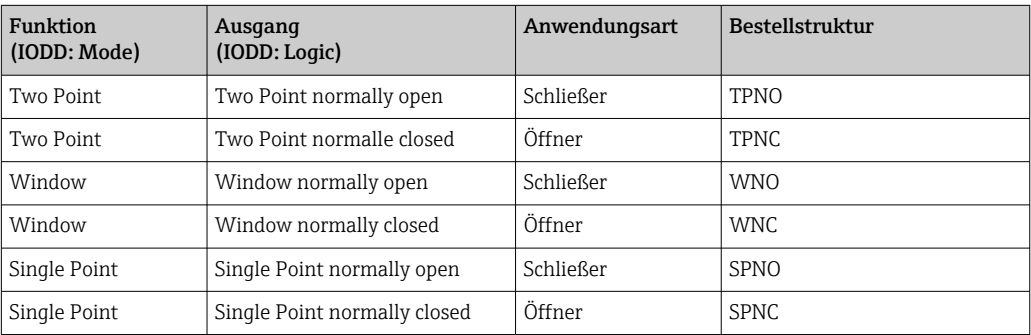

Bei einem Geräteneustart innerhalb der gegebenen Hysterese ist der Schaltausgang offen (0 V am Ausgang anliegend).

## <span id="page-44-0"></span>9.5.3 Prozessüberwachung analog (4…20 mA Ausgang)

- Der Signalbereich 3,8…20,5 mA wird gemäß NAMUR NE 43 gesteuert.
- Ausnahmen sind Alarm Strom und Stromsimulation:
	- Wird die definierte Grenze überschritten, misst das Gerät linear weiter. Der Ausgangsstrom steigt bis 20,5 mA linear an und hält den Wert, bis der Messwert wieder unter 20,5 mA sinkt oder das Gerät einen Fehler erkennt  $\rightarrow$  ■ 48.
	- Wird die definierte Grenze unterschritten, misst das Gerät linear weiter. Der Ausgangsstrom sinkt auf 3,8 mA linear ab und hält den Wert, bis der Messwert wieder über 3,8 mA steigt oder das Gerät einen Fehler erkennt →  $\triangleq$  48.

## 9.6 Current output

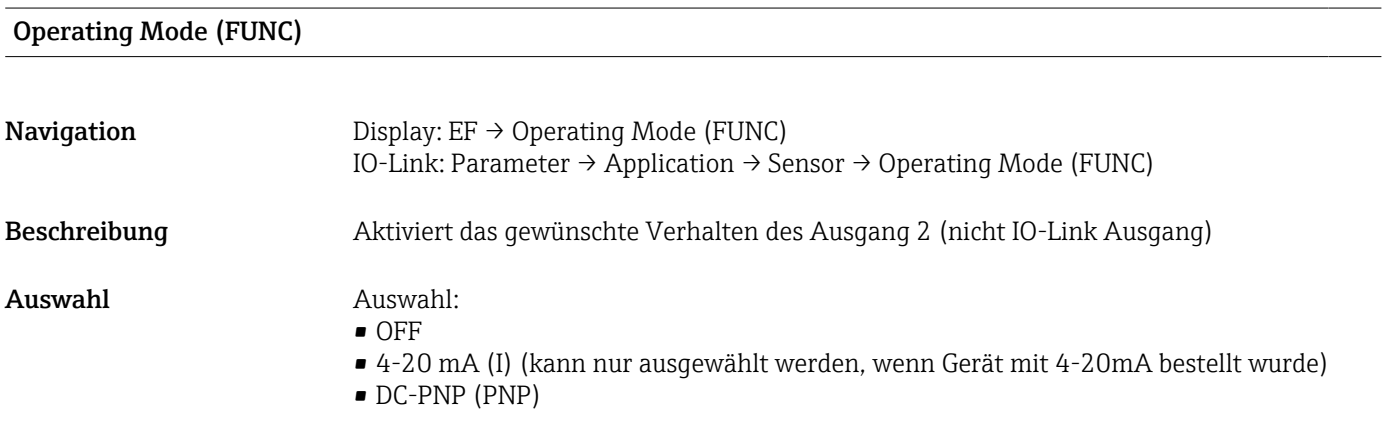

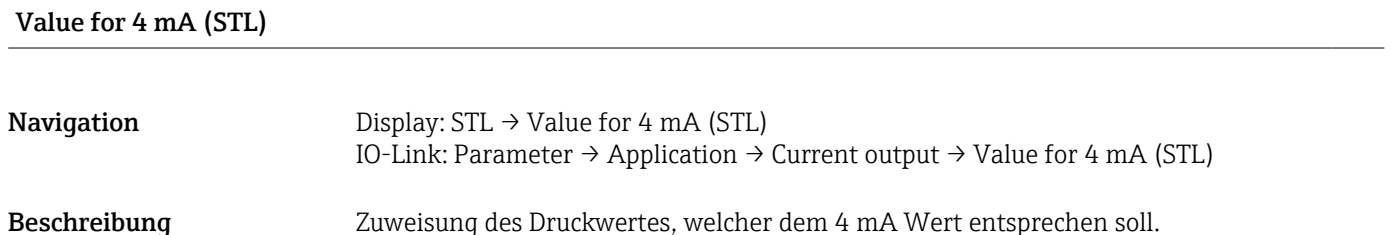

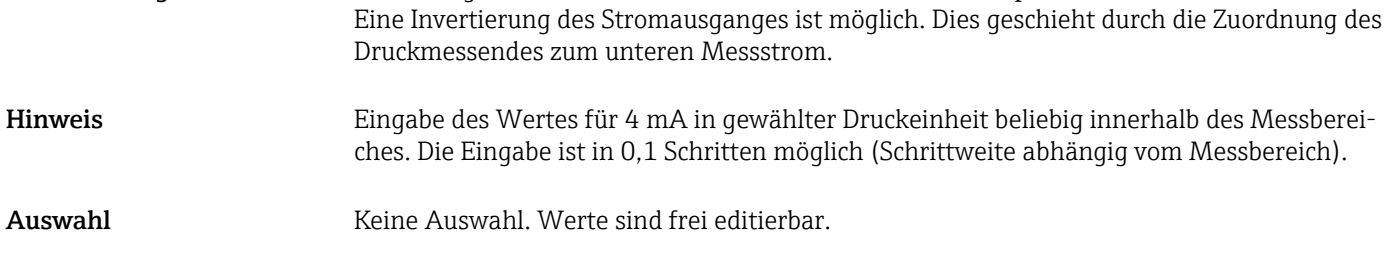

Werkseinstellung 0.0 bzw. gemäß Bestellangaben

#### Value for 20 mA (STU)

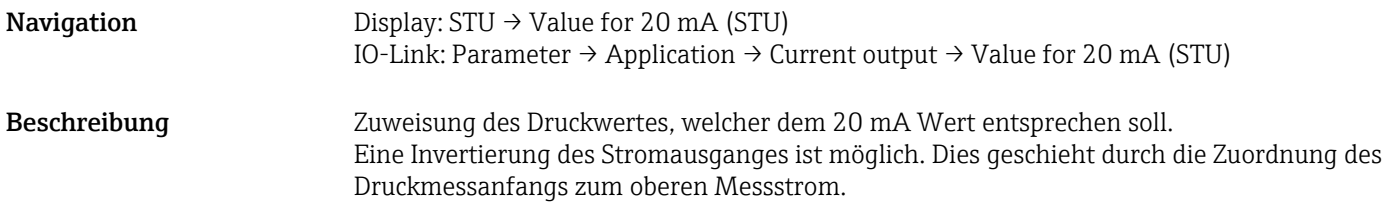

<span id="page-45-0"></span>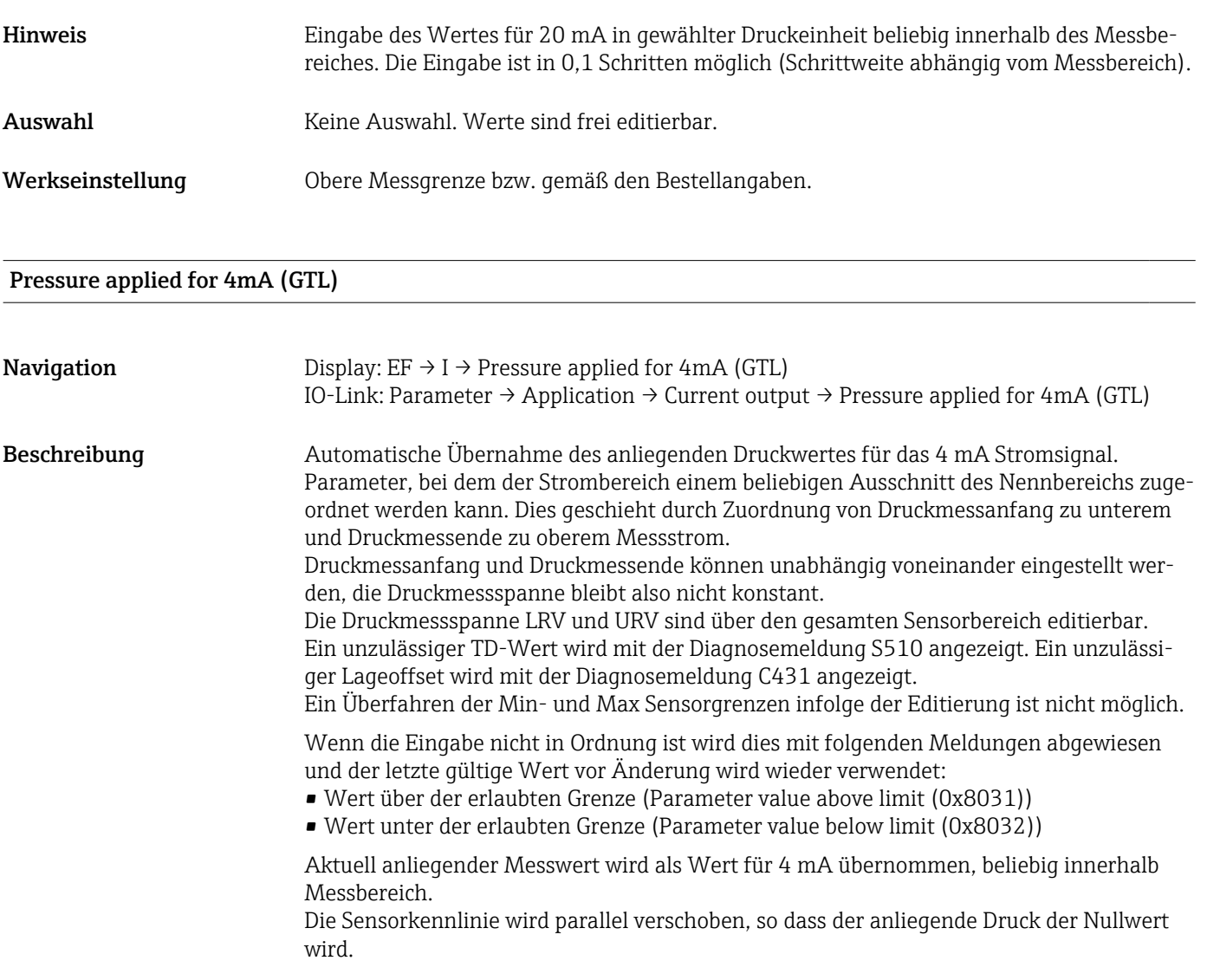

## Pressure applied for 20mA (GTU)

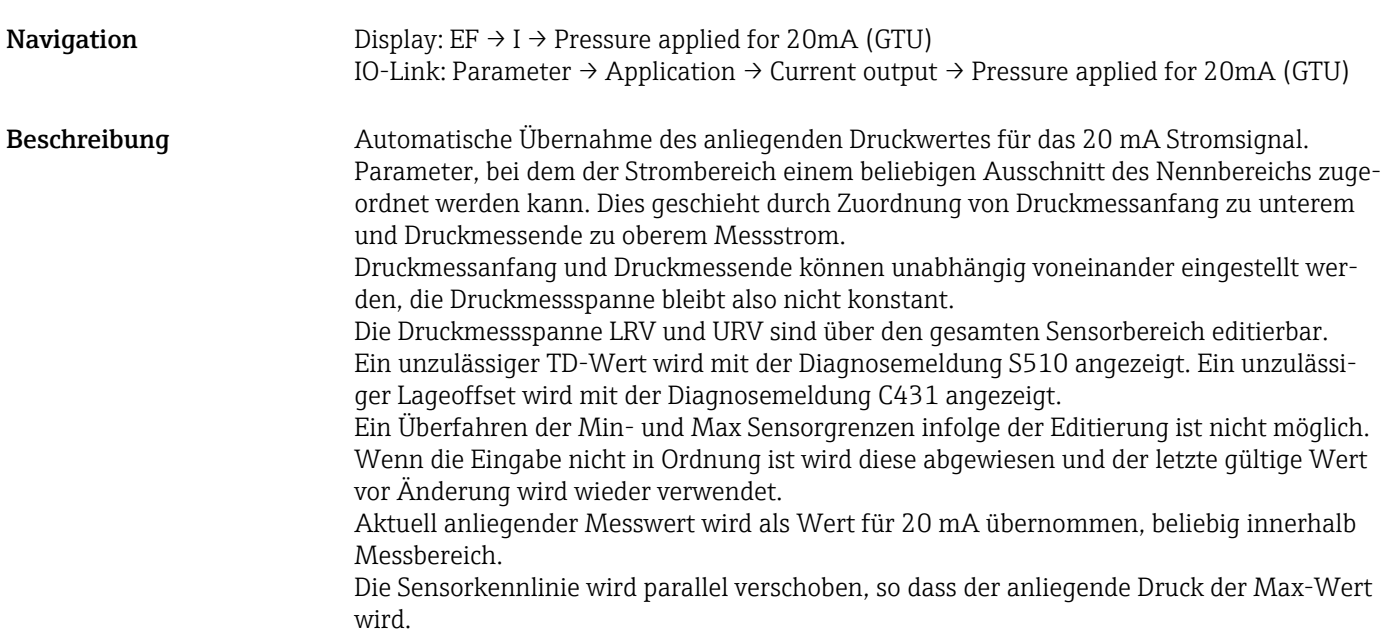

## 9.7 Anwendungsbeispiele

## 9.7.1 Kompressorsteuerung mit Two-Point Mode

Beispiel: Der Kompressor wird gestartet, wenn der Druck einen bestimmten Wert unterschreitet. Der Kompressor wird abgeschaltet, wenn ein bestimmter Wert überschritten wird.

- 1. Schaltpunkt auf 2 bar (29 psi)einstellen
- 2. Rückschaltpunkt auf 1 bar (14,5 psi) einstellen
- 3. Schaltausgang als "Öffner" (Mode = Two Point, Logic = High) einstellen

Der Kompressor wird durch die festgelegten Einstellungen gesteuert.

## 9.7.2 Pumpensteuerung mit Two-Point Mode

Beispiel: Pumpe soll sich bei Erreichen von 2 bar (29 psi) (Druck steigend) einschalten und bei Erreichen von 1 bar (14,5 psi) (Druck fallend) ausschalten.

1. Schaltpunkt auf 2 bar (29 psi)einstellen

- 2. Rückschaltpunkt auf 1 bar (14,5 psi) einstellen
- 3. Schaltausgang als "Schließer" (Mode = Two Point, Logic = High) einstellen

Die Pumpe wird durch die festgelegten Einstellungen gesteuert.

# <span id="page-47-0"></span>10 Diagnose und Störungsbehebung

## 10.1 Fehlersuche

Liegt im Gerät eine unzulässige Gerätekonfiguration vor, wechselt das Gerät in den Fehlermodus.

Beispiel:

- Über IO-Link wird die Diagnosemeldung "C485" ausgegeben.
- Das Gerät befindet sich im Simulationmodus.
- Wird die Gerätekonfiguration korrigiert, z.B. durch einen Gerätereset, verlässt das Gerät den Fehlerzustand und geht in den Messbetrieb über.

*Allgemeine Fehler*

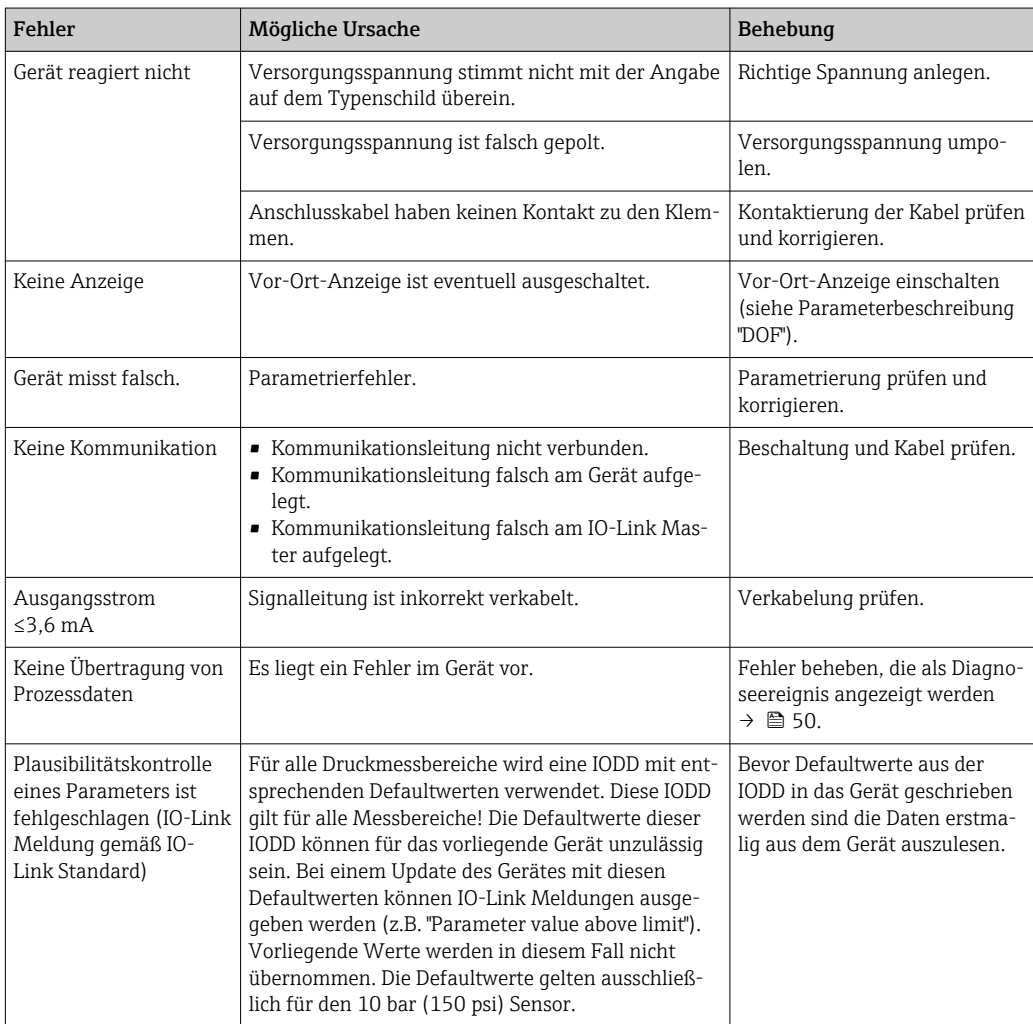

## 10.2 Diagnoseereignisse

## 10.2.1 Diagnosemeldung

Störungen, die das Selbstüberwachungssystem des Messgeräts erkennt, werden als Diagnosemeldung über IO-Link ausgegeben und als Diagnosemeldung im Wechsel mit der Messwertanzeige angezeigt.

### Statussignale

In der Tabelle →  $\triangleq$  50 sind die Meldungen aufgeführt, die auftreten können. Der Parameter Diagnose Code zeigt die Meldung mit der höchsten Priorität an. Das Gerät informiert über vier Statusinformationen gemäß NE107:

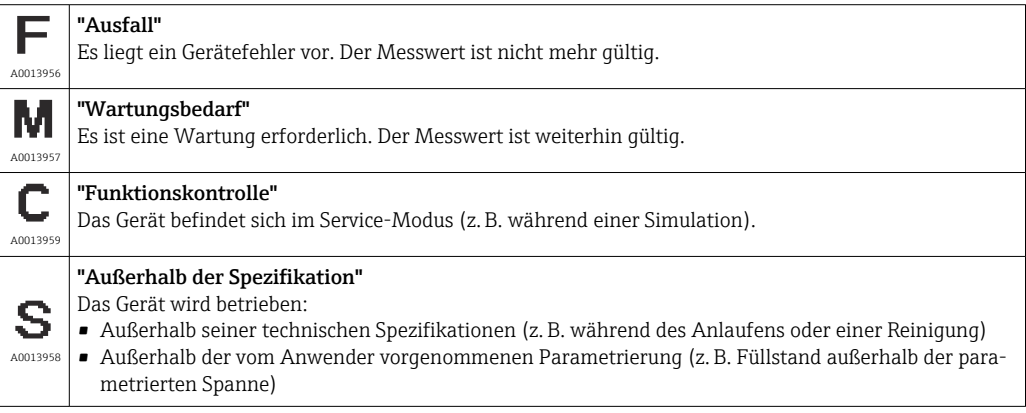

#### Diagnoseereignis und Ereignistext

Die Störung kann mithilfe des Diagnoseereignisses identifiziert werden.

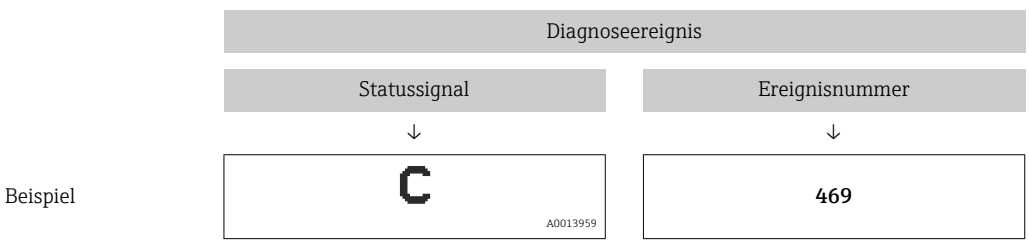

Wenn mehrere Diagnoseereignisse gleichzeitig anstehen, wird nur die Diagnosemeldung mit der höchsten Priorität angezeigt.

Die letzte Diagnosemeldung wird angezeigt - siehe Last Diagnostic (LST) im Untermenü Diagnosis .

<span id="page-49-0"></span>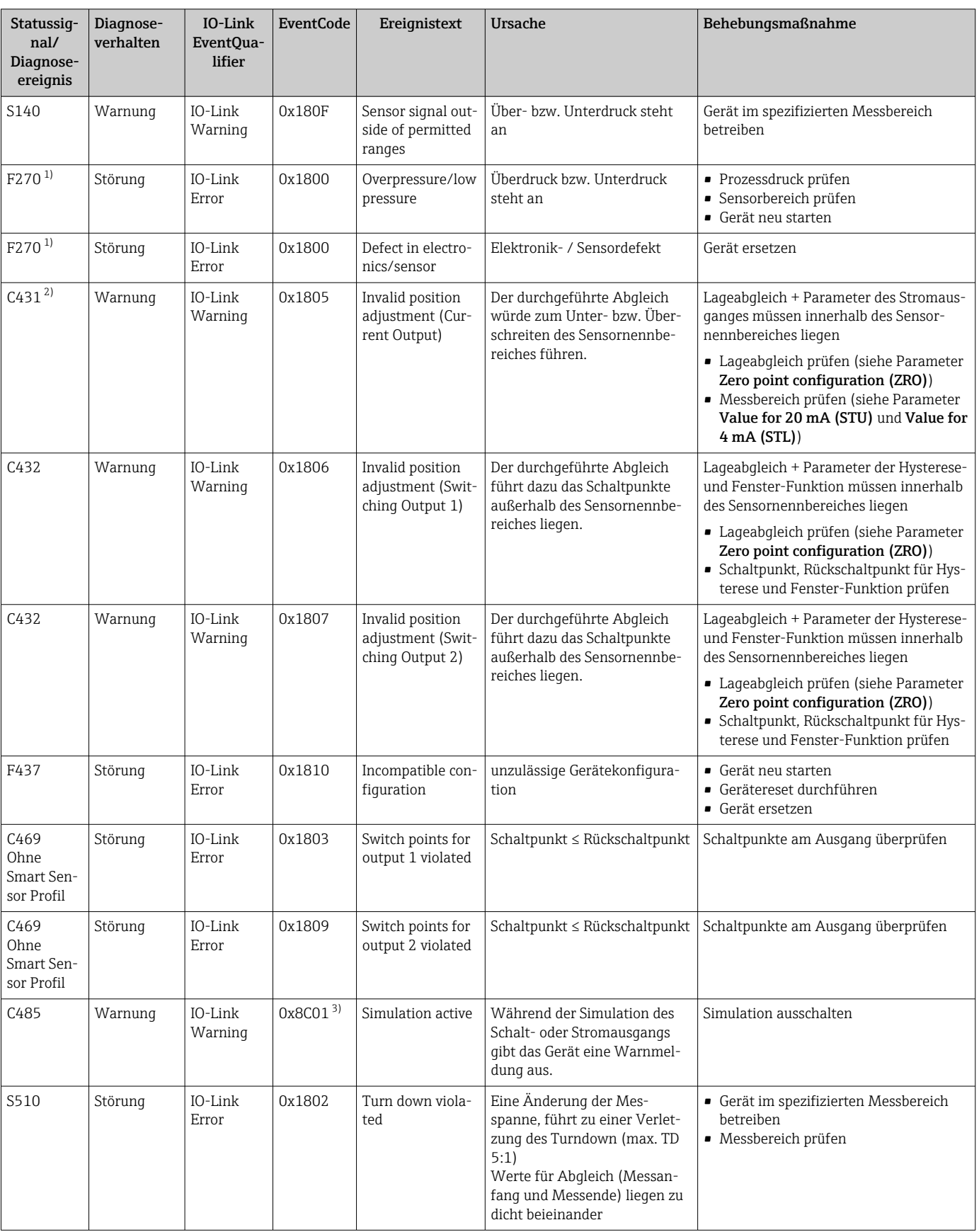

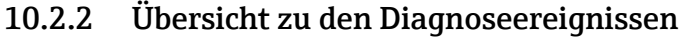

<span id="page-50-0"></span>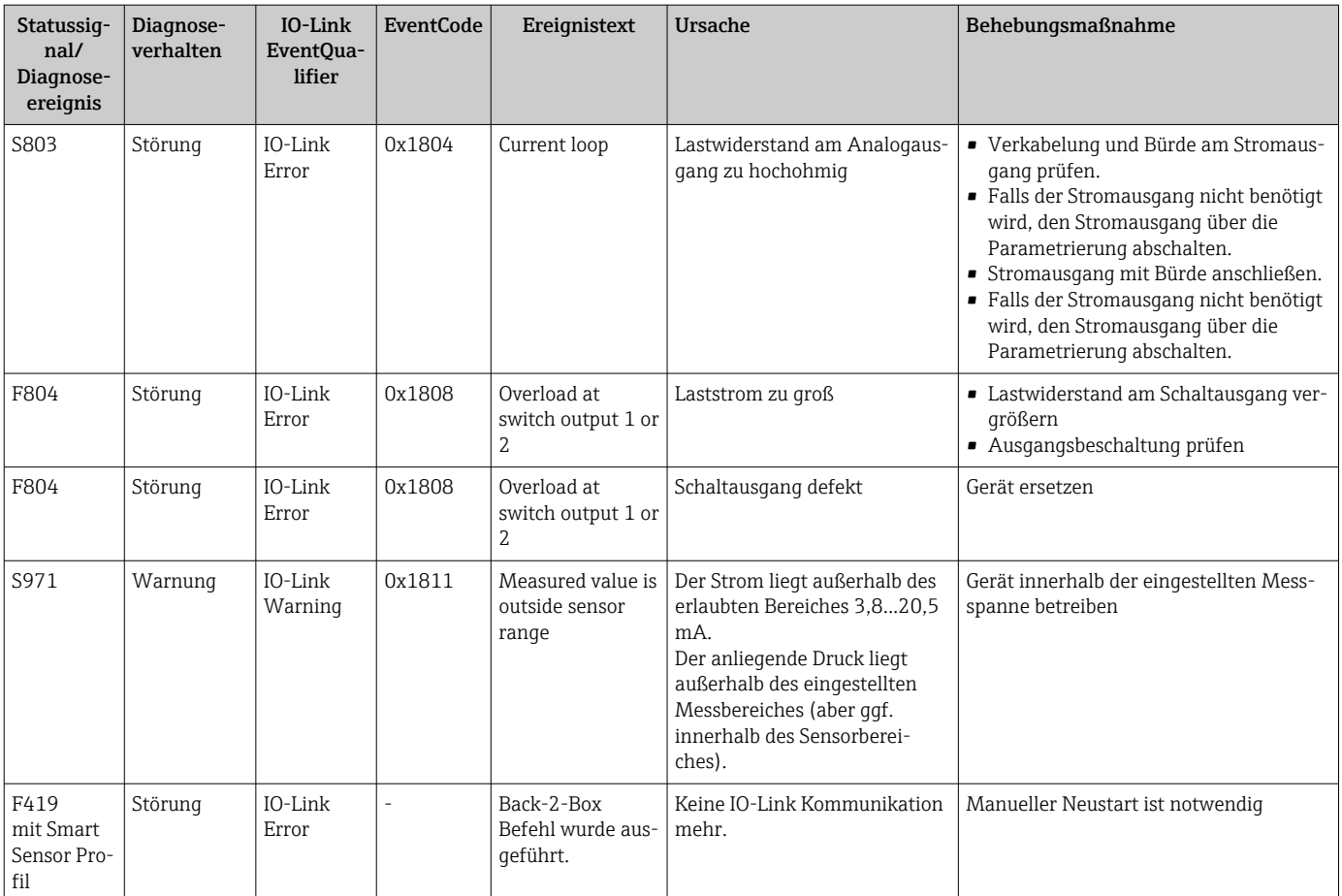

1) Der Schaltausgang wird geöffnet und der Stromausgang nimmt den eingestellten Alarm Strom an. Fehler welche den Schaltausgang betreffen werden somit nicht angezeigt, da der Schaltausgang im sicheren Zustand ist.

2) Ohne Behebungsmaßnahme sind die Warnmeldungen nach Geräteneustart bei einer Konfiguration (Spanne, Schaltpunkte und Offset) mit einem Relativdruckgerät > URL + 10 % bzw. < LRL + 5 % und mit einem Absolutdruckgerät > URL + 10% bzw. < LRL vorhanden.

3) EventCode nach IO-Link Standard 1.1

# 10.3 Verhalten des Gerätes bei Störung

Das Gerät zeigt Warnungen und Störungen über IO-Link an. Alle Warnungen und Störungen des Gerätes dienen nur der Information und erfüllen keine Sicherheitsfunktion. Die vom Gerät diagnostizierten Fehler werden über IO-Link entsprechend der NE107 ausgegeben. Das Gerät verhält sich entsprechend der Diagnosemeldung gemäß Warnung oder Störung. Dabei ist zwischen folgenden Fehlerarten zu unterscheiden:

- Warnung:
	- Bei dieser Fehlerart misst das Gerät weiter. Das Ausgangssignal wird nicht beeinflusst (Ausnahme: Simulation ist aktiv).
	- Die Warnung wird, alternierend zum Hauptmesswert, auf der Vor-Ort-Anzeige angezeigt.
	- Die Schaltausgänge verbleiben in dem Zustand, der durch die Schaltpunkte vorgegeben ist.
	- Die Status LED blinkt rot (nicht bei IO-Link).
	- Die Hintergrundfarbe bleibt bei einer Warnung weiß
- Störung:
	- Bei dieser Fehlerart misst das Gerät nicht weiter. Das Ausgangssignal nimmt seinen Fehlerzustand an (Wert im Fehlerfall - siehe folgendes Kapitel).
	- Der Fehlerzustand wird über IO-Link angezeigt.
	- Der Fehlerzustand wird auf der Vor-Ort-Anzeige angezeigt.
	- Die Schaltausgänge begeben sich in den Zustand "geöffnet".
	- Die Signalisierung eines Fehlers erfolgt bei der Option Analogausgang mit dem eingestellten Alarmstromverhalten.

## 10.4 Ausfallsignal 4...20 mA

Das Verhalten des Ausganges bei Störung ist gemäß NAMUR NE43 geregelt.

Das Verhalten des Stromausgangs bei Störungen wird durch folgende Parameter festgelegt:

- Alarm Current FCU "MIN": Unterer Alarm Strom (≤3,6 mA) (optional, siehe folgende Tabelle)
- Alarm Current FCU "MAX" (Werkeinstellung): Oberer Alarm Strom (≥21 mA)
- Alarm Current FCU "HLD" (HOLD) (optional, siehe folgende Tabelle): Letzter gemessener Stromwert wird gehalten. Bei Gerätestart wird der Stromausgang auf "Unterer Alarm Strom" (≤3,6 mA) gesetzt.

• Der gewählte Alarm Strom wird für alle Fehler verwendet.

- Fehler und Warnmeldungen werden über IO-Link ausgegeben.
- Fehler und Warnmeldungen werden nur auf der Hauptmesswertseite (obersten Anzeigenebene) ausgegeben und nicht im Bedienmenü.
- Im Bedienmenü erfolgt die Anzeige nur über die Displayfarbe.
- Die Status-LED zeigt Fehler immer an.
- Fehler und Warnmeldungen können nicht quittiert werden. Die jeweilige Meldung erlischt, wenn das Ereignis nicht länger anliegt.
- Das Fehlerverhalten kann bei einem laufenden Gerät direkt umgestellt werden (siehe folgende Tabelle).

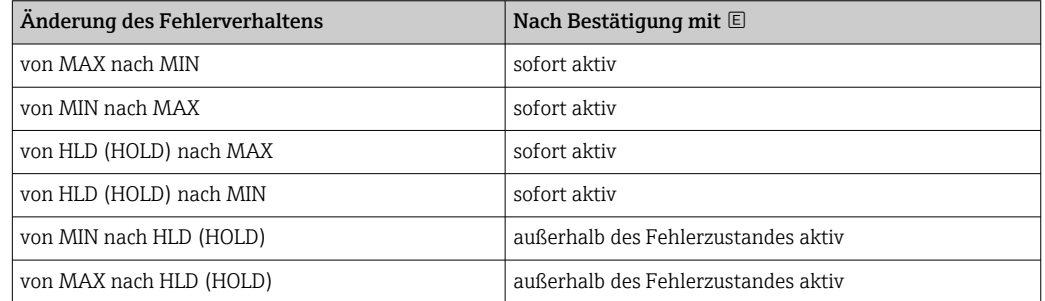

# 10.5 Verhalten des Gerätes bei Spannungsabfall

Eine Diagnosemeldung wird nicht ausgegeben. Die Parametrierung und die vorgenommenen Einstellungen bleiben erhalten.

## 10.6 Verhalten des Gerätes bei Fehleingabe

Bei Falscheingaben wird der eingegebene Wert nicht angenommen. Dabei wird keine Störung und keine Warnung ausgelöst. Der zu verstellende Wert kann nicht über die vorgegebene Grenze hinaus verändert werden. Damit wird ein Konfigurieren des Gerätes mit fehlerhaften Werten unmöglich. Ausnahme hiervon ist die Parametrierung der Messspanne, die zu einer Turn Down Verletzung führt, welches einen Fehlerzustand zur Folge hat.

## 10.7 Rücksetzen auf Werkeinstellung (Reset)

Siehe Parameterbeschreibung "Standard Command (Restore factory settings)" .

# 11 Wartung

Es sind grundsätzlich keine speziellen Wartungsarbeiten erforderlich. Druckausgleichselement (1) frei von Verschmutzungen halten.

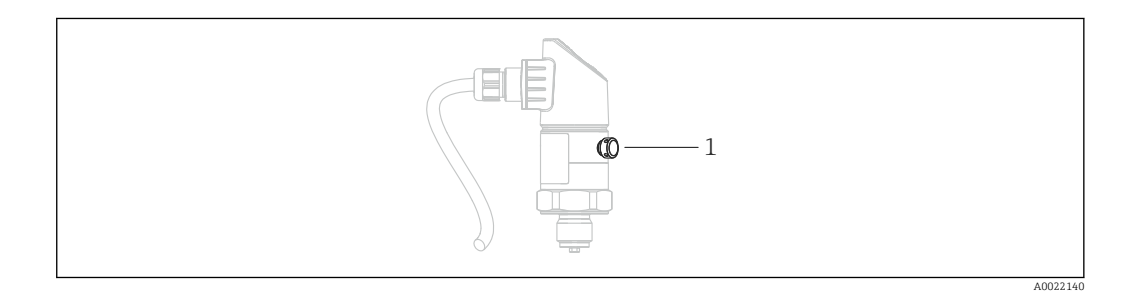

## 11.1 Außenreinigung

Beachten Sie bei der Reinigung des Messgerätes folgendes:

- Das verwendete Reinigungsmittel darf die Oberflächen und Dichtungen nicht angreifen.
- Eine mechanische Beschädigung der Prozessmembrane z.B. durch spitze Gegenstände muss vermieden werden.
- Schutzart des Gerätes beachten. Siehe hierfür ggf. Typenschild  $\rightarrow \Box$  14.

# 12 Reparatur

## 12.1 Allgemeine Hinweise

## 12.1.1 Reparaturkonzept

Eine Reparatur ist nicht möglich.

## 12.2 Rücksendung

Im Fall einer falschen Lieferung oder Bestellung muss das Messgerät zurückgesendet werden.

Als ISO-zertifiziertes Unternehmen und aufgrund gesetzlicher Bestimmungen ist Endress+Hauser verpflichtet, mit allen zurückgesendeten Produkten, die mediumsberührend sind, in einer bestimmten Art und Weise umzugehen. Um eine sichere, fachgerechte und schnelle Rücksendung Ihres Geräts sicherzustellen: Informieren Sie sich über Vorgehensweise und Rahmenbedingungen auf der Endress+Hauser Internetseite www.services.endress.com/return-material

## 12.3 Entsorgung

# $\boxtimes$

Gemäß der Richtlinie 2012/19/EU über Elektro- und Elektronik-Altgeräte (WEEE) ist das Produkt mit dem abgebildeten Symbol gekennzeichnet, um die Entsorgung von WEEE als unsortierten Hausmüll zu minimieren. Gekennzeichnete Produkte nicht als unsortierter Hausmüll entsorgen, sondern zu den gültigen Bedingungen an den Hersteller zurückgeben.

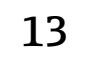

# 13 Übersicht Bedienmenü Vor-Ort-Anzeige

Abhängig von der Parametrierung sind nicht alle Untermenüs und Parameter verfügbar. Einzelheiten dazu sind bei der Beschreibung der Parameter jeweils unter der Kategorie "Voraussetzung" angegeben.

# 13.1 Ohne Smart Sensor Profil

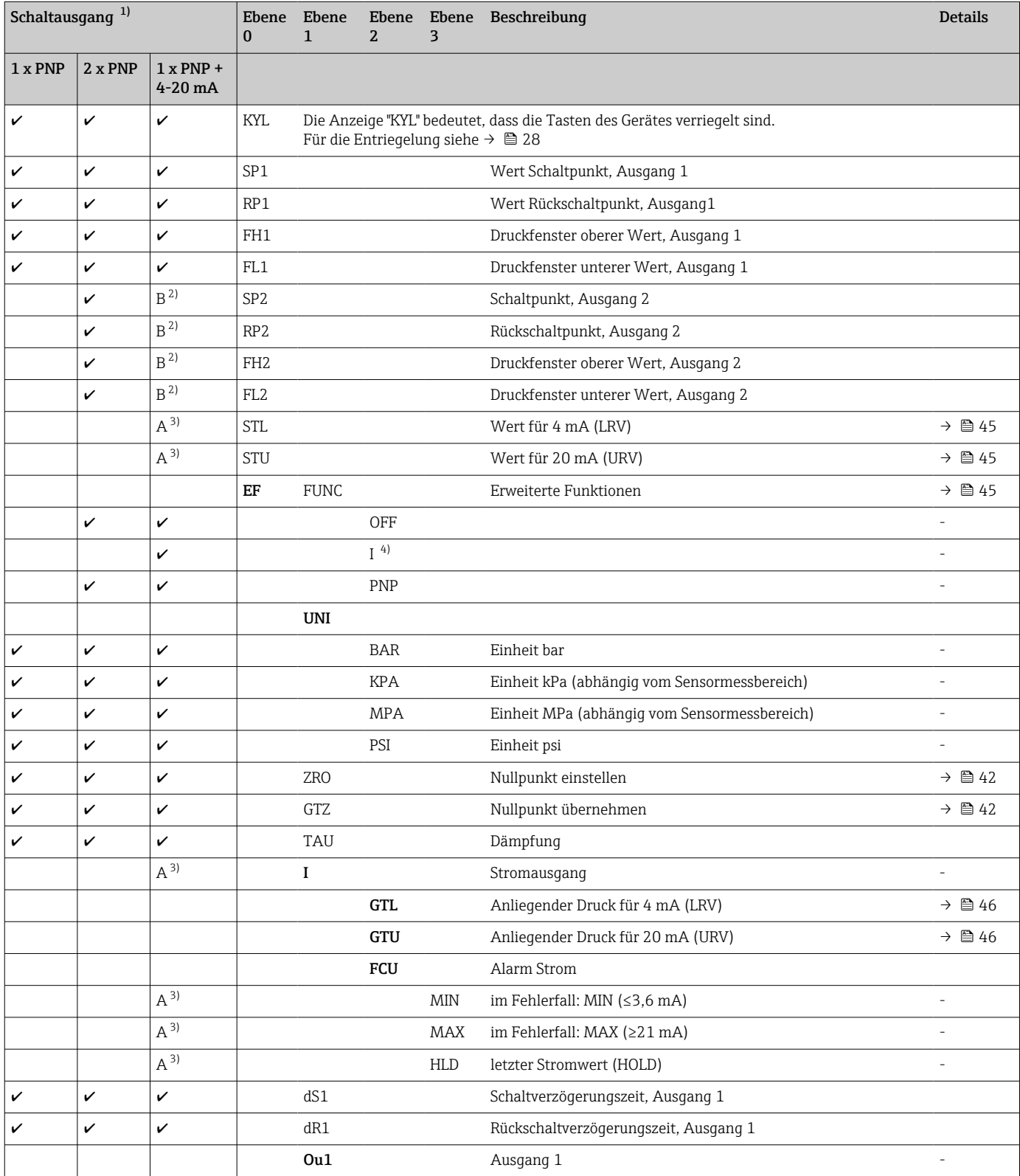

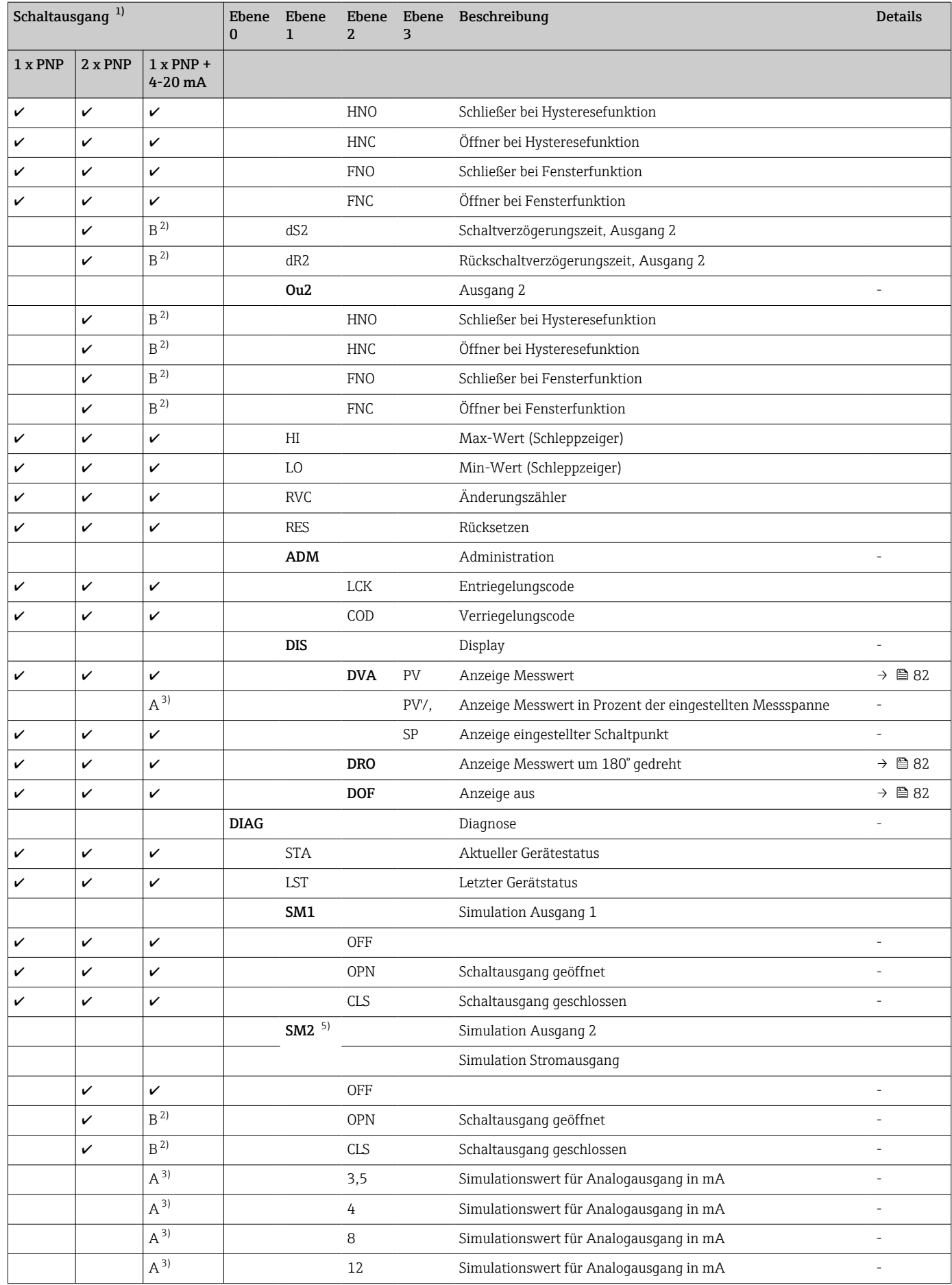

<span id="page-56-0"></span>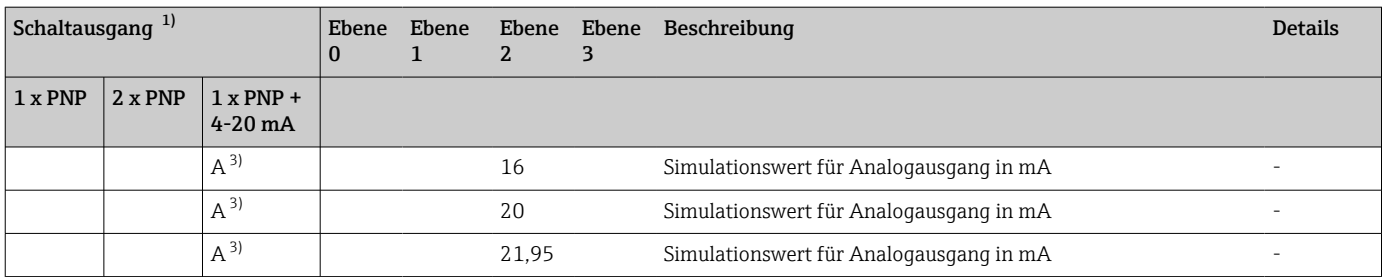

1) Die Zuordnung der Ausgänge kann nicht verändert werden.<br>2) B = Funktionalität aktiv, wenn im Menü "FUNC" "PNP" einges

2) B = Funktionalität aktiv, wenn im Menü "FUNC" "PNP" eingestellt wurde.

3) A = Funktionalität aktiv, wenn im Menü "FUNC" "I" eingestellt wurde.

4) I kann nur ausgewählt werden, wenn Gerät mit 4...20 mA bestellt wurde. 5) Für Geräte mit Stromausgang in der Variante 4-20 mA: nur auswählbar, wenn der Ausgang eingeschalten ist.

## 13.2 Mit Smart Sensor Profil

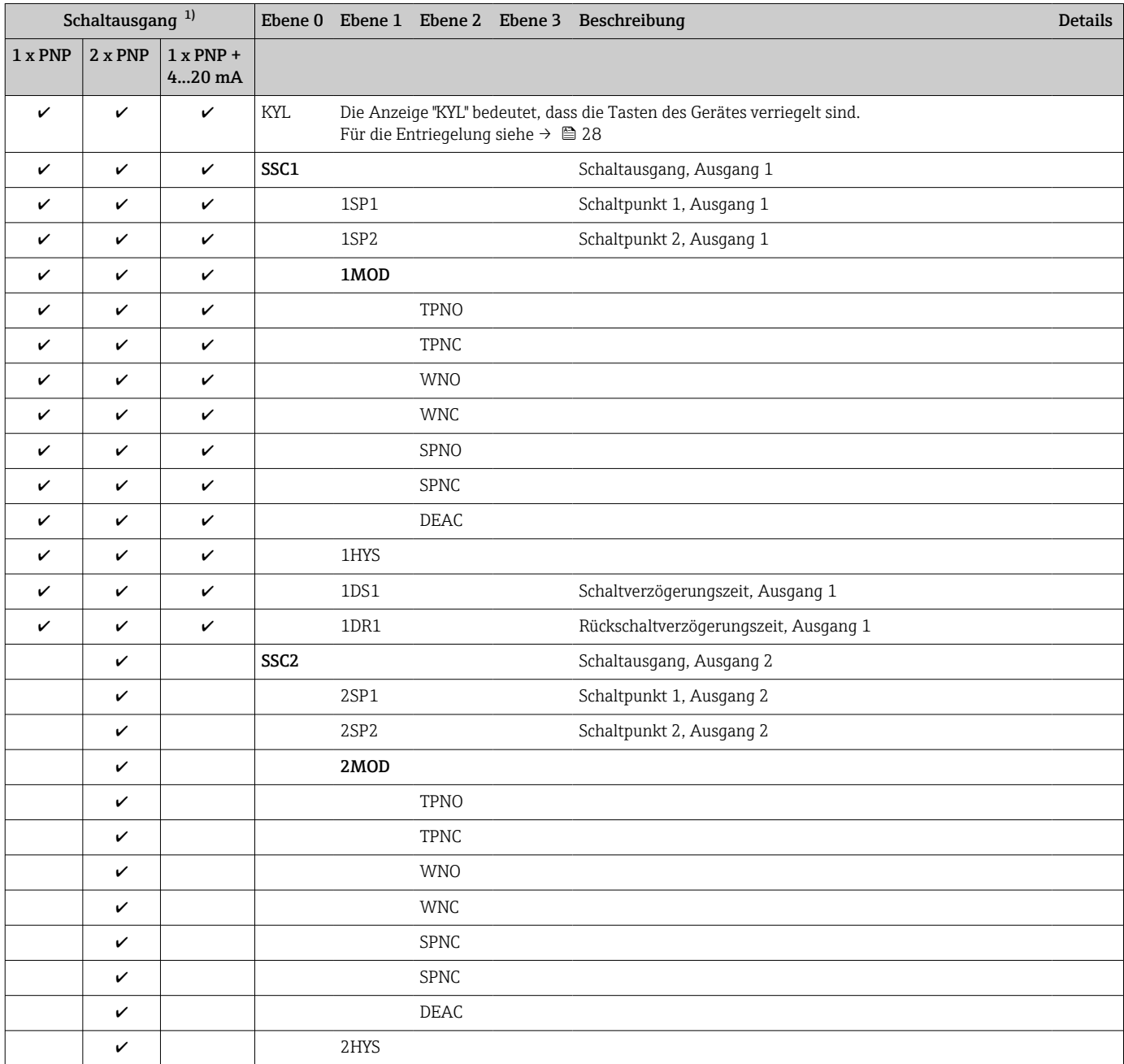

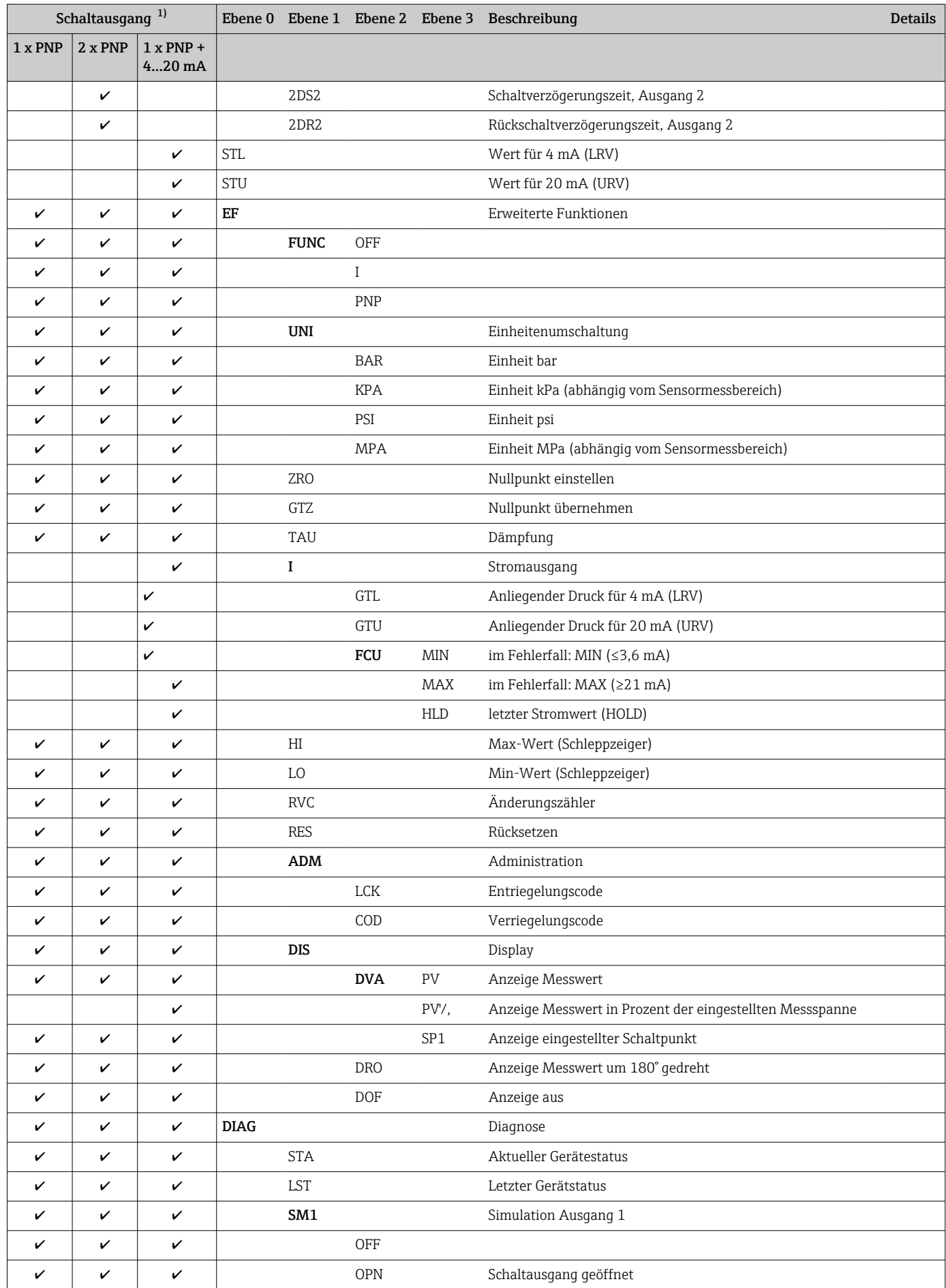

<span id="page-58-0"></span>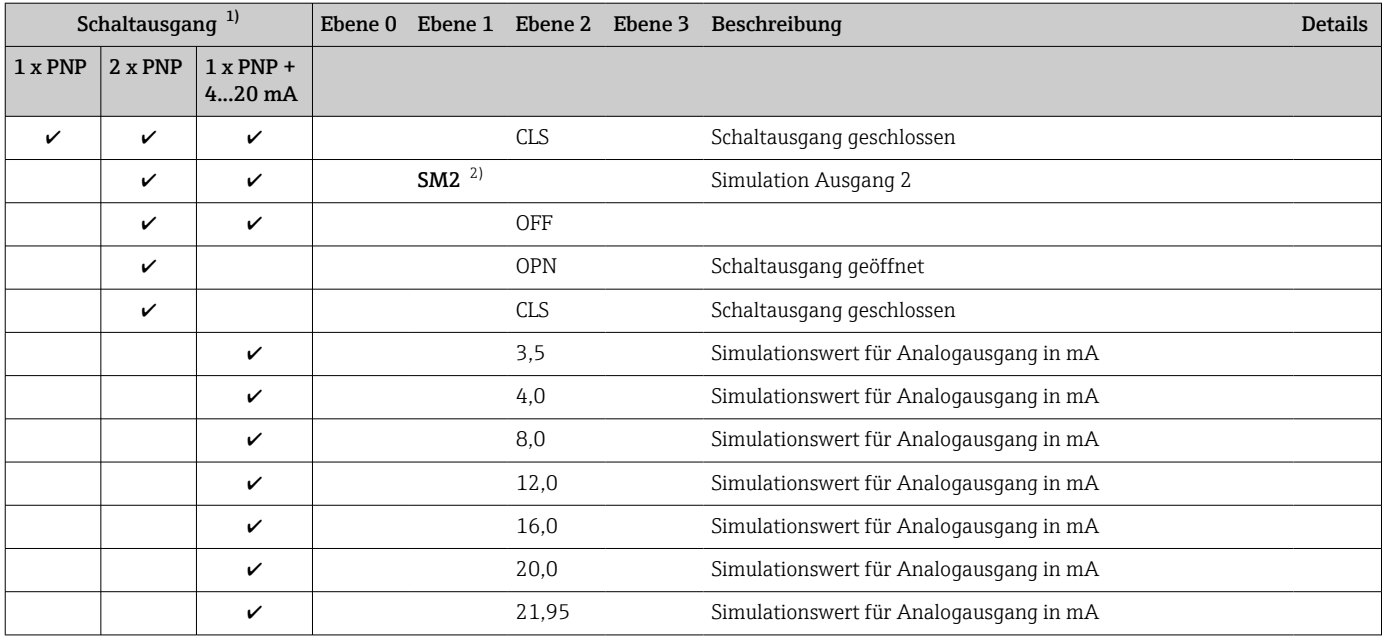

1) Die Zuordnung der Ausgänge kann nicht verändert werden.

2) Für Geräte mit 2. Ausgang: nur auswählbar wenn der 2. Ausgang eingeschalten ist.

# 14 Übersicht Bedienmenü IO-Link

Abhängig von der Parametrierung sind nicht alle Untermenüs und Parameter verfügbar. Einzelheiten dazu sind bei der Beschreibung der Parameter jeweils unter der Kategorie "Voraussetzung" angegeben.

# 14.1 Ohne Smart Sensor Profil

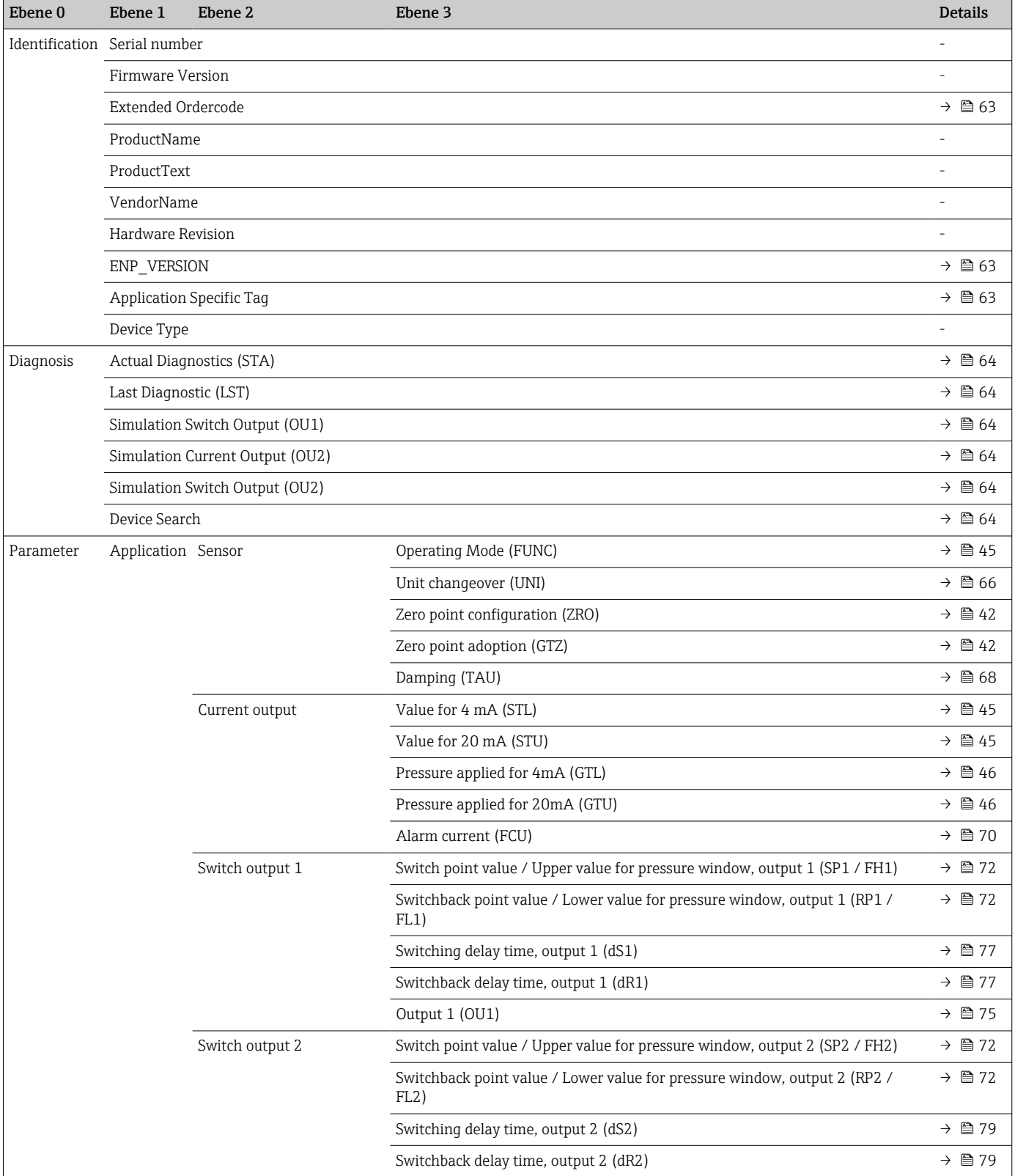

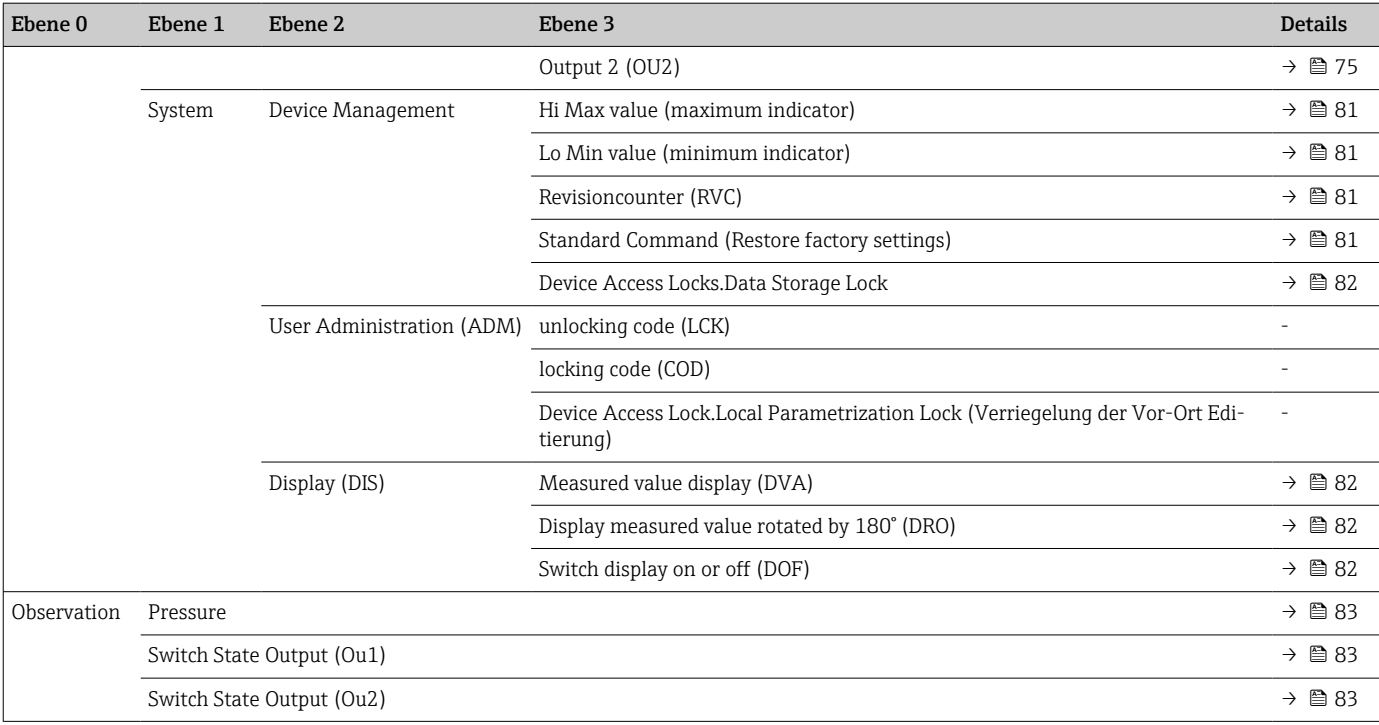

# 14.2 Mit Smart Sensor Profil

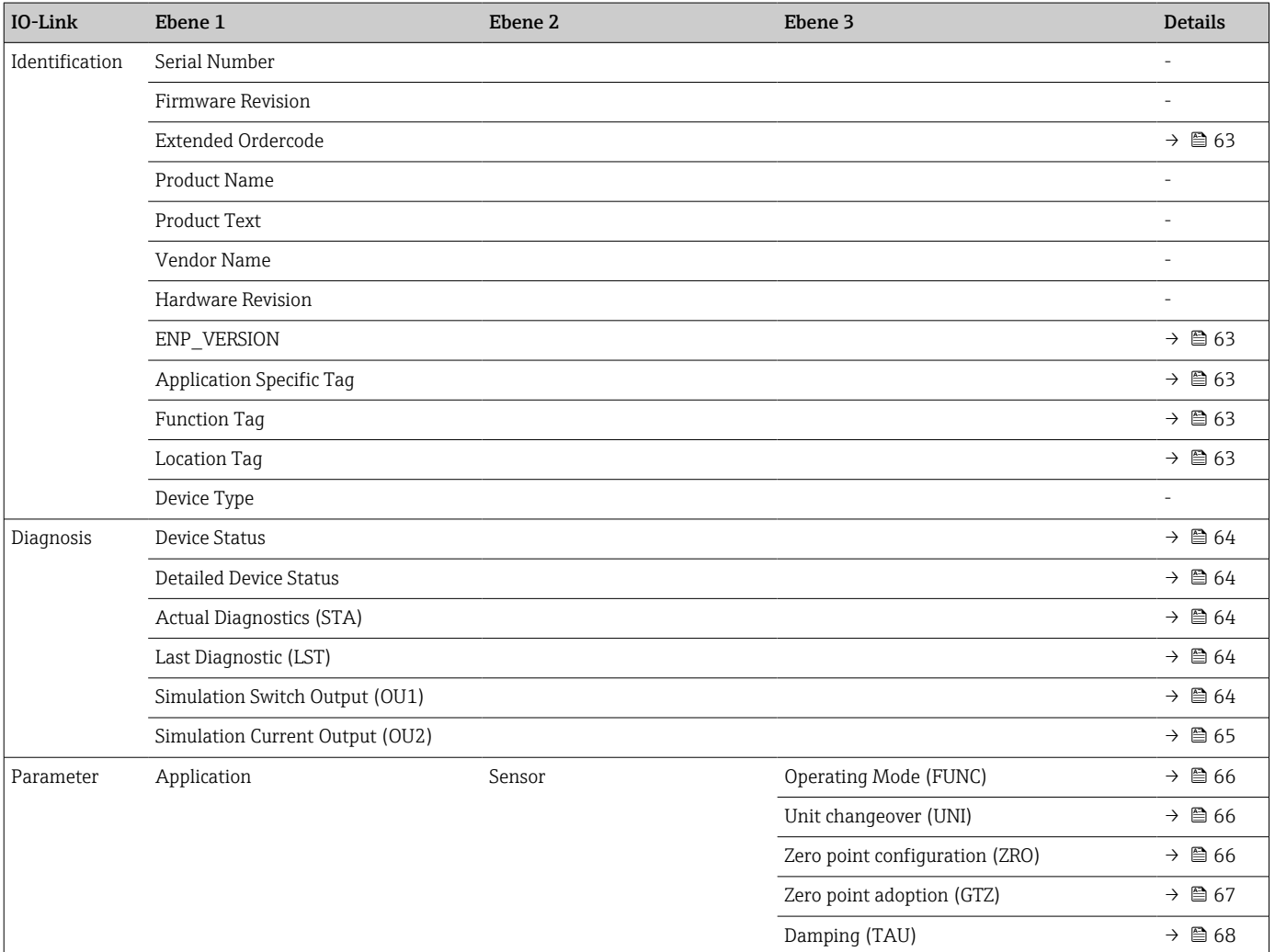

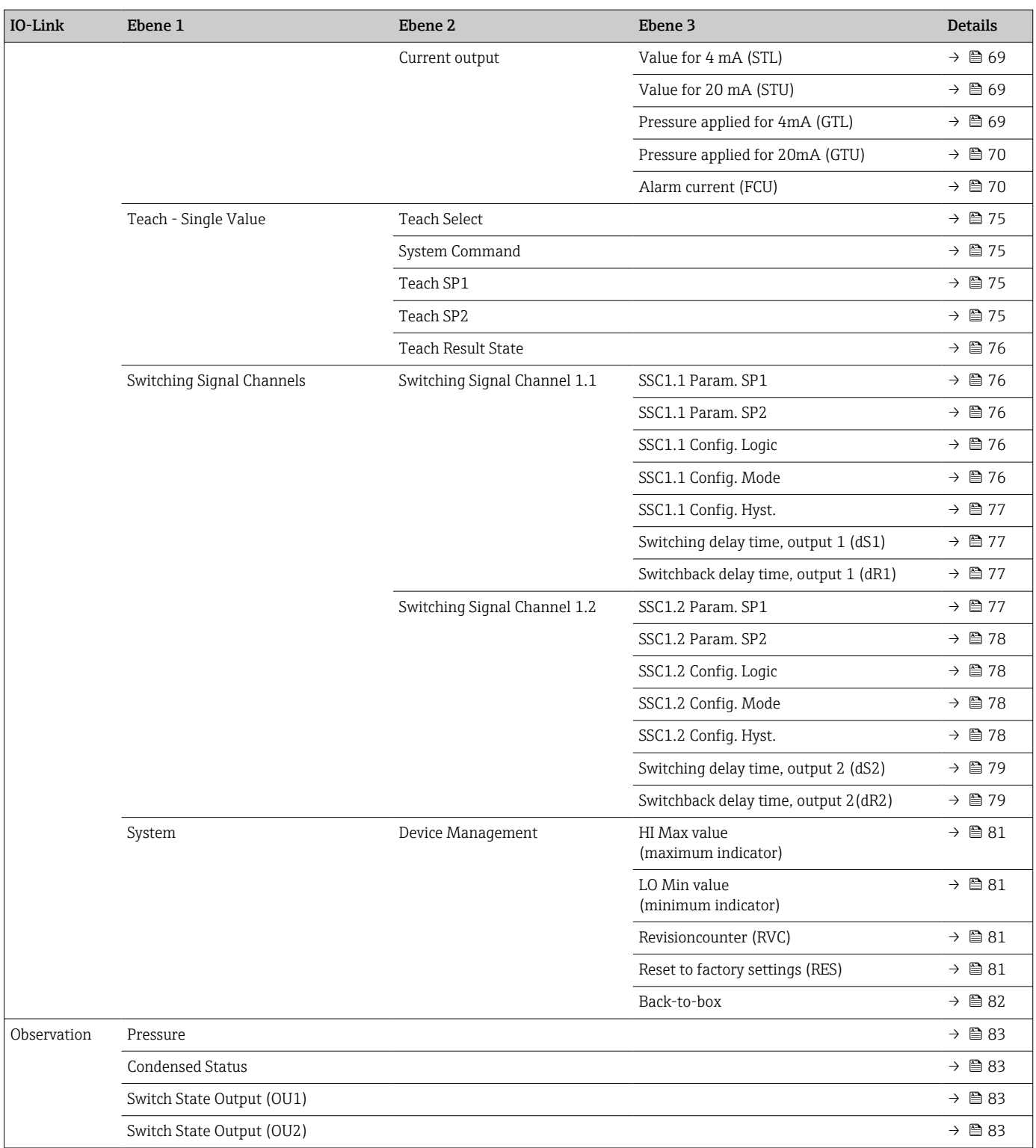

# 15 Beschreibung der Geräteparameter

## 15.1 Identification

<span id="page-62-0"></span>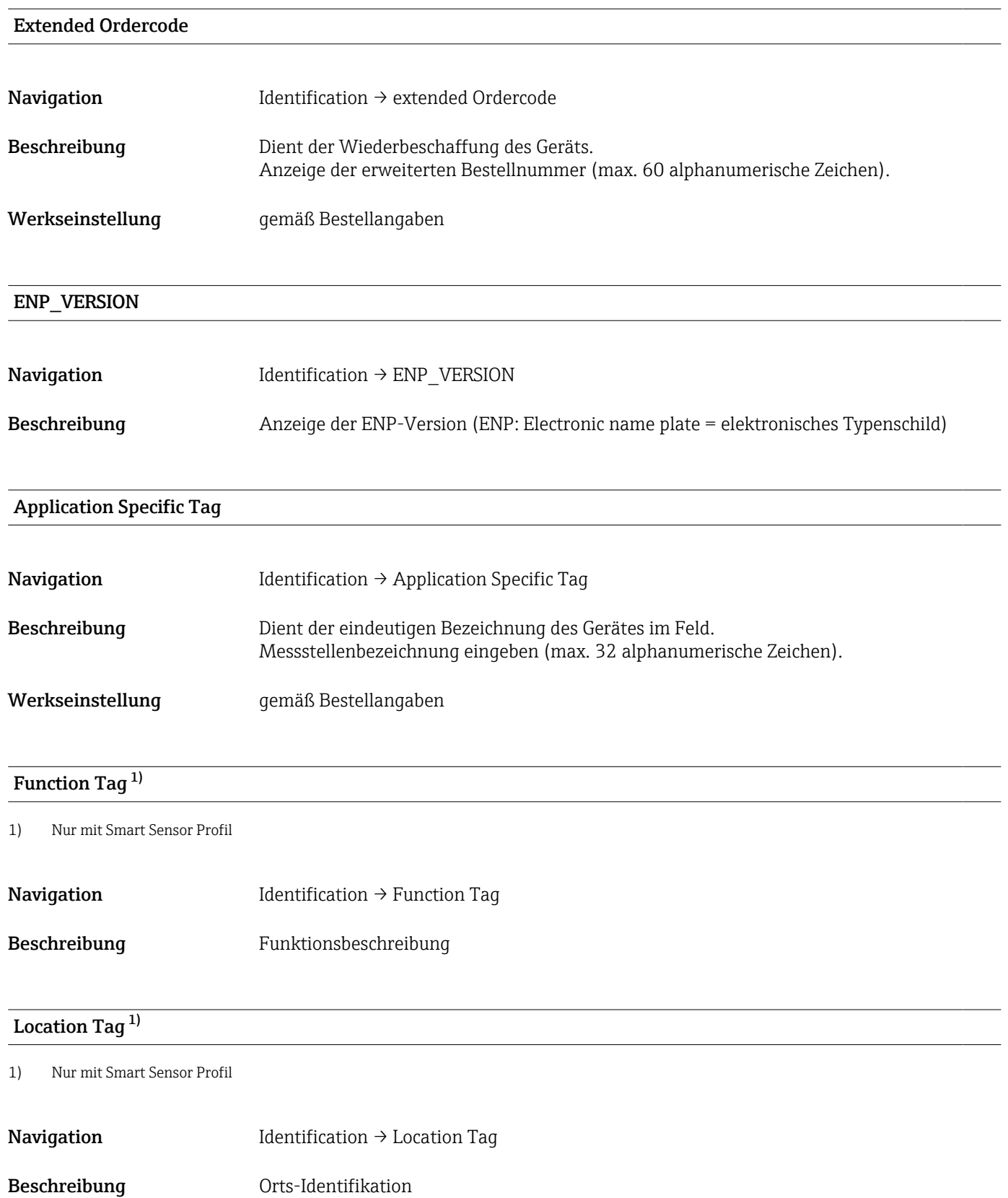

# 15.2 Diagnose

## <span id="page-63-0"></span>Device Status<sup>1)</sup>

1) Nur mit Smart Sensor Profil

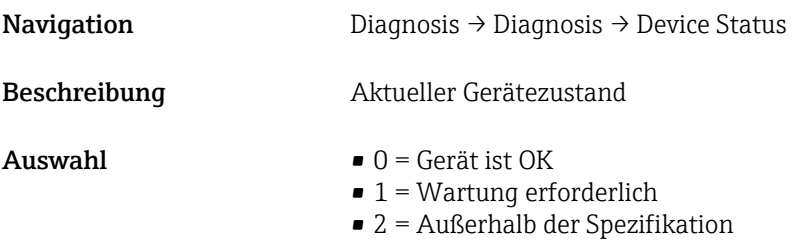

- $\bullet$  3 = Funktionsprüfung
- $\bullet$  4 = Fehler

## Detailed Device Status<sup>1)</sup>

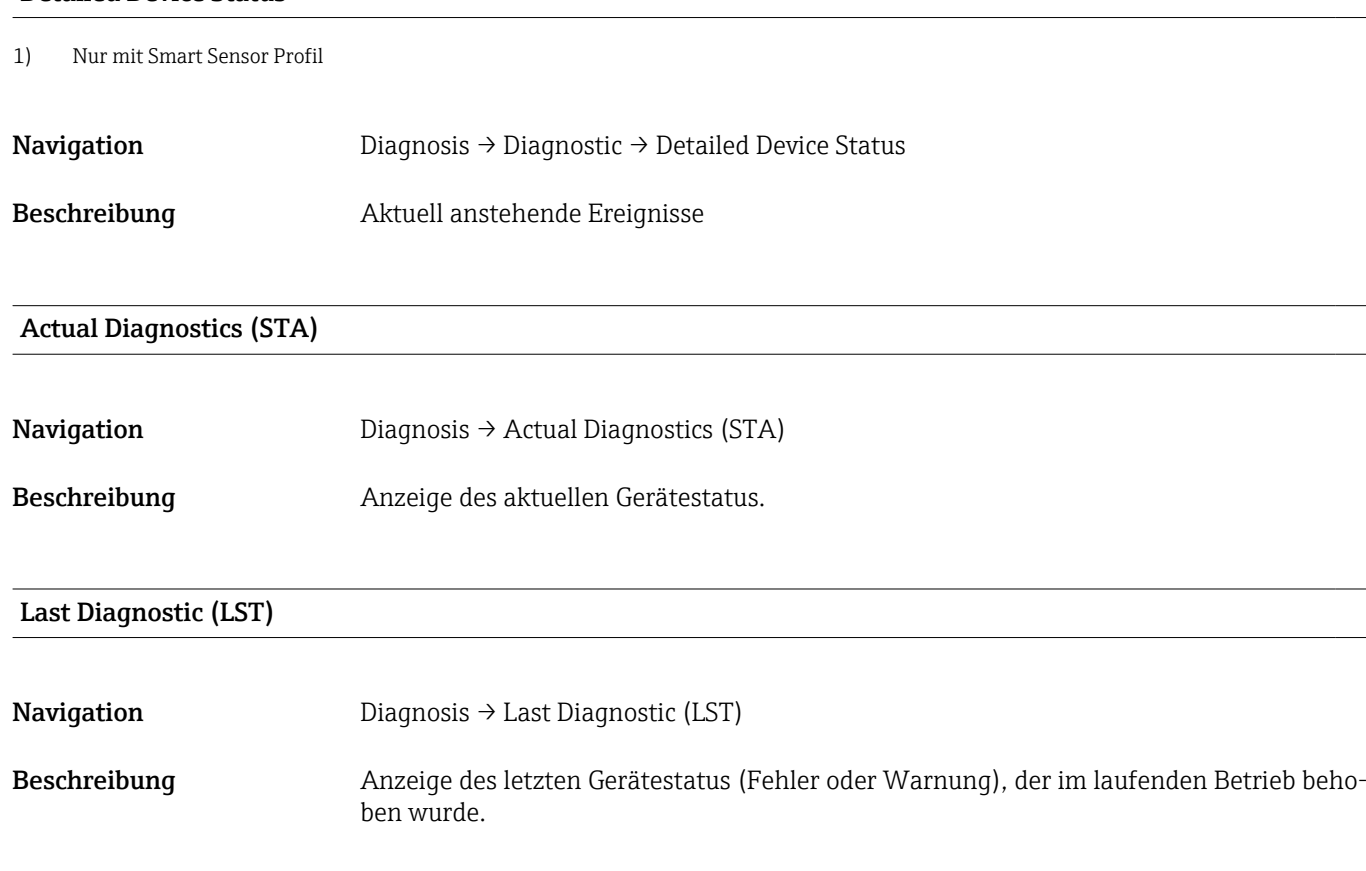

## Simulation Switch Output (OU1)

Navigation Diagnosis → Simulation Switch Output (OU1)

<span id="page-64-0"></span>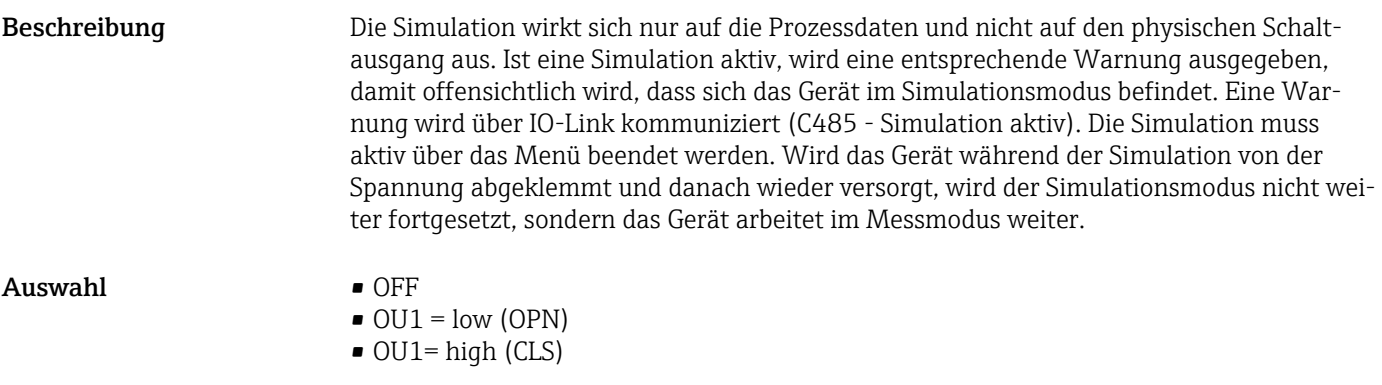

## Simulation Current Output (OU2)

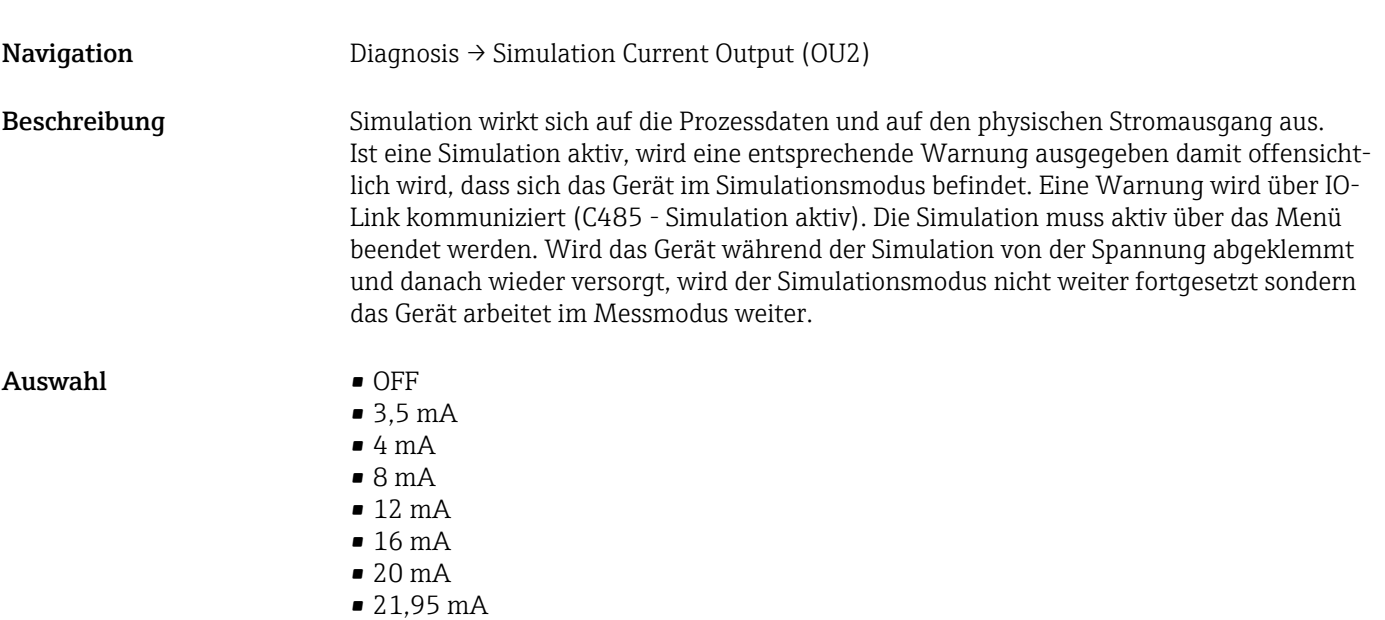

## <span id="page-65-0"></span>15.3 Parameter

## 15.3.1 Application

Sensor

# Operating Mode (FUNC) Navigation Parameter → Application → Sensor → Operating Mode (FUNC) Beschreibung Aktiviert das gewünschte Verhalten des Ausgang 2 (nicht IO-Link Ausgang) Auswahl Auswahl: • OFF  $• 4-20$  mA (I)

#### Unit changeover (UNI)

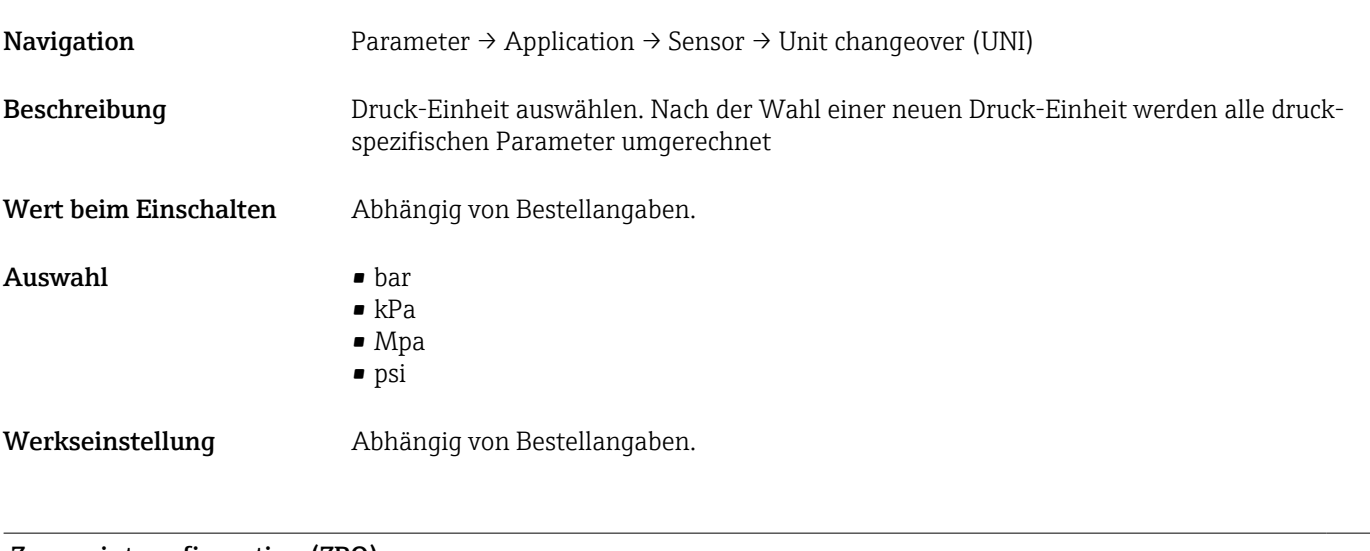

## Zero point configuration (ZRO)

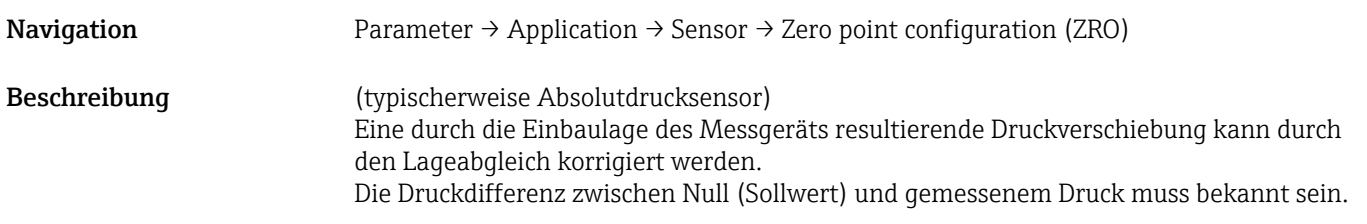

<span id="page-66-0"></span>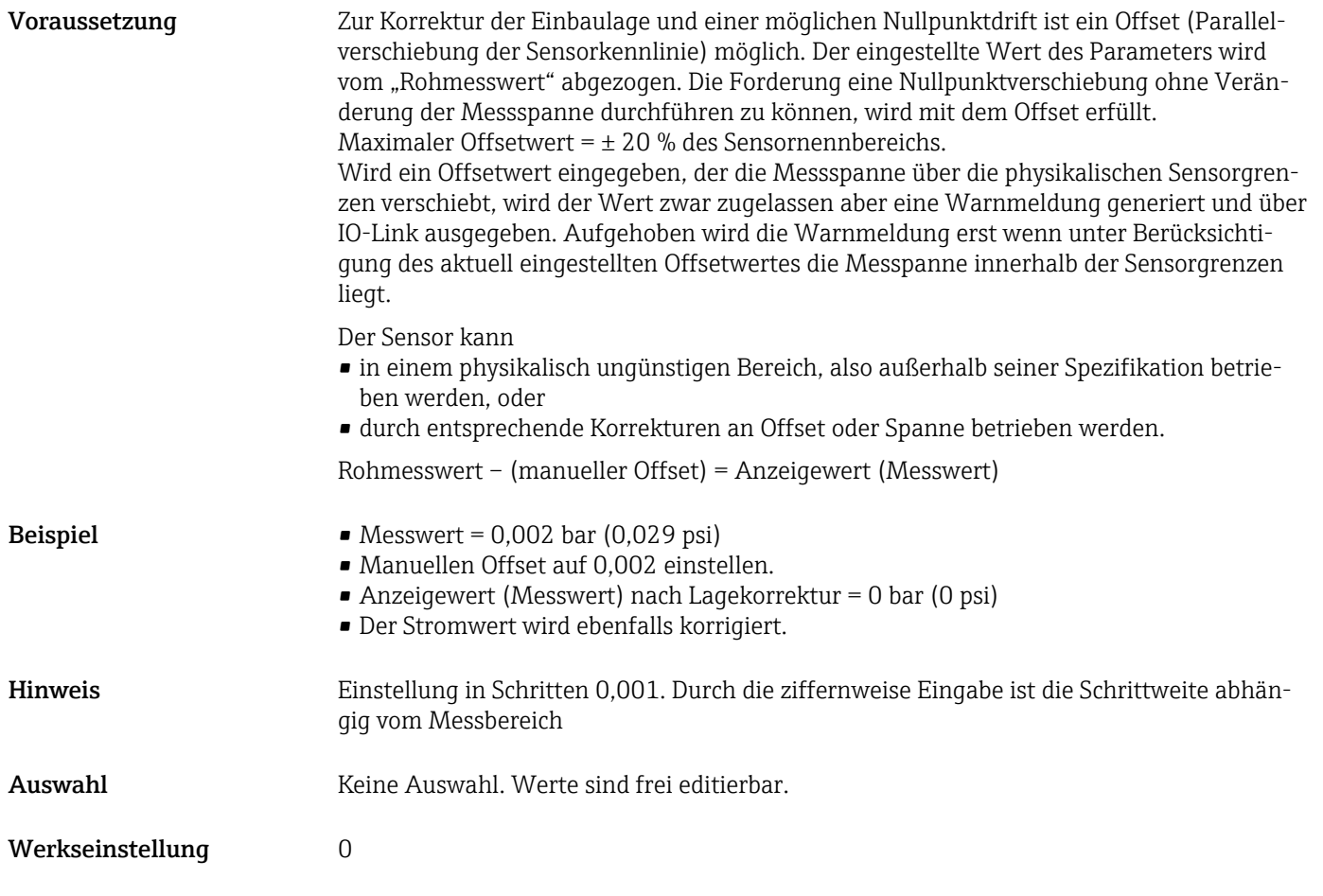

## Zero point adoption (GTZ)

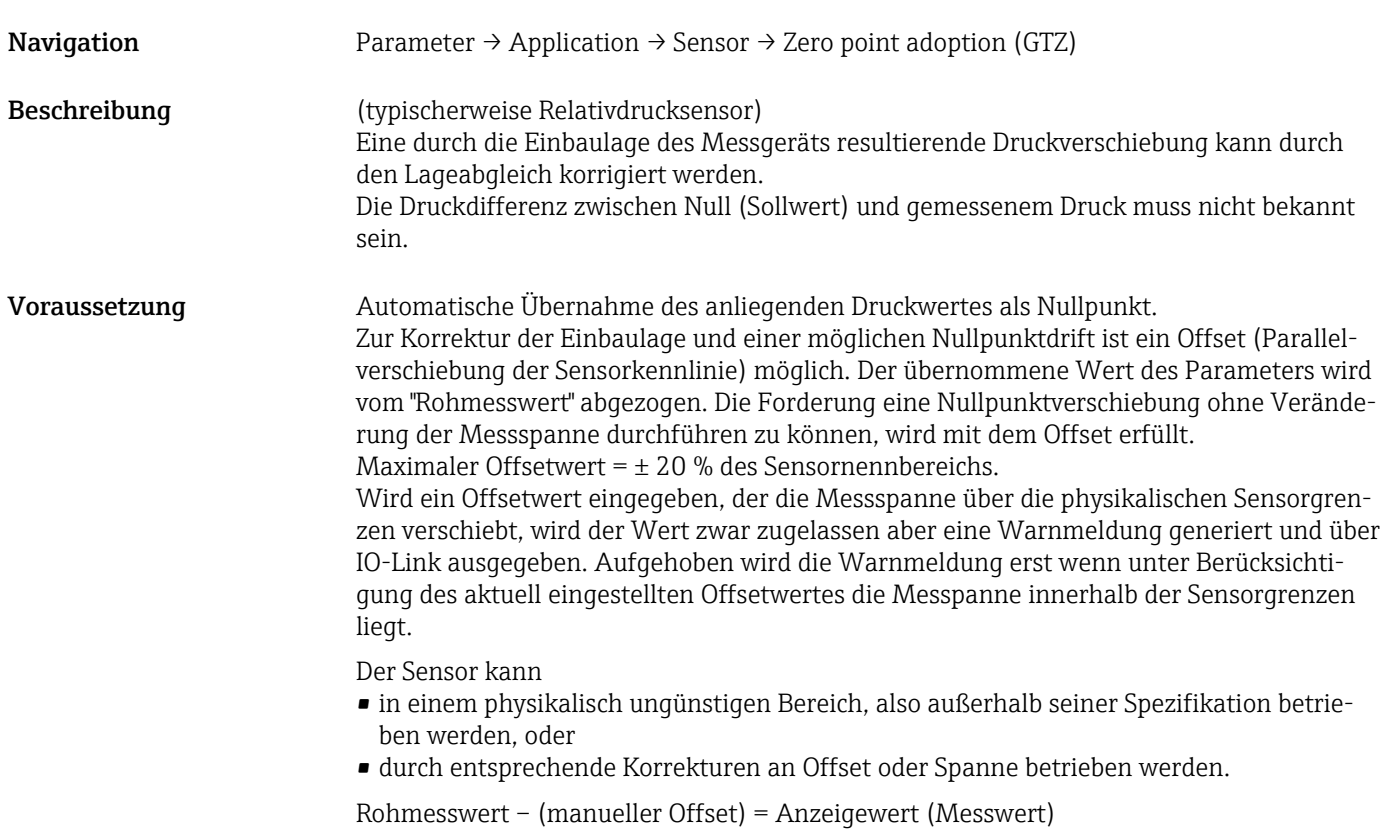

<span id="page-67-0"></span>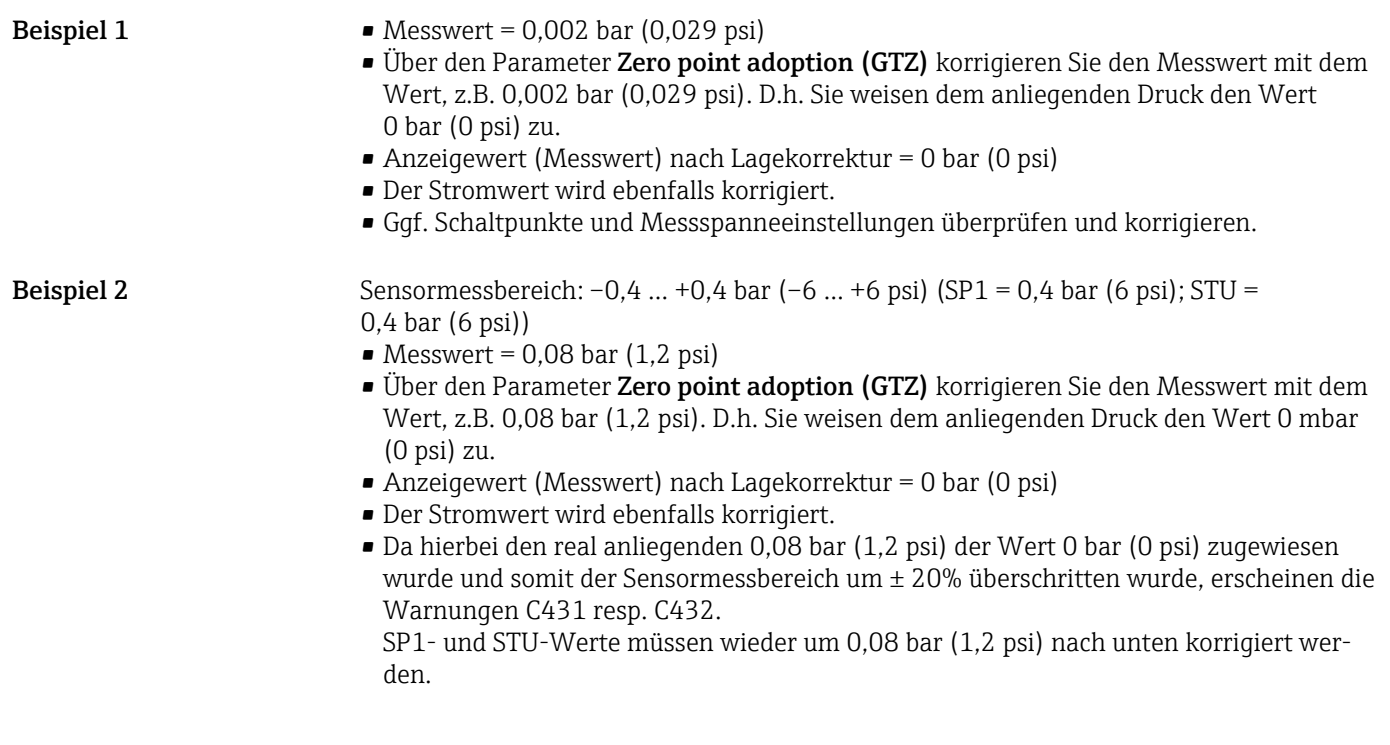

## Damping (TAU)

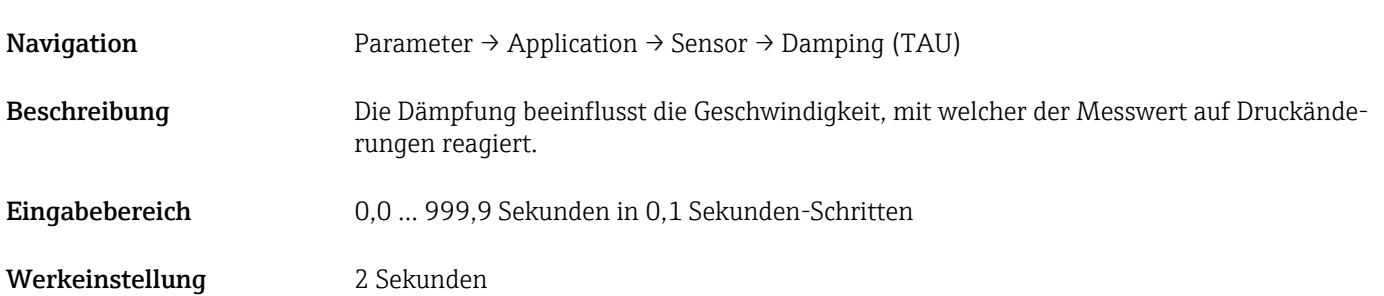

## Current output

#### <span id="page-68-0"></span>Value for 4 mA (STL)

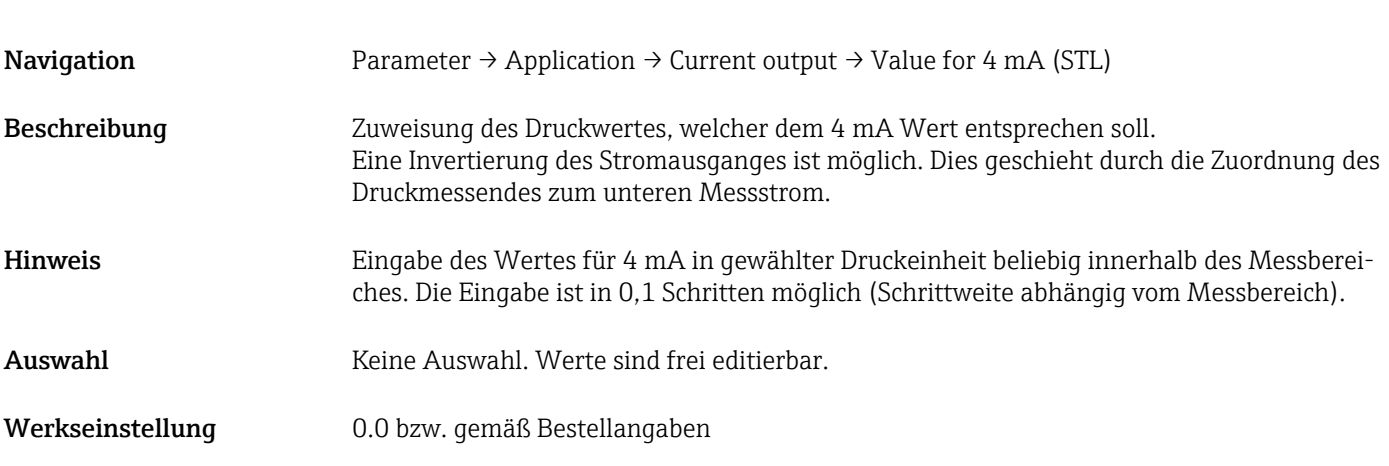

## Value for 20 mA (STU)

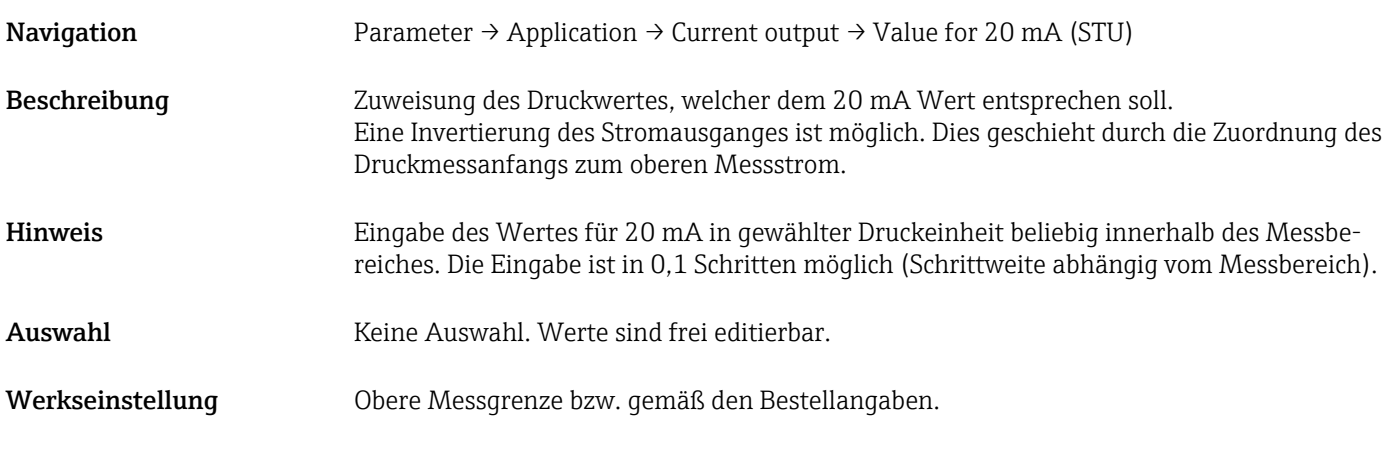

#### Pressure applied for 4mA (GTL)

Navigation Parameter → Application → Current output → Pressure applied for 4mA (GTL)

<span id="page-69-0"></span>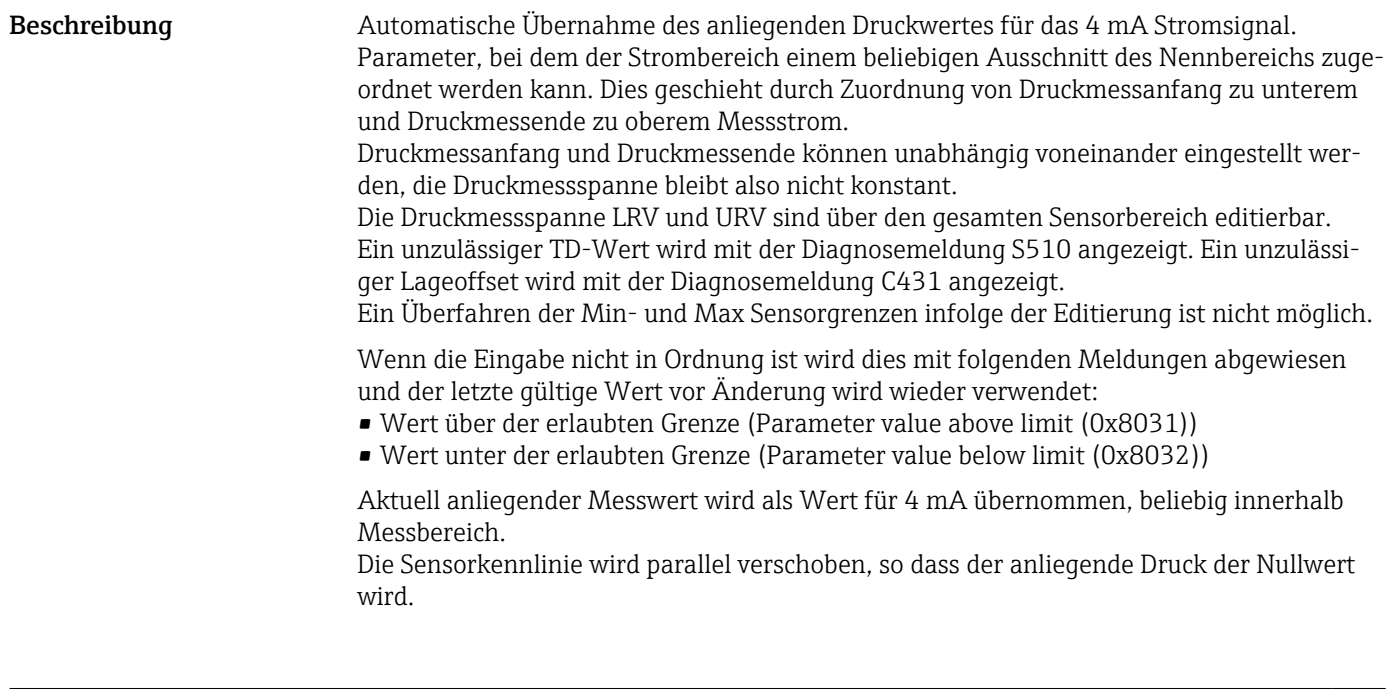

## Pressure applied for 20mA (GTU)

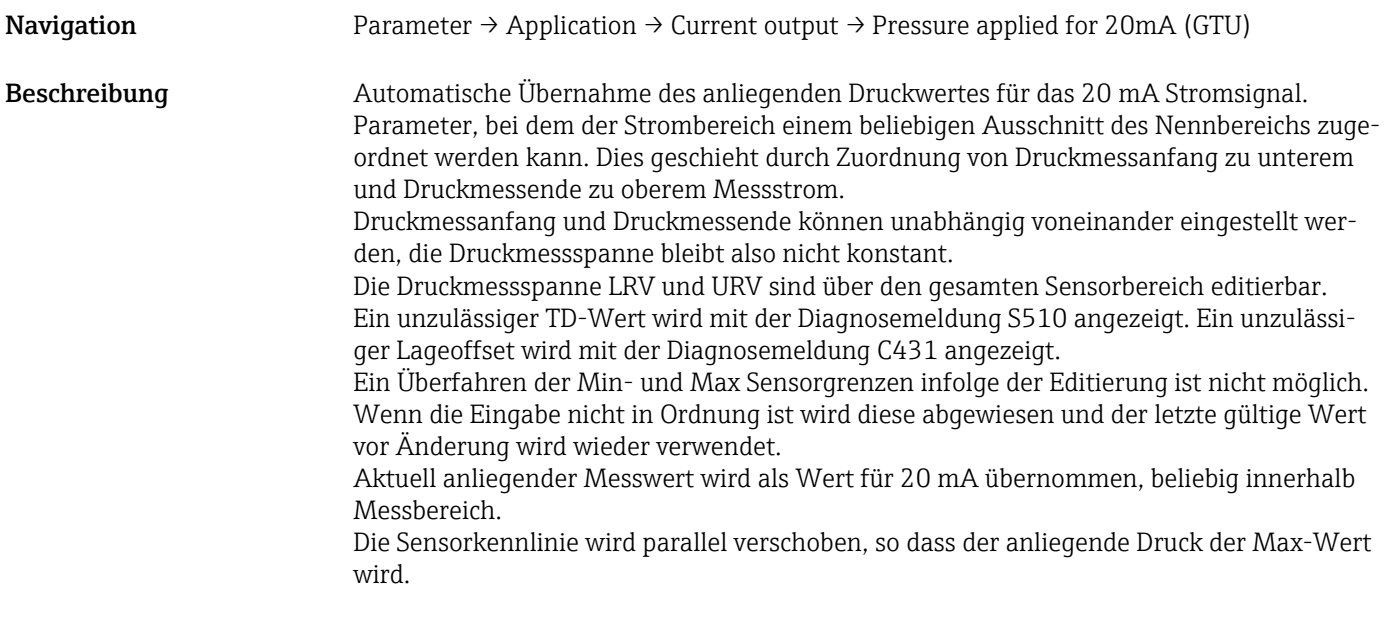

#### Alarm current (FCU)

Navigation Parameter → Application → Current output → Alarm current (FCU)

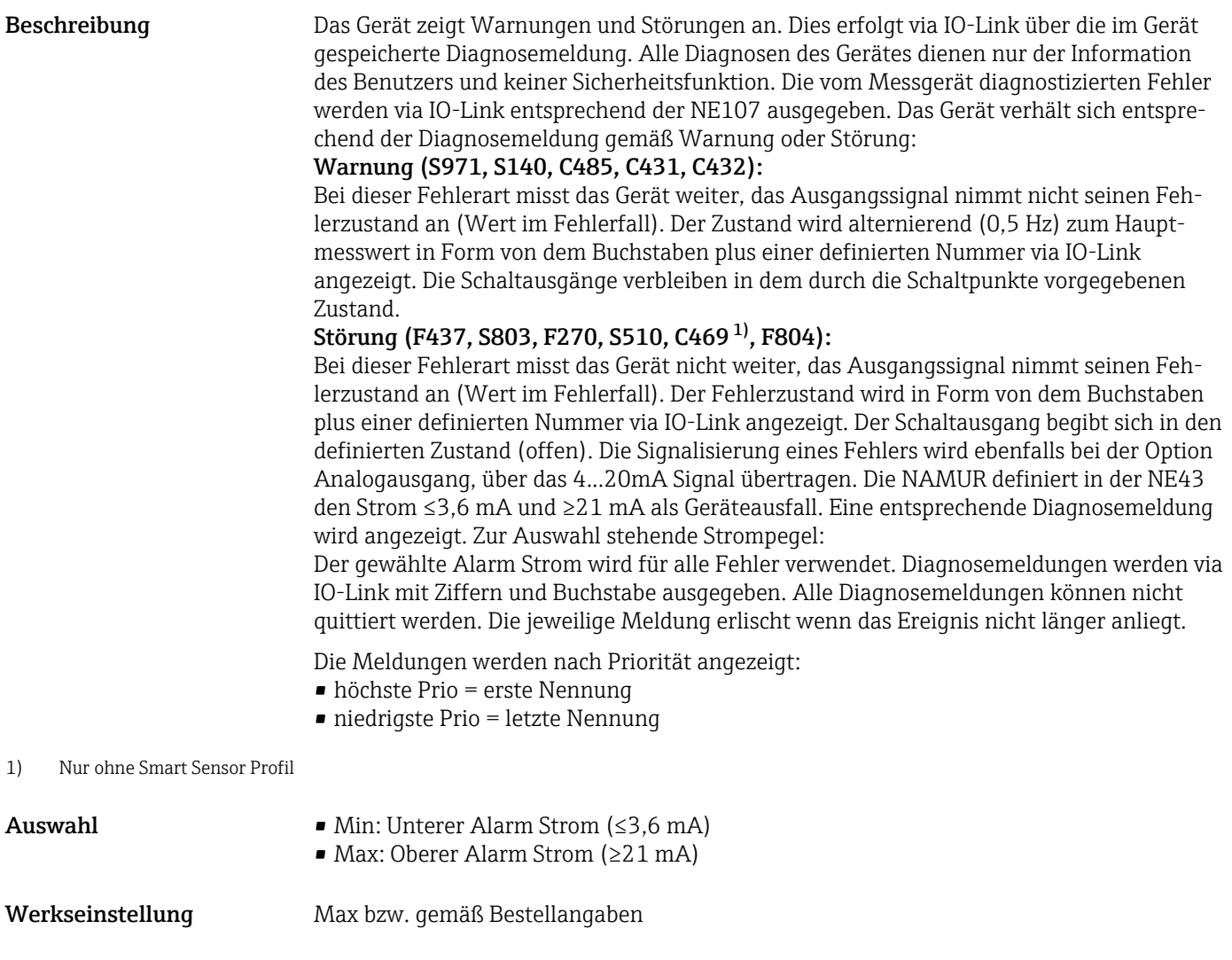

#### Switch output 1

*Verhalten des Schaltausgangs*

## <span id="page-71-0"></span>Switch point value / Upper value for pressure window, output 1 (SP1 / FH1)<sup>1)</sup> Switchback point value / Lower value for pressure window, output 1 (RP1 / FL1)<sup>1)</sup>

1) Ohne Smart Sensor Profil

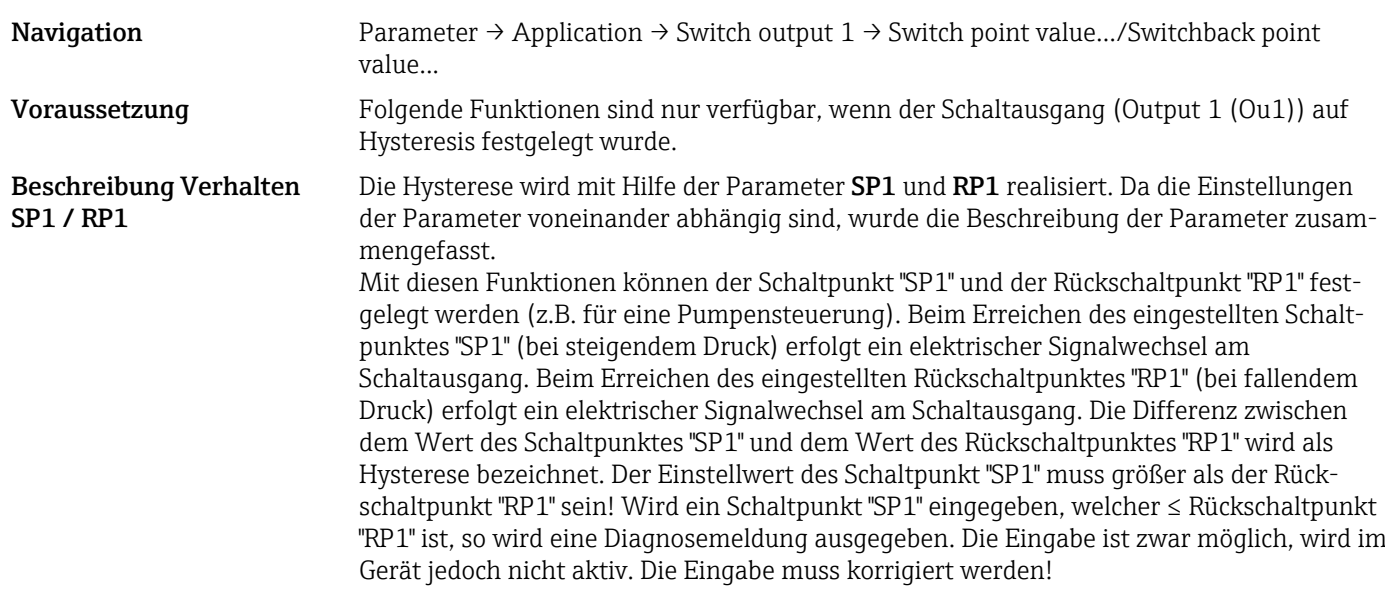

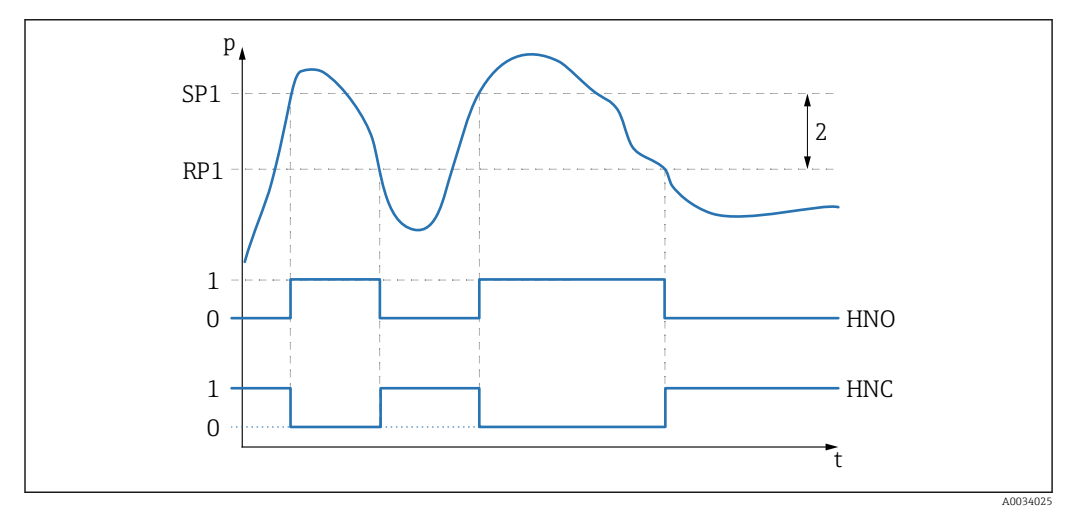

*0 0-Signal. Ausgang im Ruhezustand geöffnet.*

- *1 1-Signal. Ausgang im Ruhezustand geschlossen.*
- *2 Hysterese*
- *SP1 Schaltpunkt*
- *RP1 Rückschaltpunkt*
- *HNO Schließer*
- *HNC Öffner*

Um das Ein- und Ausschalten bei Werten um den Schaltpunkt "SP1" bzw. Rückschalt- $| \cdot |$ punkt "RP1" zu verhindern, kann eine Verzögerung der jeweiligen Punkte eingestellt werden. Siehe hierzu Parameterbeschreibung Switching delay time, output 1 (dS1) und Switchback delay time, output 1 (dR1).
Voraussetzung Folgende Funktionen sind nur verfügbar, wenn der Schaltausgang (Output 1 (Ou1)) auf Window festgelegt wurde.

Beschreibung Verhalten FH1 / FL1

Die Fenster-Funktion wird mit Hilfe der Parameter FH1 und FL1 realisiert. Da die Einstellungen der Parameter voneinander abhängig sind, wurde die Beschreibung der Parameter zusammengefasst.

Mit diesen Funktionen können der obere Wert des Druckfensters "FH1" und der untere Wert des Druckfensters "FL1" festgelegt werden (z.B. für eine Überwachung eines bestimmten Druckbereiches). Beim Erreichen des unteren Wertes des Druckfensters "FL1" (bei steigendem oder fallendem Druck) erfolgt ein elektrischer Signalwechsel am Schaltausgang. Beim Erreichen des oberen Wertes des Druckfensters "FH1" (bei steigendem oder fallendem Druck) erfolgt ein elektrischer Signalwechsel am Schaltausgang. Die Differenz zwischen dem oberen Wert des Druckfensters "FH1" und dem unteren Wert des Druckfensters "FL1" wird als Druckfenster bezeichnet. Der obere Wert des Druckfensters "FH1" muss größer als der untere Wert des Druckfensters "FL1" sein! Wird ein oberer Wert des Druckfensters "FH1" eingegeben, welcher kleiner als der untere Wert des Druckfensters "FL1" ist, so wird eine Diagnosemeldung ausgegeben. Die Eingabe ist zwar möglich, wird im Gerät jedoch nicht aktiv. Die Eingabe muss korrigiert werden!

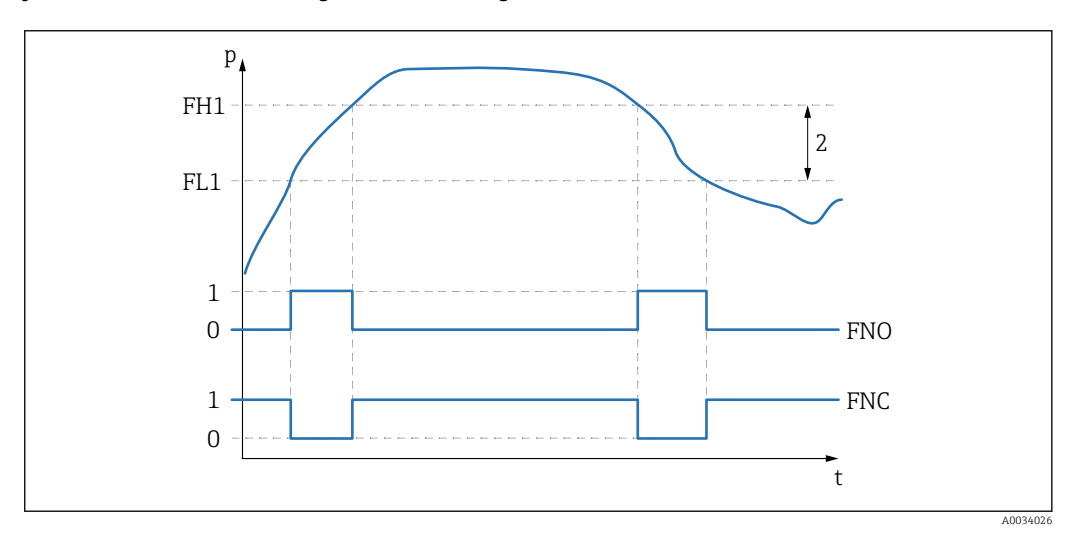

- *0 0-Signal. Ausgang im Ruhezustand geöffnet.*
- *1 1-Signal. Ausgang im Ruhezustand geschlossen.*
- *2 Druckfenster (Differenz zwischen dem Wert des Fenster high "FH1" und dem Wert des Fenster low "FL1") FNO Schließer*
- *FNC Öffner*

*FH1 Oberer Wert des Druckfensters*

*FL1 Unterer Wert des Druckfensters*

Auswahl Keine Auswahl. Werte sind frei editierbar.

Werkseinstellung Werkeinstellung (wenn keine kundenspezifische Einstellung bestellt wird): Schaltpunkt SP1 / FH1: 90%; Rückschaltpunkt RP1 / FL1: 10%

*Switching delay*

#### <span id="page-73-0"></span>Switching delay time, output 1 (dS1) Switchback delay time, output 1 (dR1)

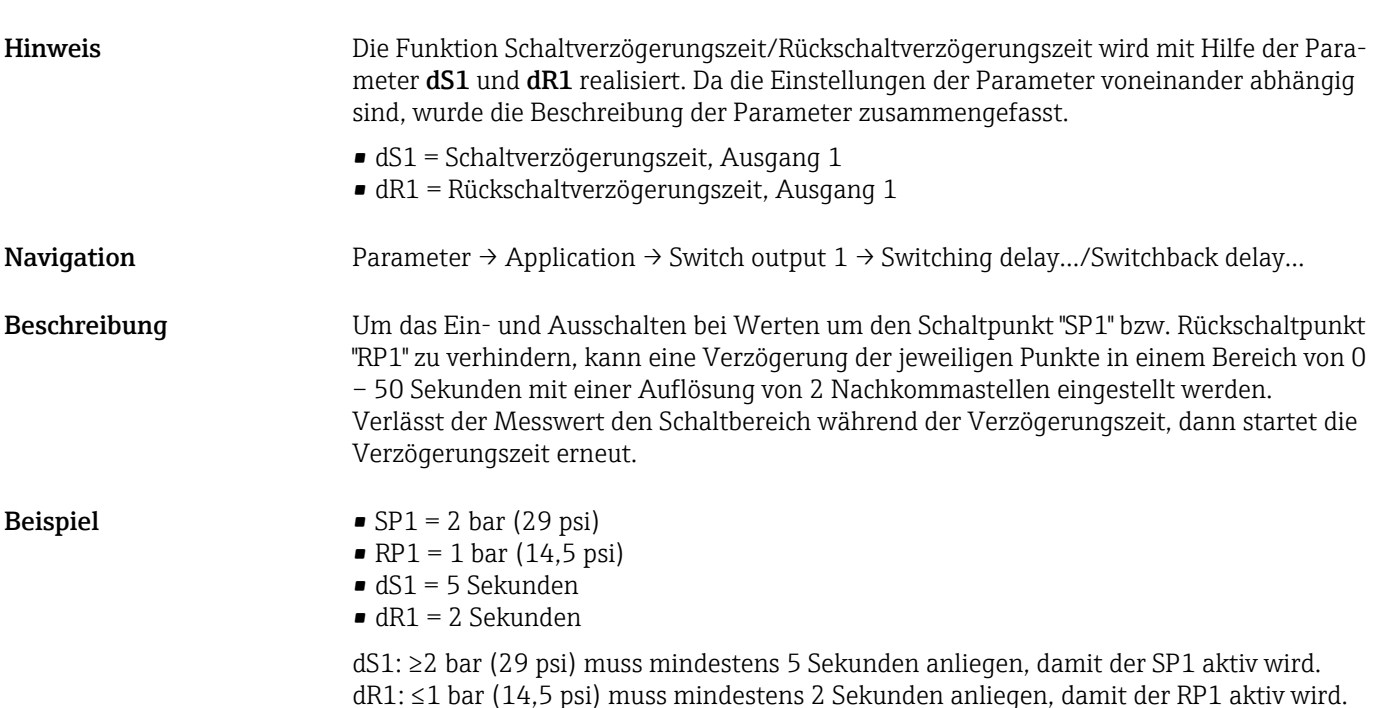

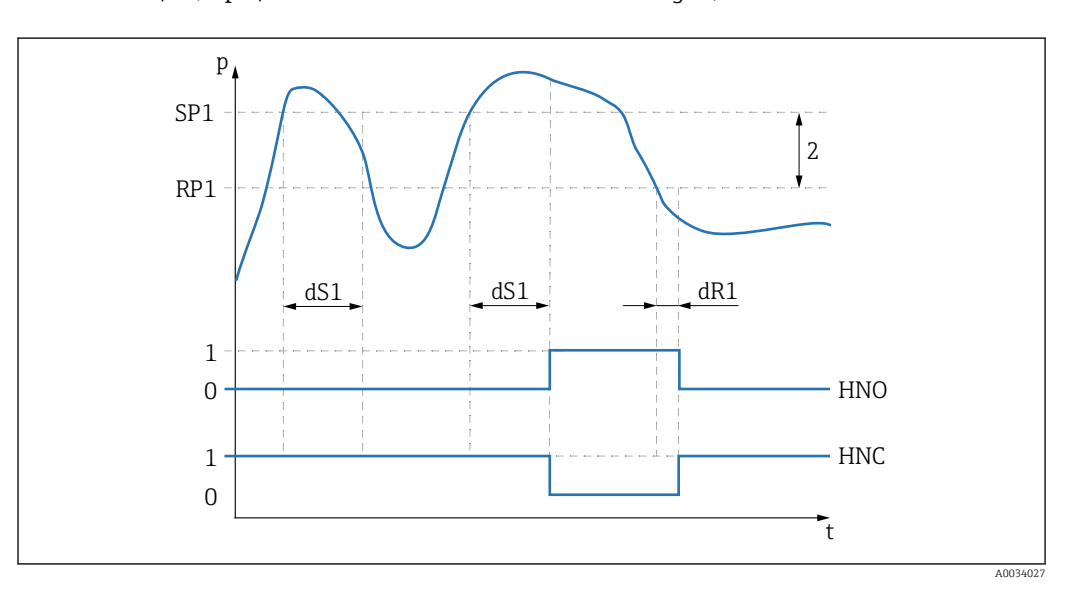

- *0 0-Signal. Ausgang im Ruhezustand geöffnet.*
- *1 1-Signal. Ausgang im Ruhezustand geschlossen.*
- *2 Hysterese (Differenz zwischen dem Wert des Schaltpunktes "SP1" und dem Wert des Rückschaltpunktes "RP1") HNO Schließer*
- *HNC Öffner*
- *SP1 Schaltpunkt 1*
- *RP1 Rückschaltpunkt 1*
- *dS1 Eingestellte Zeit, für die der jeweilige Schaltpunkt ununterbrochen erreicht sein muss, bis ein elektrischer Signalwechsel erfolgt.*
- *dR1 Eingestellte Zeit, für die der jeweilige Rückschaltpunkt ununterbrochen erreicht sein muss, bis ein elektrischer Signalwechsel erfolgt.*

1) Ohne Smart Sensor Profil

# <span id="page-74-0"></span>Output  $1$  (OU1)<sup>1)</sup>

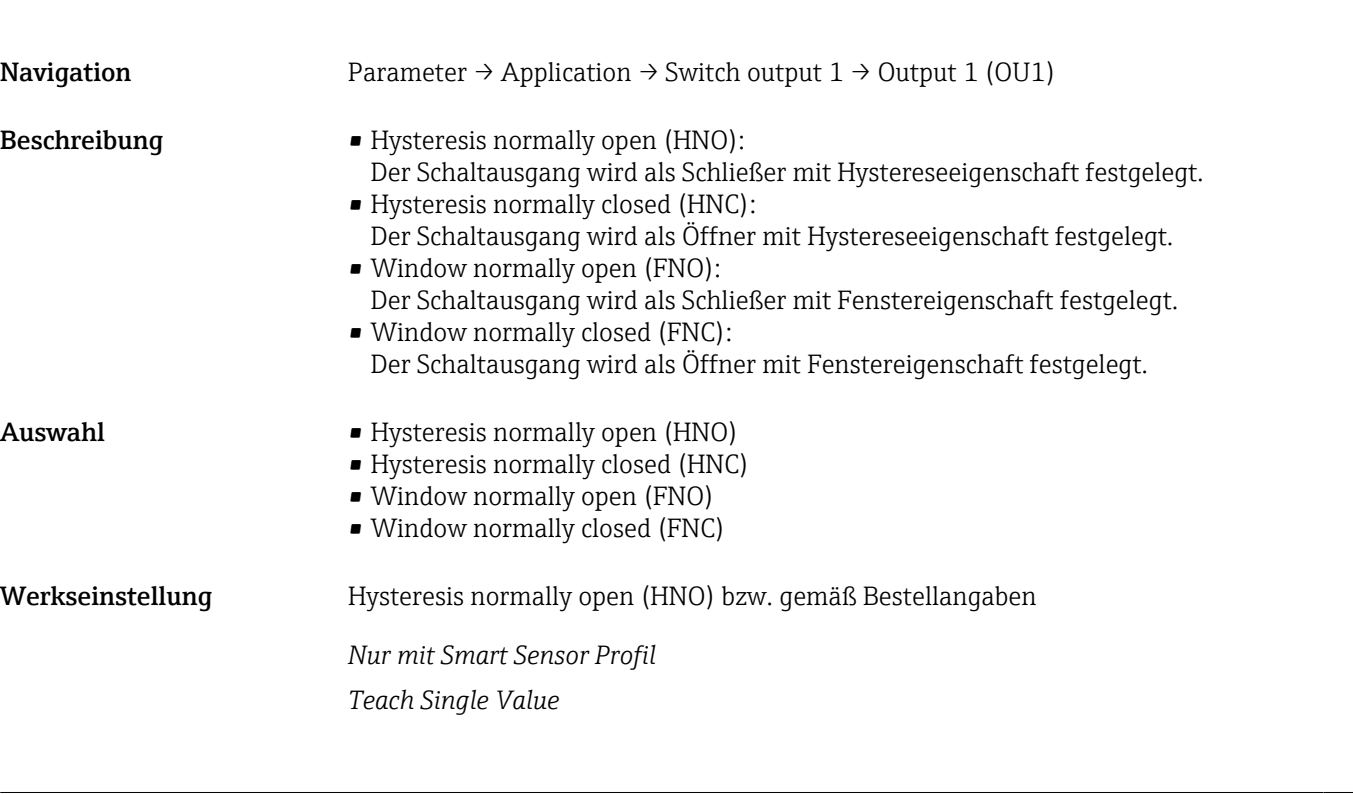

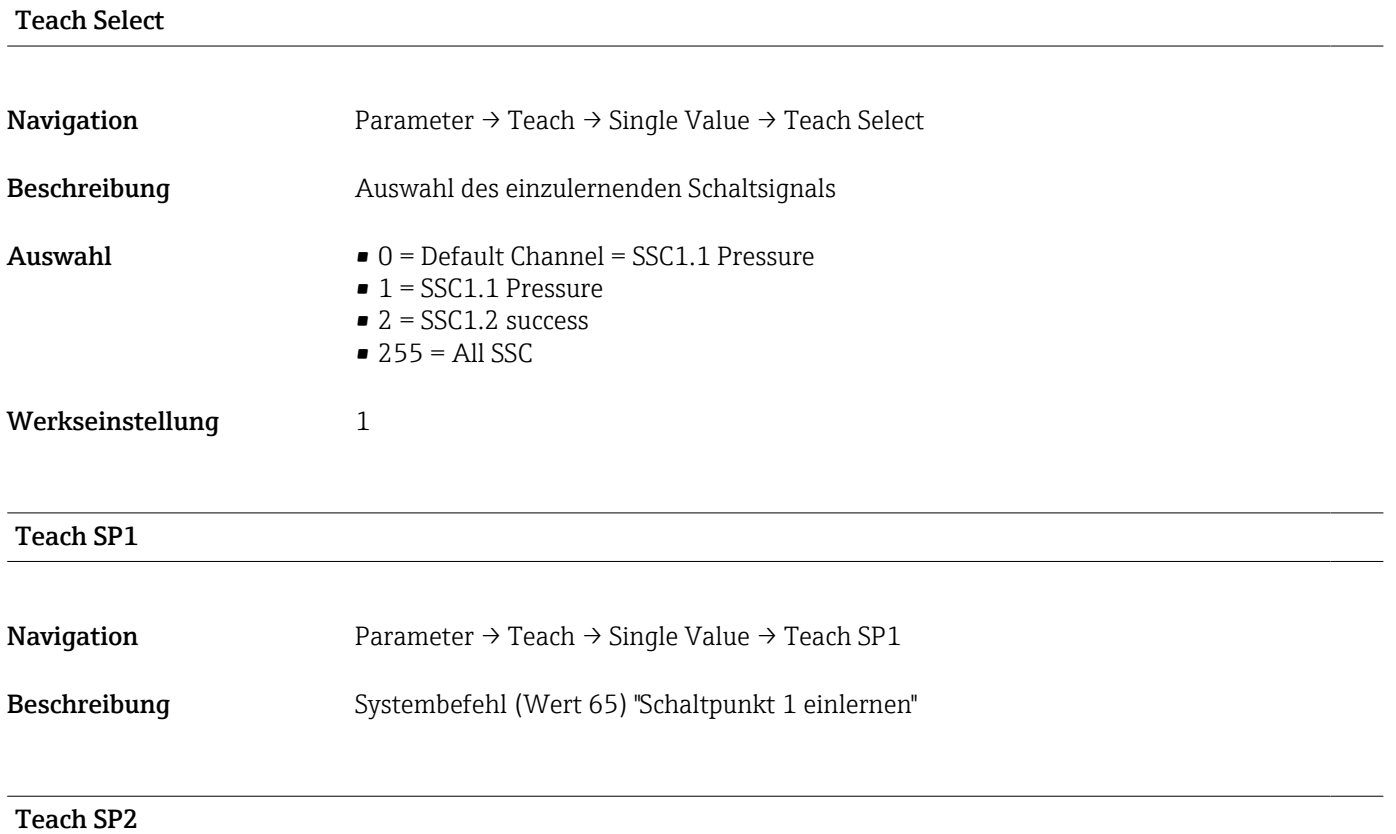

<span id="page-75-0"></span>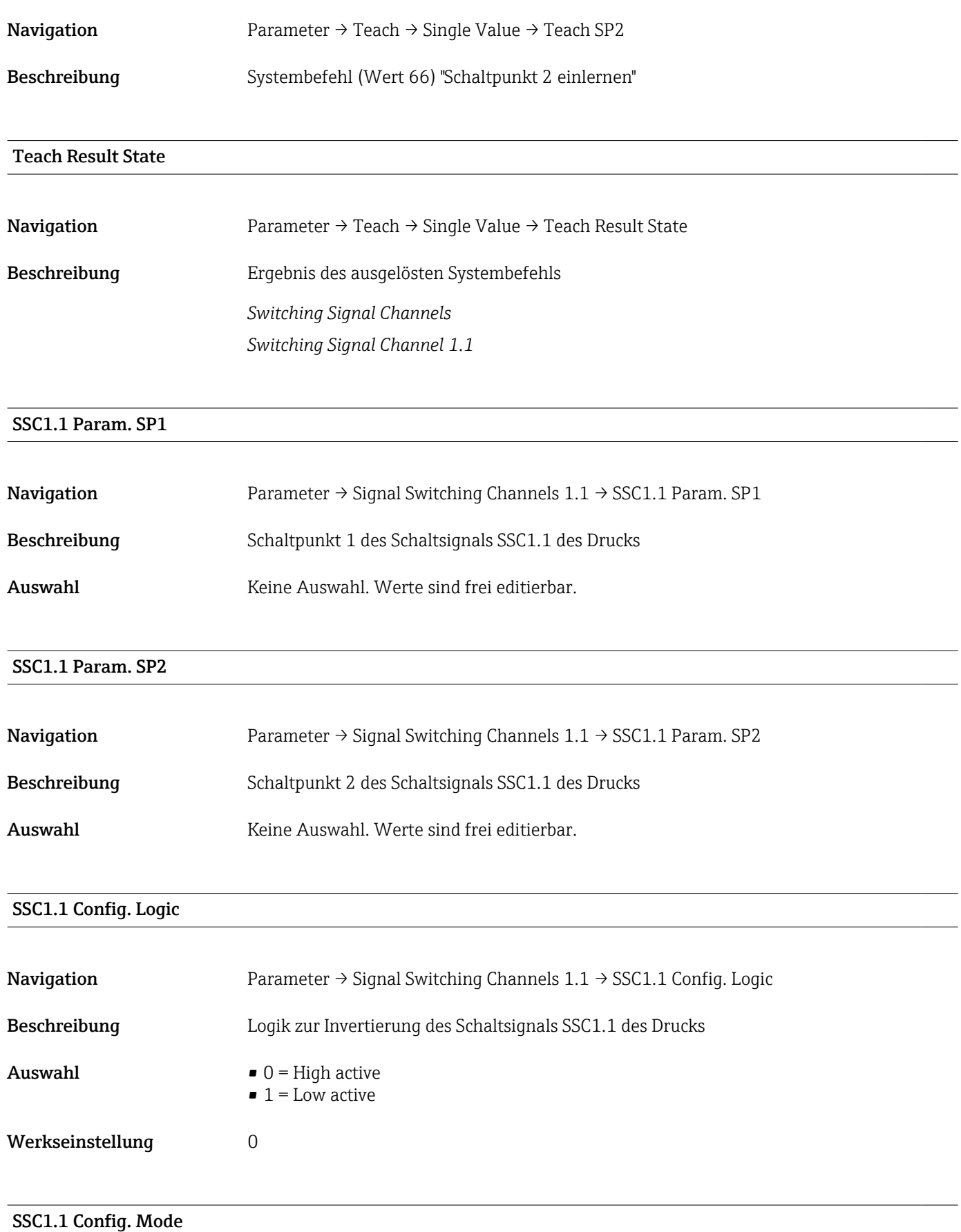

Navigation Parameter → Signal Switching Channels  $1.1 \rightarrow$  SSC1.1 Config. Mode

<span id="page-76-0"></span>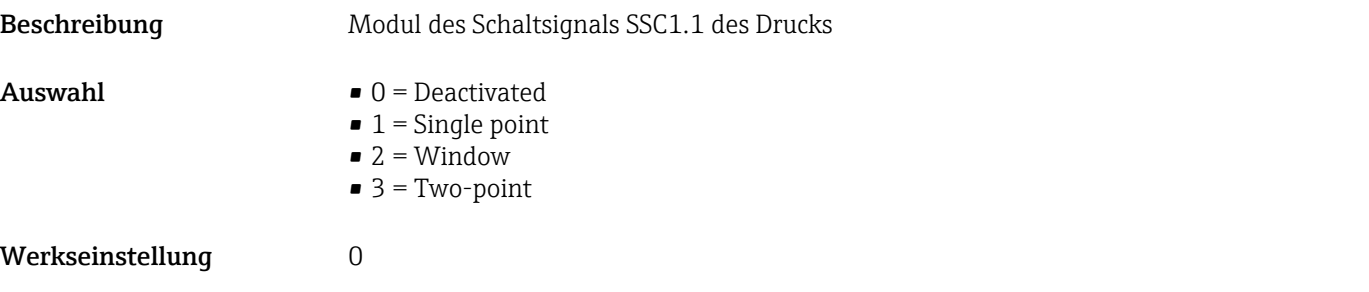

#### SSC1.1 Config. Hyst.

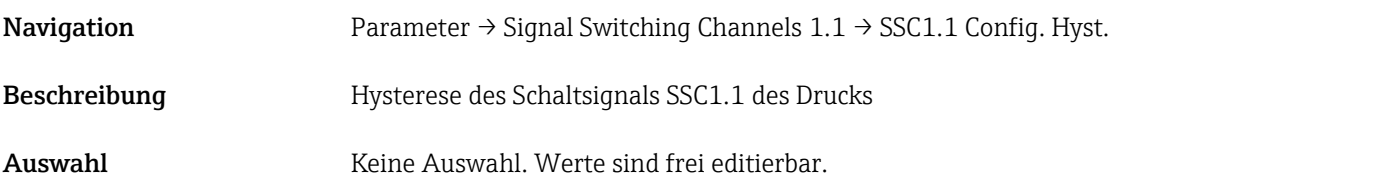

Switching delay time, output 1 (dS1)

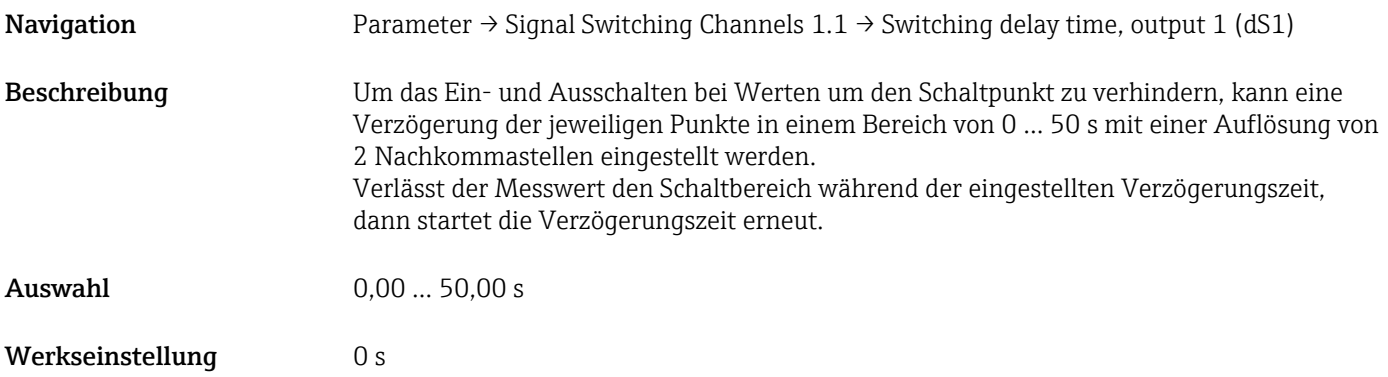

#### Switchback delay time, output 1 (dR1)

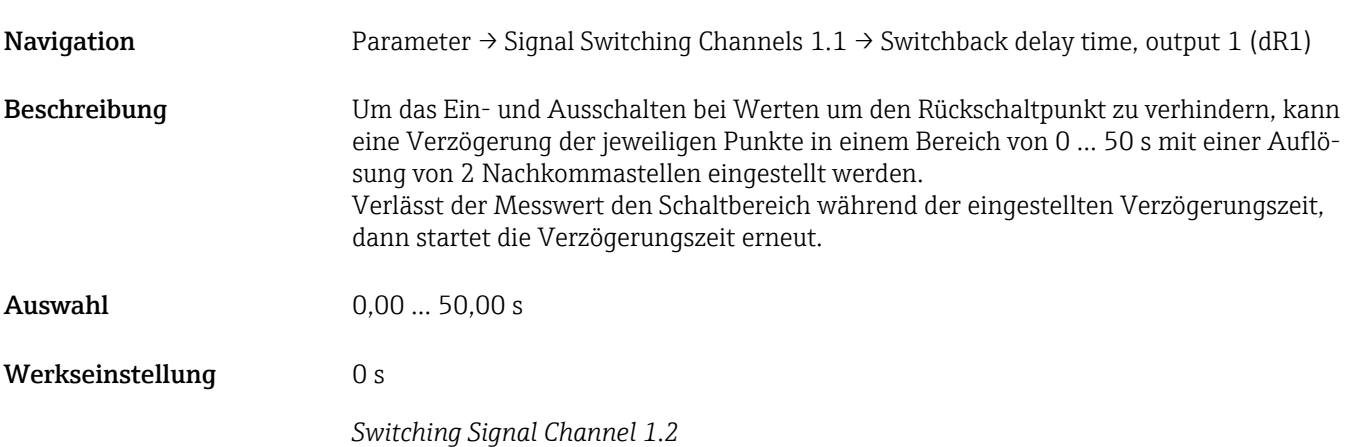

<span id="page-77-0"></span>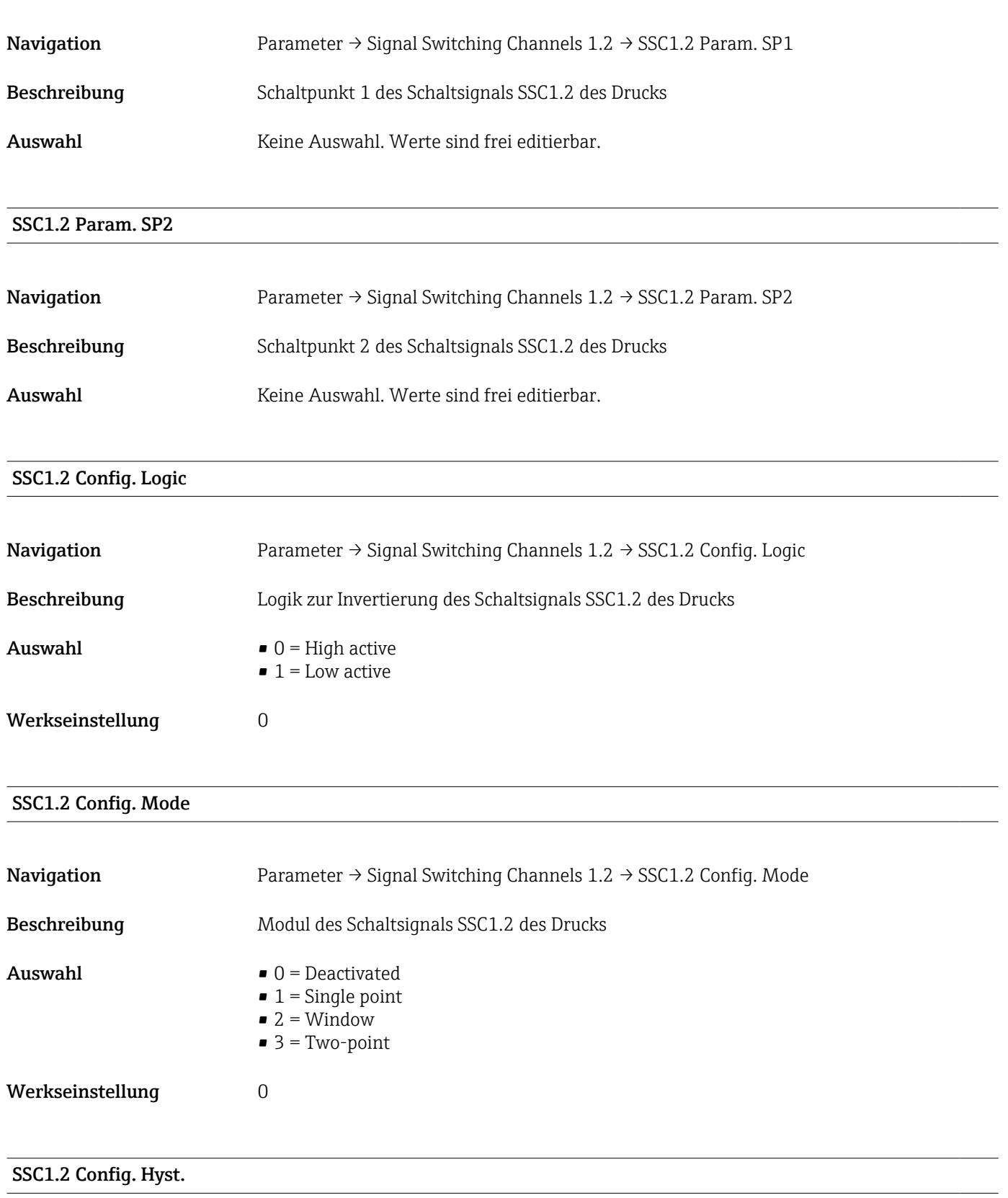

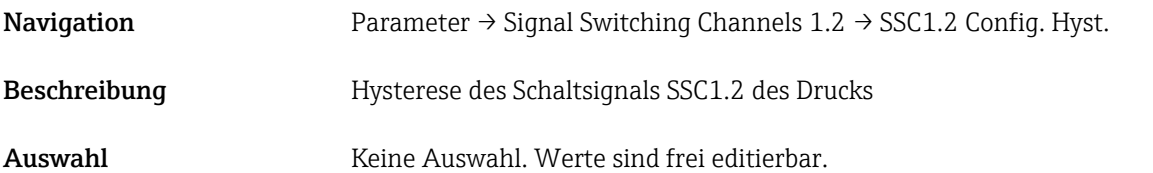

#### <span id="page-78-0"></span>Switching delay time, output 2 (dS2)

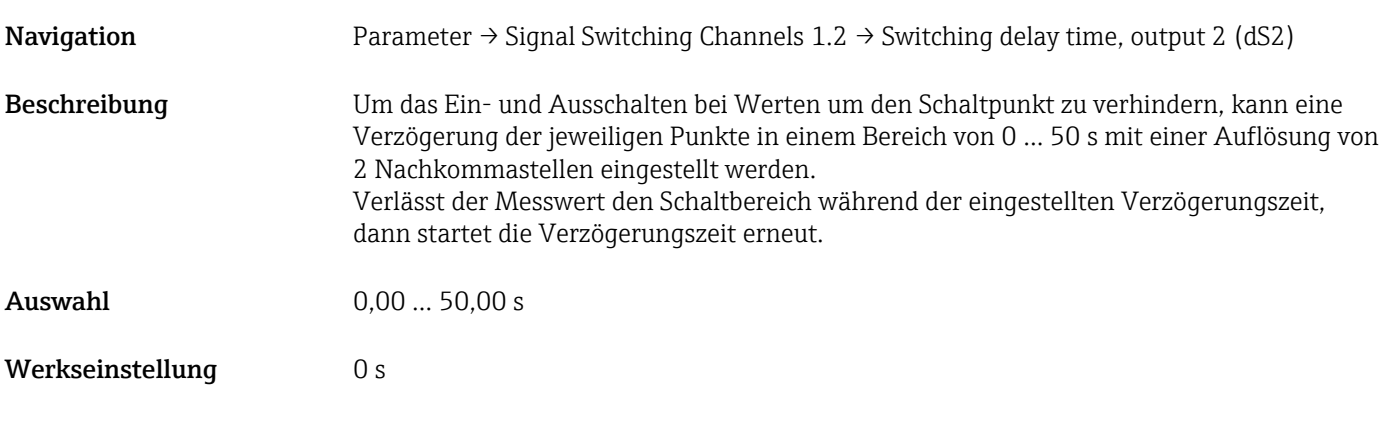

#### Switchback delay time, output 2 (dR2)

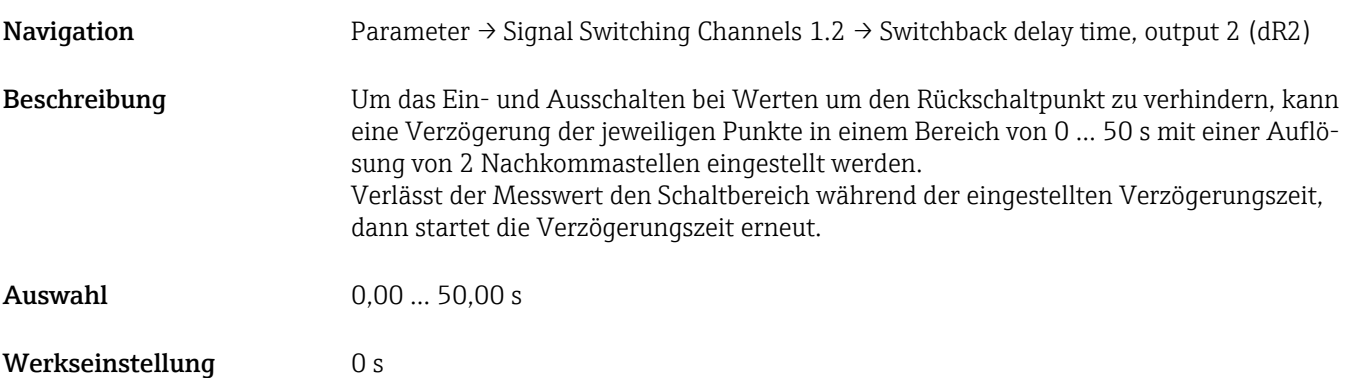

#### Teach Single Value

#### <span id="page-79-0"></span>Teach Select

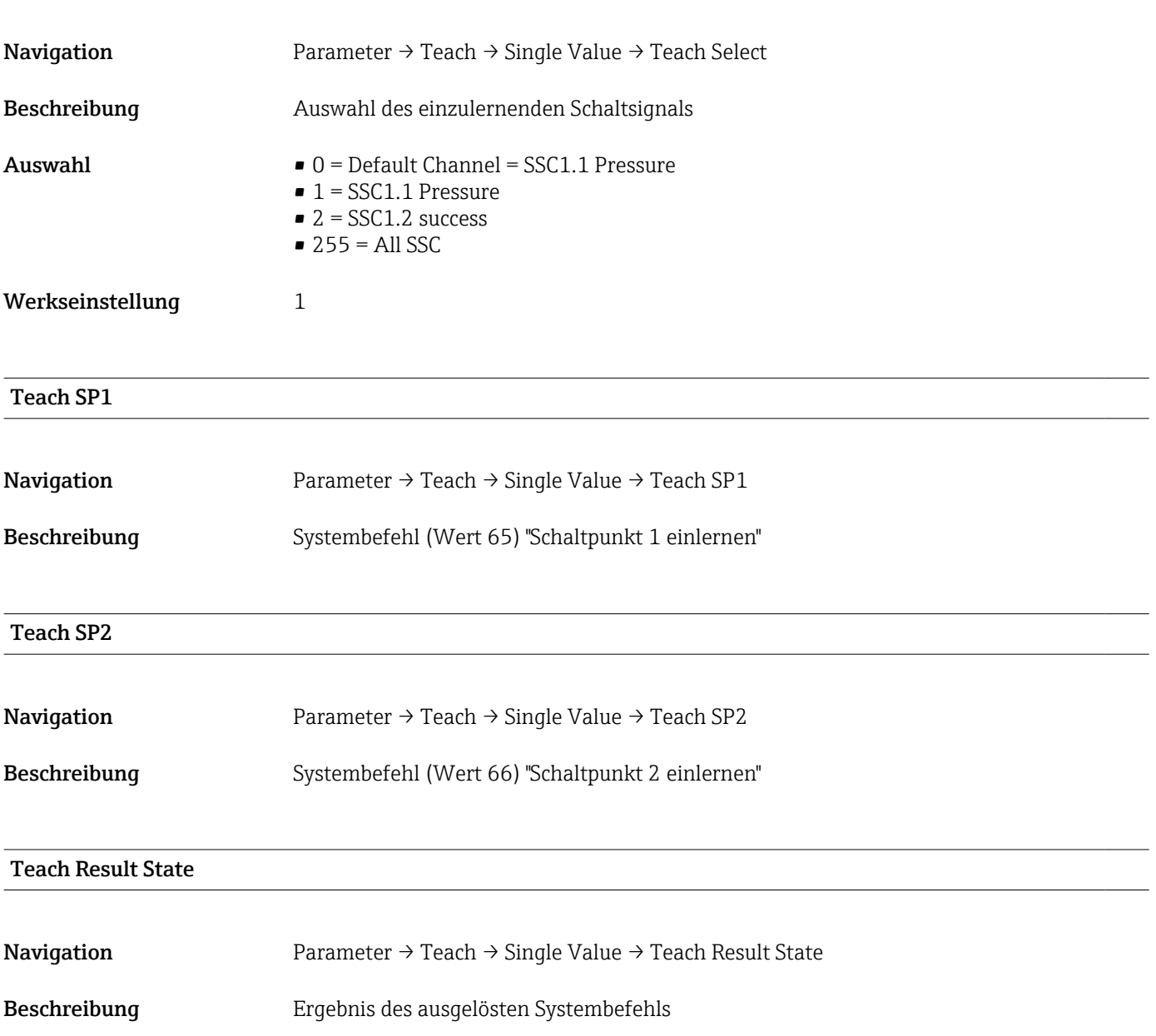

#### 15.3.2 System

#### <span id="page-80-0"></span>HI Max value (maximum indicator)

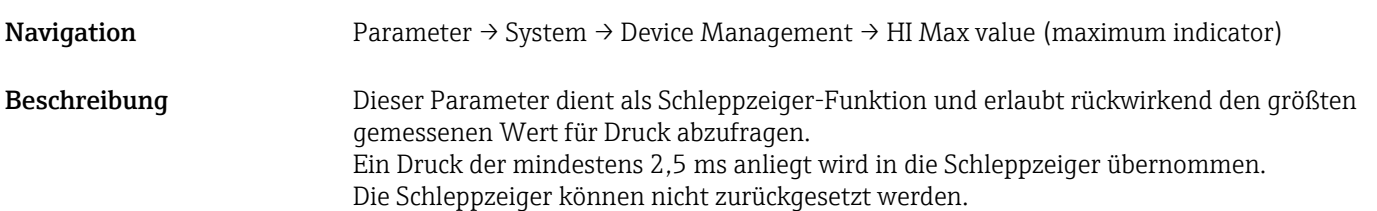

# LO Min value (minimum indicator)

Navigation Parameter  $\rightarrow$  System  $\rightarrow$  Device Management  $\rightarrow$  LO Min value (minimum indicator)

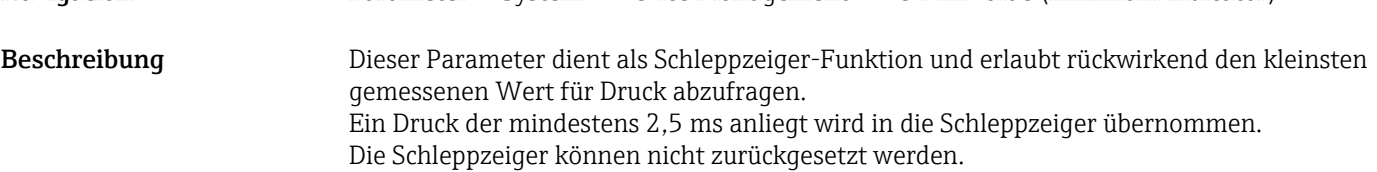

# Reset to factory settings (RES) Navigation Parameter → System → Device Management → Reset to factory settings (RES) Beschreibung **LAWARNUNG** "Reset to factory settings" führt zu einem sofortigen Reset auf die Werkseinstellung des Auslieferungszustandes. Wenn die Werkeinstellungen verändert wurden können nach einem Reset möglicherweise nachgelagerte Prozesse beeinflusst werden (das Verhalten des Schaltausganges oder Stromausganges könnte verändert sein). ‣ Sicherstellen, dass keine nachgelagerten Prozesse unbeabsichtigt gestartet werden. Der Reset unterliegt keiner zusätzlichen Verriegelung wie bspw. einer Geräteentriegelung. Dem Reset unterliegt auch der Gerätestatus. Vom Werk durchgeführte kundenspezifische Parametrierungen bleiben auch nach einem Reset bestehen. Hinweis Der letzte Fehler wird bei einem Reset nicht zurückgesetzt. Revisioncounter (RVC)

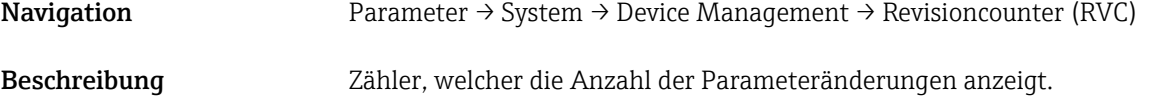

#### <span id="page-81-0"></span>DVA Anzeige Messwert

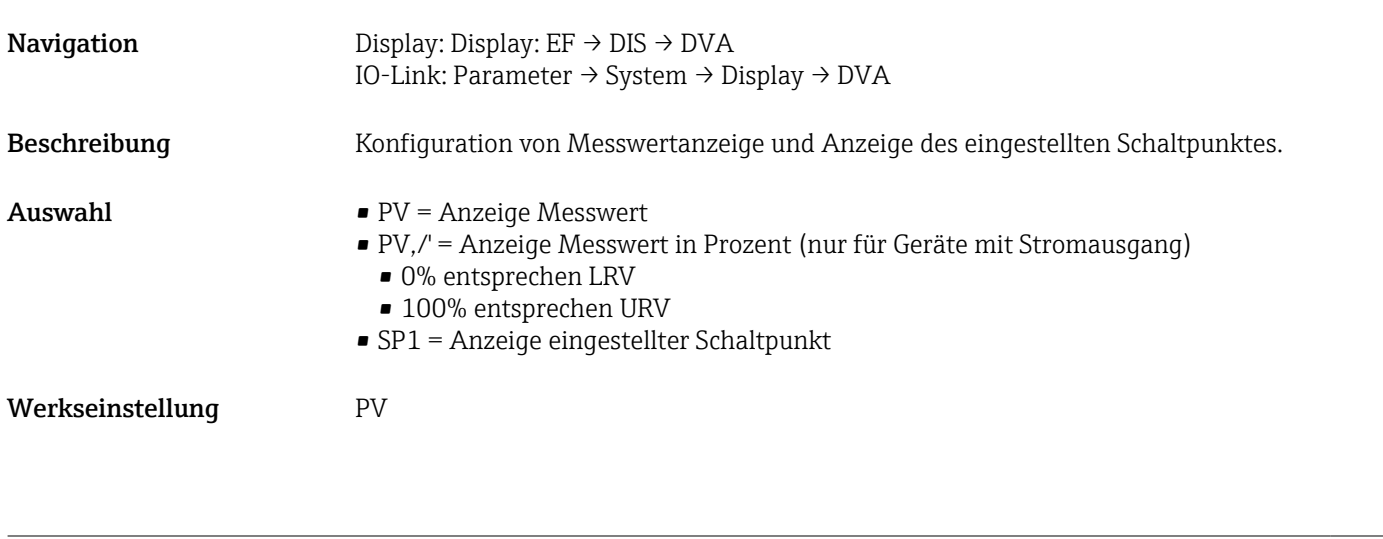

DRO Anzeige Messwert um 180° gedreht

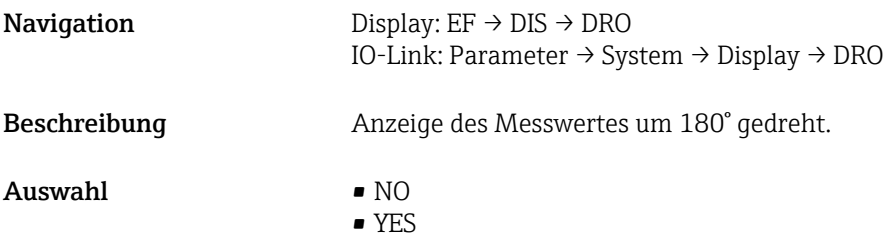

#### DOF Anzeige Einschalten oder Ausschalten

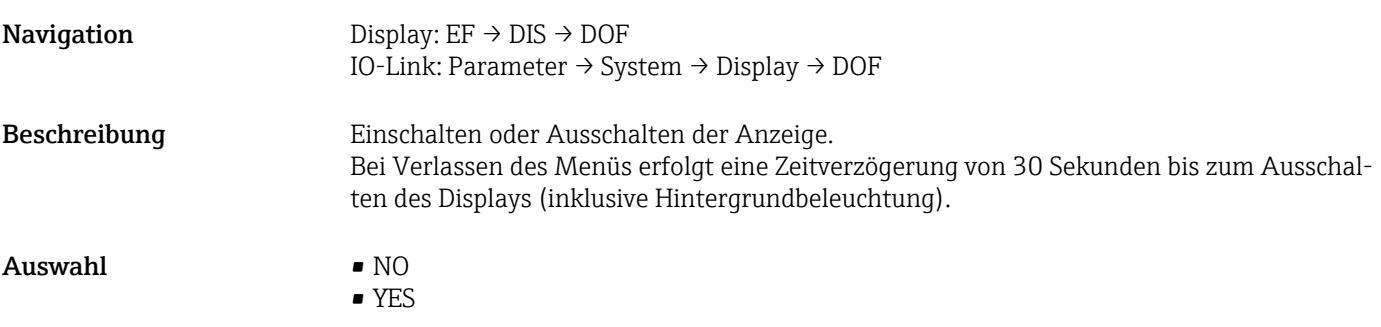

#### Back-to-box

Navigation Parameter → System → Device Management → Back-to-box

Beschreibung Total-Reset (IO-Link), dieser Code setzt alle Parameter zurück, außer:

- Revision-counter
- Schleppzeiger

Eine eventuell laufende Simulation wird beendet, es wird der "F419" angezeigt und es ist ein manueller Neustart erforderlich.

#### 15.4 Observation

Die Prozessdaten →  $\triangleq$  31 werden azyklisch übertragen.

# 16 Zubehör

### 16.1 Einschweißadapter

Für den Einbau in Behältern oder Rohrleitungen stehen verschiedene Einschweißadapter zur Verfügung.

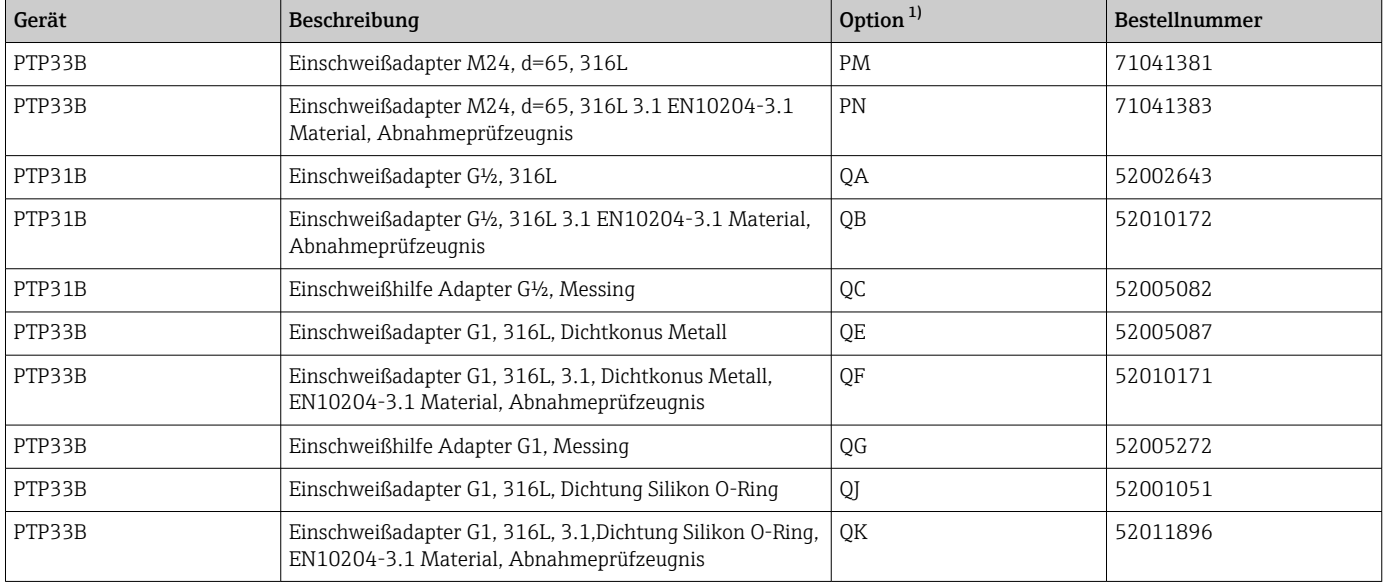

1) Produktkonfigurator Bestellmerkmal "Zubehör beigelegt"

Bei der Verwendung von Einschweißadaptern mit Leckagebohrung, muss bei horizontalem Einbau darauf geachtet werden, dass die Leckagebohrung nach unten ausgerichtet ist, um eine Undichtigkeit schnellstmöglich zu erkennen.

## 16.2 Prozessadapter M24

Für die Prozessanschlüsse mit der Bestelloption X2J und X3J, können folgende Prozessadapter bestellt werden:

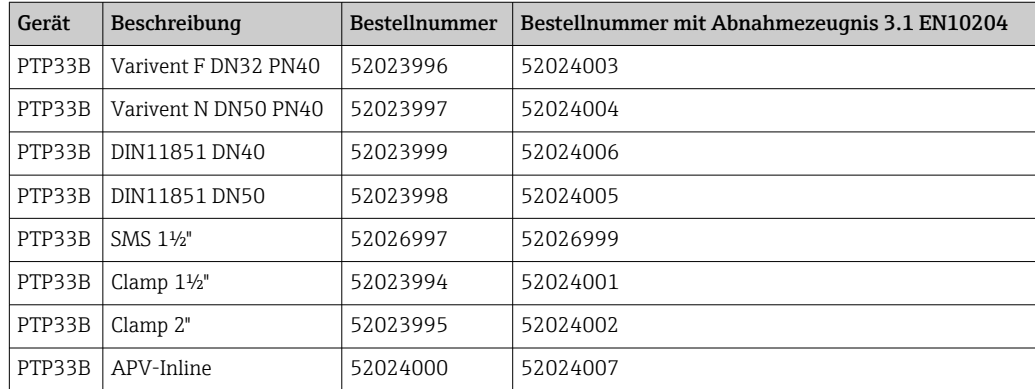

# 16.3 Frontbündige Rohranschlüsse M24

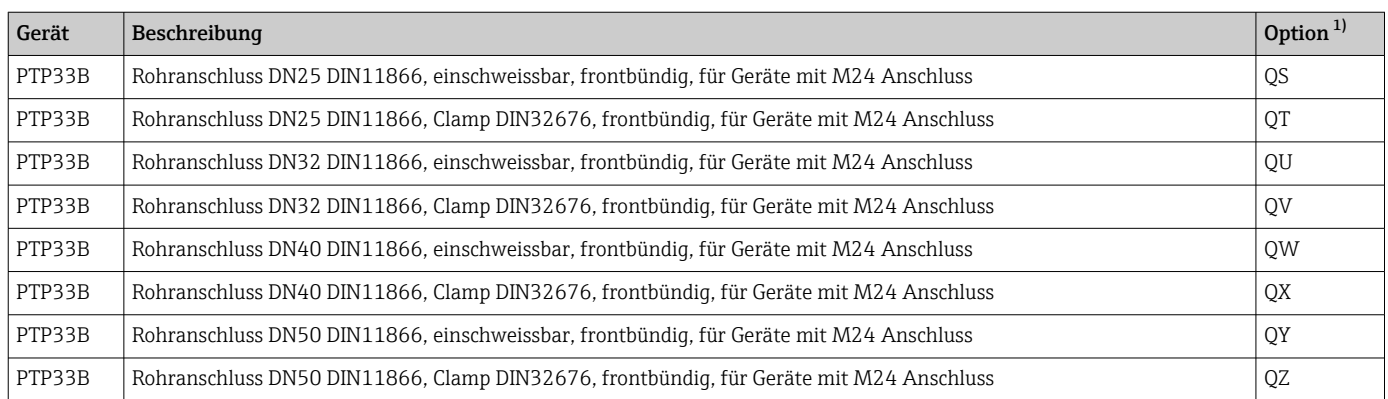

1) Produktkonfigurator Bestellmerkmal "Zubehör beigelegt"

## 16.4 Steckerbuchsen M12

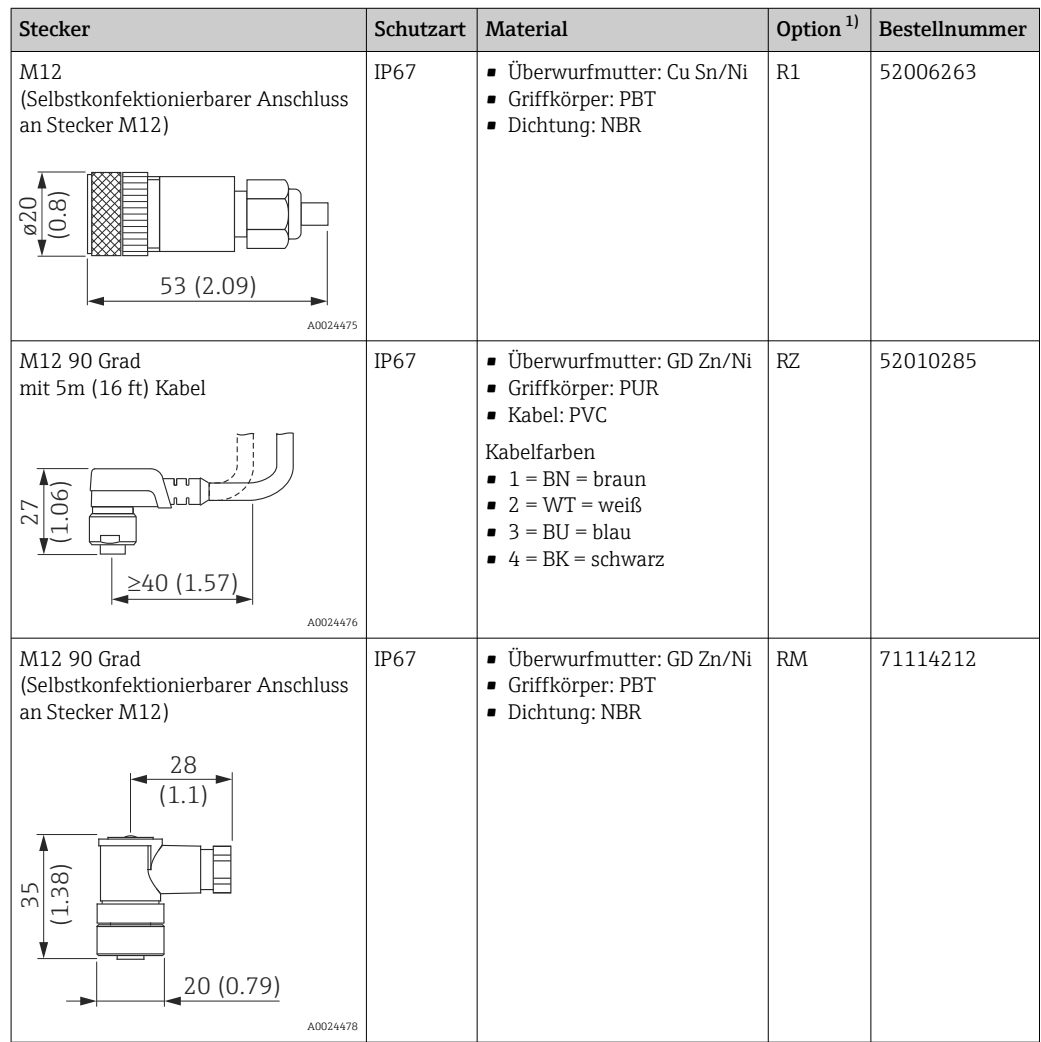

1) Produktkonfigurator Bestellmerkmal "Zubehör beigelegt"

# Stichwortverzeichnis

#### A

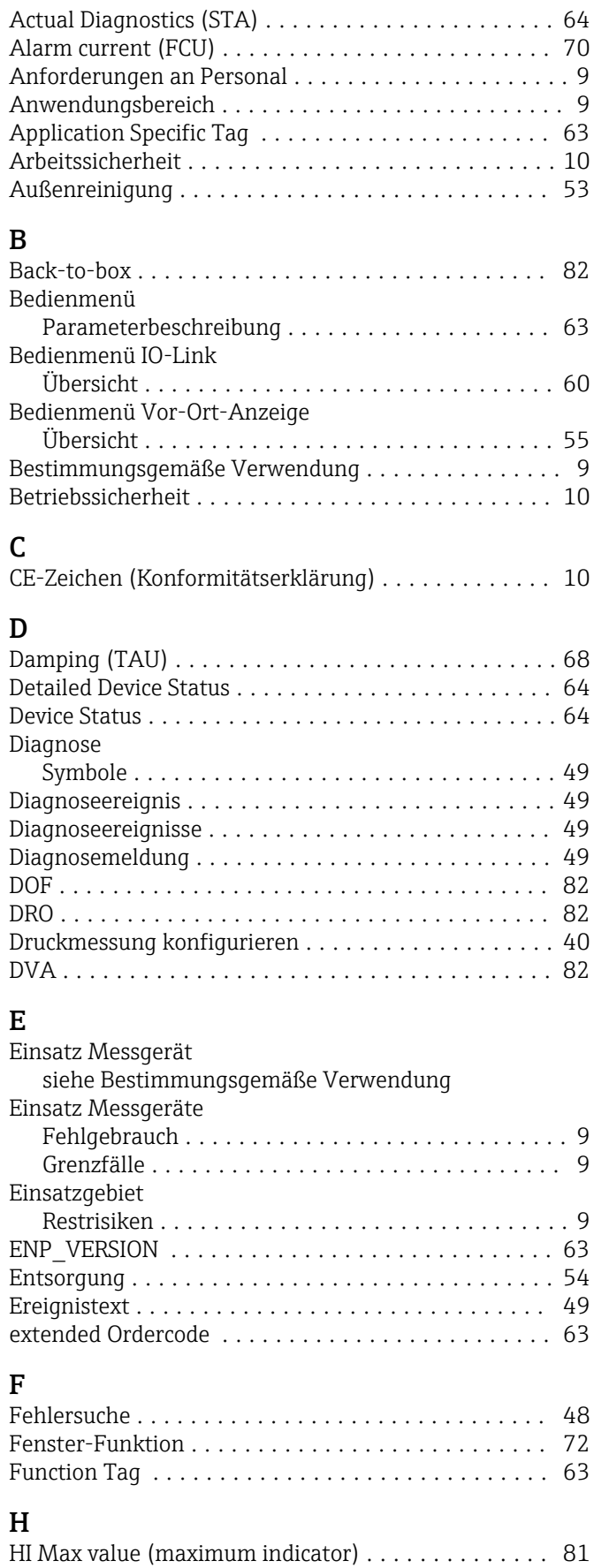

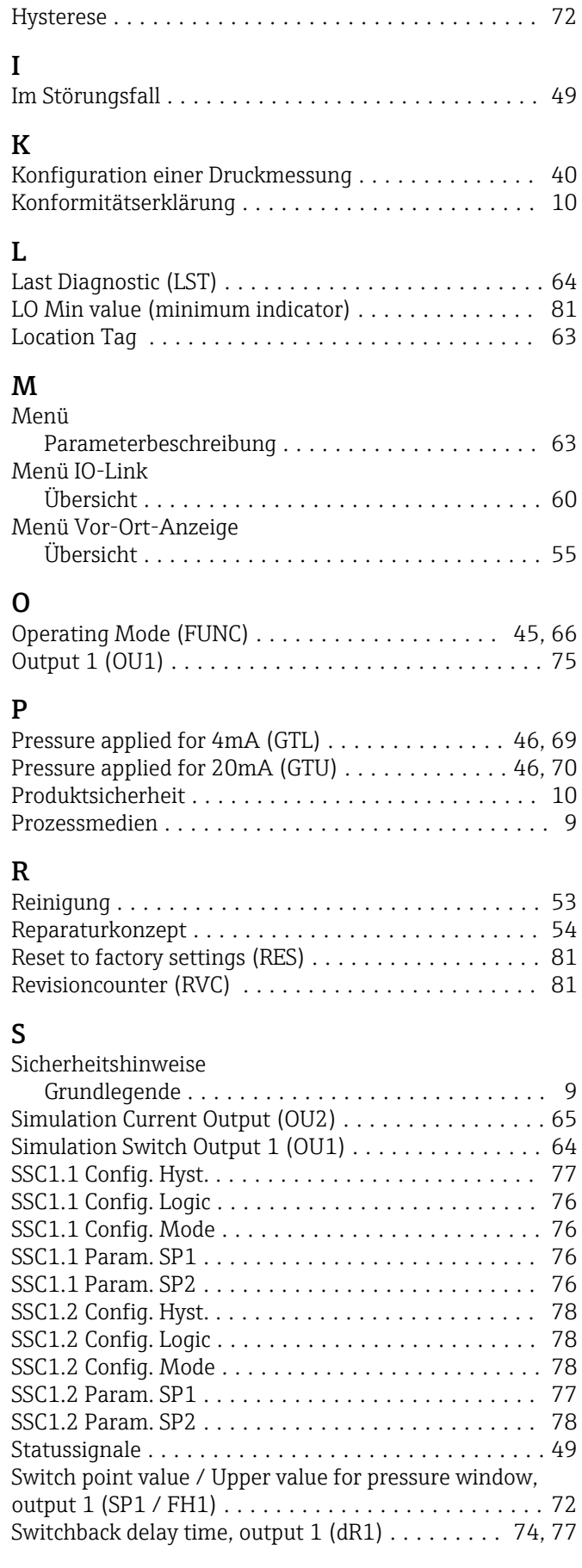

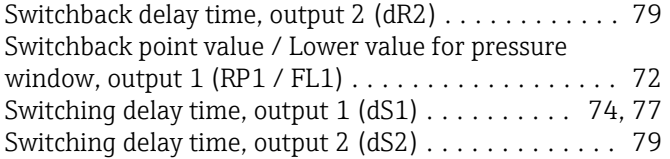

#### T

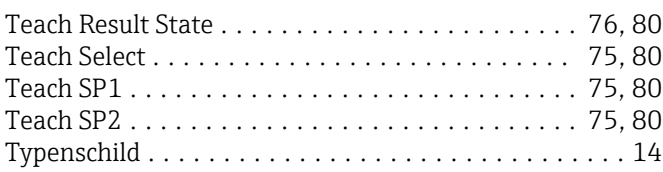

#### U

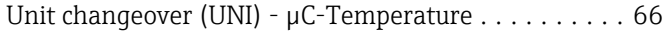

## V

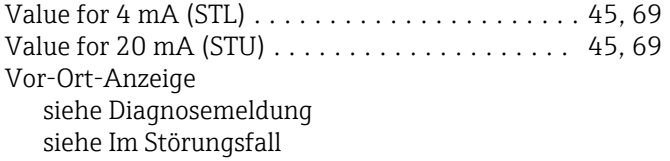

#### W

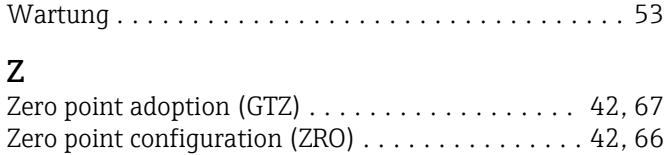

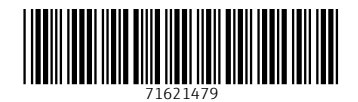

www.addresses.endress.com

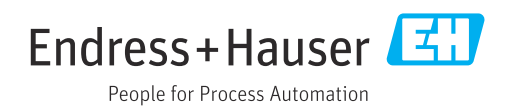